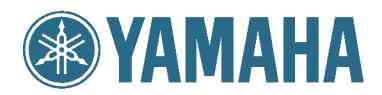

## MODUS H<sub>11</sub>

**Owner's Manual** Bedienungsanleitung Mode d'emploi Manual de instrucciones

For information on assembling the keyboard stand, refer to the instructions at the end of this manual.

IMPORTANT – Check your power supply –<br>Make sure that your local AC mains voltage matches the voltage specified on the name plate on the bottom panel. In some areas a voltage selector may be<br>provided on the bottom panel of

Weitere Informationen über die Montage des Keyboard-Ständers erhalten Sie in den Anweisungen am Ende dieses Handbuchs.

WICHTIG — Überprüfung der Stromversorgung—<br>Vergewissern Sie sich vor dem Anschließen an das Stromnetz, daß die örtliche Netzspannung den Betriebsspannungswerten auf dem Typenschild an der Unterseite<br>des Instruments entspri

Pour obtenir les détails sur l'assemblage du pupitre du clavier, reportez-vous aux instructions figurant à la fin de ce manuel.

#### IMPORTANT - Contrôler la source d'alimentation-

Vérifiez que la tension spécifiée sur le panneau inférieur correspond à la tension du secteur. Dans certaines régions, l'instrument peut être équipé d'un sélecteur de<br>tension situé sur le panneau inférieur du clavier à pro

Para información sobre el montaje del soporte del teclado, consulte las instrucciones al final de este manual.

IMPORTANTE —Verifique la alimentación de corriente—<br>Asegúrese de que tensión de alimentación de CA de su área corresponde con la tensión especificada en la placa de características del panel inferior. En algunas<br>zonas pued

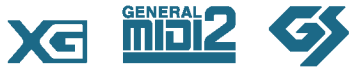

EN DE FR

ES

## <span id="page-1-0"></span>**SPECIAL MESSAGE SECTION**

<span id="page-1-1"></span>**PRODUCT SAFETY MARKINGS:** Yamaha electronic products may have either labels similar to the graphics shown below or molded/stamped facsimiles of these graphics on the enclosure. The explanation of these graphics appears on this page. Please observe all cautions indicated on this page and those indicated in the safety instruction section.

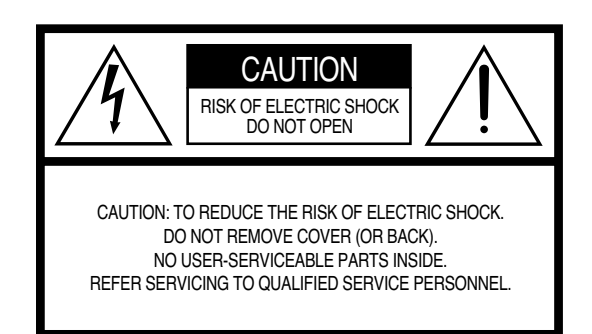

See bottom of Keyboard enclosure for graphic symbol markings.

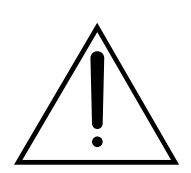

The exclamation point within the equilateral triangle is intended to alert the user to the presence of important operating and maintenance (servicing) instructions in the literature accompanying the product.

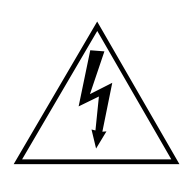

The lightning flash with arrowhead symbol, within the equilateral triangle, is intended to alert the user to the presence of uninsulated "dangerous voltage" within the product's enclosure that may be of sufficient magnitude to constitute a risk of electrical shock.

**IMPORTANT NOTICE:** All Yamaha electronic products are tested and approved by an independent safety testing laboratory in order that you may be sure that when it is properly installed and used in its normal and customary manner, all foreseeable risks have been eliminated. DO NOT modify this unit or commission others to do so unless specifically authorized by Yamaha. Product performance and/ or safety standards may be diminished. Claims filed under the expressed warranty may be denied if the unit is/has been modified. Implied warranties may also be affected.

**SPECIFICATIONS SUBJECT TO CHANGE:** The information contained in this manual is believed to be correct at the time of printing. However, Yamaha reserves the right to change or modify any of the specifications without notice or obligation to update existing units.

**ENVIRONMENTAL ISSUES:** Yamaha strives to produce products that are both user safe and environmentally friendly. We sincerely believe that our products and the production methods used to produce them, meet these goals. In keeping with both the letter and the spirit of the law, we want you to be aware of the following:

**Battery Notice:** This product MAY contain a small nonrechargeable battery which (if applicable) is soldered in place. The average life span of this type of battery is approximately five years. When replacement becomes necessary, contact a qualified service representative to perform the replacement.

**Warning:** Do not attempt to recharge, disassemble, or incinerate this type of battery. Keep all batteries away from children. Dispose of used batteries promptly and as regulated by applicable laws. Note: In some areas, the servicer is required by law to return the defective parts. However, you do have the option of having the servicer dispose of these parts for you.

**Disposal Notice:** Should this product become damaged beyond repair, or for some reason its useful life is considered to be at an end, please observe all local, state, and federal regulations that relate to the disposal of products that contain lead, batteries, plastics, etc.

**NOTICE:** Service charges incurred due to lack of knowledge relating to how a function or effect works (when the unit is operating as designed) are not covered by the manufacturer's warranty, and are therefore the owners responsibility. Please study this manual carefully and consult your dealer before requesting service.

**NAME PLATE LOCATION:** The graphic below indicates the location of the name plate. The model number, serial number, power requirements, etc., are located on this plate. You should record the model number, serial number, and the date of purchase in the spaces provided below and retain this manual as a permanent record of your purchase.

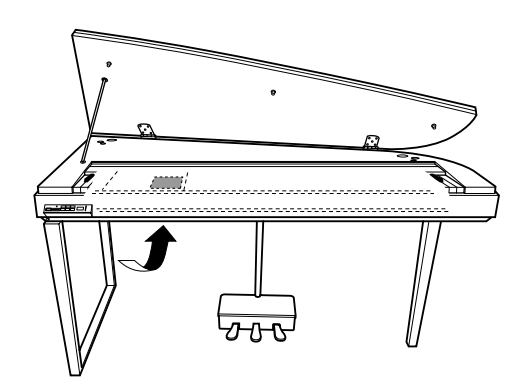

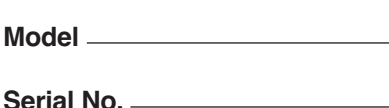

**Purchase Date** 

92-469- $(1)$  (bas)

## **FCC INFORMATION (U.S.A.)**

- 1. **IMPORTANT NOTICE: DO NOT MODIFY THIS UNIT!** This product, when installed as indicated in the instructions contained in this manual, meets FCC requirements. Modifications not expressly approved by Yamaha may void your authority, granted by the FCC, to use the product.
- 2. **IMPORTANT:** When connecting this product to accessories and/or another product use only high quality shielded cables. Cable/s supplied with this product MUST be used. Follow all installation instructions. Failure to follow instructions could void your FCC authorization to use this product in the USA.
- 3. **NOTE:** This product has been tested and found to comply with the requirements listed in FCC Regulations, Part 15 for Class "B" digital devices. Compliance with these requirements provides a reasonable level of assurance that your use of this product in a residential environment will not result in harmful interference with other electronic devices. This equipment generates/uses radio frequencies and, if not installed and used according to the instructions found in the users manual, may cause interference harmful to the operation of

other electronic devices. Compliance with FCC regulations does not guarantee that interference will not occur in all installations. If this product is found to be the source of interference, which can be determined by turning the unit "OFF" and "ON", please try to eliminate the problem by using one of the following measures: Relocate either this product or the device that is being affected by the interference.

Utilize power outlets that are on different branch (circuit breaker or fuse) circuits or install AC line filter/s.

In the case of radio or TV interference, relocate/reorient the antenna. If the antenna lead-in is 300 ohm ribbon lead, change the lead-in to co-axial type cable.

If these corrective measures do not produce satisfactory results, please contact the local retailer authorized to distribute this type of product. If you can not locate the appropriate retailer, please contact Yamaha Corporation of America, Electronic Service Division, 6600 Orangethorpe Ave, Buena Park, CA90620 The above statements apply ONLY to those products distributed by Yamaha Corporation of America or its subsidiaries.

\* This applies only to products distributed by YAMAHA CORPORATION OF AMERICA. (class B)

#### **IMPORTANT NOTICE FOR THE UNITED KINGDOM Connecting the Plug and Cord**

IMPORTANT. The wires in this mains lead are coloured in accordance with the following code:

: NEUTRAL BROWN : LIVE

As the colours of the wires in the mains lead of this apparatus may not correspond with the coloured makings identifying the terminals in your plug proceed as follows:

The wire which is coloured BLUE must be connected to the terminal which is marked with the letter N or coloured BLACK.

The wire which is coloured BROWN must be connected to the terminal which is marked with the letter L or coloured RED.

Making sure that neither core is connected to the earth terminal of the three pin plug.

• This applies only to products distributed by Yamaha Music U.K. Ltd. (2 wires)

## **PRECAUTIONS D'USAGE**

### *PRIERE DE LIRE ATTENTIVEMENT AVANT DE PROCEDER A TOUTE MANIPULATION*

\* Rangez soigneusement ce manuel pour pouvoir le consulter ultérieurement.

## *AVERTISSEMENT*

**Veillez à toujours observer les précautions élémentaires énumérées ci-après pour éviter de graves blessures, voire la mort, causées par l'électrocution, les courts-circuits, dégâts, incendie et autres accidents. La liste des précautions données ci-dessous n'est pas exhaustive :**

#### **Alimentation/cordon d'alimentation**

- Utilisez seulement la tension requise par l'instrument. Celle-ci est imprimée sur la plaque du constructeur de l'instrument.
- Vérifiez périodiquement l'état de la prise électrique, dépoussiérez-la et nettoyez-la.
- Utilisez uniquement le cordon/fiche d'alimentation livré avec l'appareil.
- Ne laissez pas le cordon d'alimentation à proximité des sources de chaleur, telles que radiateurs et appareils chauffants. Evitez de tordre et plier excessivement le cordon ou de l'endommager de façon générale, de même que de placer dessus des objets lourds ou de le laisser traîner là où l'on marchera dessus ou se prendra les pieds dedans ; ne déposez pas dessus d'autres câbles enroulés.
- Prenez soin d'effectuer le branchement à une prise appropriée avec une mise à la terre protectrice. Toute installation non correctement mise à la terre présente un risque de décharge électrique.

#### **Ne pas ouvrir**

• N'ouvrez pas l'instrument et ne tentez pas d'en démonter les éléments internes ou de les modifier de quelque façon que ce soit. Aucun des éléments internes de l'instrument ne prévoit d'intervention de l'utilisateur. Si l'instrument donne des signes de mauvais fonctionnement, mettez-le immédiatement hors tension et donnez-le à réviser au technicien Yamaha.

#### **Avertissement en cas de présence d'eau**

- Evitez de laisser l'instrument sous la pluie, de l'utiliser près de l'eau, dans l'humidité ou lorsqu'il est mouillé. Ne déposez pas dessus des récipients contenant des liquides qui risquent de s'épancher dans ses ouvertures. Si un liquide, tel que de l'eau, pénètre à l'intérieur de l'instrument, mettez immédiatement ce dernier hors tension et débranchez le cordon d'alimentation de la prise secteur. Faites ensuite contrôler l'instrument par une personne qualifiée du service technique de Yamaha.
- Ne touchez jamais une prise électrique avec les mains mouillées.

#### **Avertissement en cas de feu**

• Ne déposez pas d'articles allumés, tels que des bougies, sur l'appareil. Ceux-ci pourraient tomber et provoquer un incendie.

#### **En cas d'anomalie**

• Si le cordon d'alimentation s'effiloche ou est endommagé ou si vous constatez une brusque perte de son en cours d'interprétation, ou encore si vous décèlez une odeur insolite, voire de la fumée, coupez immédiatement l'interrupteur principal, retirez la fiche de la prise et donnez l'instrument à réviser par un technicien Yamaha.

## *ATTENTION*

**Veillez à toujours observer les précautions élémentaires ci-dessous pour éviter à soi-même et à son entourage des blessures corporelles, de détériorer l'instrument ou le matériel avoisinant. La liste de ces précautions n'est pas exhaustive :**

#### **Alimentation/cordon d'alimentation**

- Veillez à toujours saisir la fiche elle-même, et non le câble, pour la retirer de l'instrument ou de la prise d'alimentation. Tirer directement sur le câble est commode mais finit par l'endommager.
- Débranchez la fiche d'alimentation électrique lorsque vous n'utilisez plus l'instrument ou en cas d'orage.
- N'utilisez pas de connecteur multiple pour brancher l'instrument sur une prise électrique du secteur. Cela risque d'affecter la qualité du son ou éventuellement de faire chauffer la prise.

#### **Assemblage**

• Lisez attentivement la brochure détaillant le processus d'assemblage. Assembler les éléments dans le mauvais ordre pourrait détériorer l'instrument, voire causer des blessures.

#### **Emplacement**

- N'abandonnez pas l'instrument dans un milieu trop poussiéreux ou un local soumis à des vibrations. Evitez également les froids et chaleurs extrêmes (exposition directe au soleil, près d'un chauffage ou dans une voiture exposée en plein soleil) qui risquent de déformer le panneau ou d'endommager les éléments internes.
- N'utilisez pas l'instrument à proximité d'une TV, d'une radio, d'un équipement stéréo, d'un téléphone portable ou d'autres appareils électriques. En effet, l'instrument, la TV ou la radio pourraient produire des interférences.
- N'installez pas l'instrument dans une position instable où il risquerait de se renverser.
- Débranchez tous les câbles connectés avant de déplacer l'instrument.
- Lors de la configuration du produit, assurez-vous que la prise secteur que vous utilisez est facilement accessible. En cas de problème ou de dysfonctionnement, coupez directement l'alimentation et retirez la fiche de la prise. Même lorsque le produit est hors tension, une faible quantité d'électricité circule toujours dans l'instrument. Si vous n'utilisez pas le produit pendant une longue période, veillez à débrancher le cordon d'alimentation de la prise murale.

#### **Connexions**

• Avant de raccorder l'instrument à d'autres éléments électroniques, mettez ces derniers hors tension. Et avant de mettre sous/hors tension tous les éléments, veillez à toujours ramener le volume au minimum. En outre, veillez à régler le volume de tous les composants au minimum et à augmenter progressivement le volume sonore des instruments pour définir le niveau d'écoute désiré.

#### **Entretien**

- Retirez les crasses et les poussières en douceur à l'aide d'un chiffon doux. Ne frottez pas trop fort pour que les petites particules de poussière ne griffent pas la finition de l'instrument.
- Pour nettoyer l'instrument, utilisez un chiffon doux et sec ou légèrement humide. N'utilisez jamais de diluants de peinture, solvants, produits d'entretien ou tampons de nettoyage imprégnés de produits chimiques.
- Lors de changements importants de la température ou de l'humidité, de la condensation peut se former et de l'eau s'accumuler sur la surface de l'instrument. Si cette eau est laissée, les parties en bois risquent de l'absorber et de s'endommager. Prenez soin d'essuyer l'eau immédiatement à l'aide d'un tissu doux.

#### **Précautions d'utilisation**

- Prenez garde de ne pas vous coincer les doigts sous le couvercle du clavier et de ne pas vous glissez les doigts ou la main dans les fentes du couvercle de l'instrument.
- N'insérez pas d'objets en papier, métalliques ou autres dans les fentes du couvercle, du panneau ou du clavier. Si c'est le cas, mettez immédiatement l'appareil hors tension et débranchez le cordon d'alimentation de la prise secteur. Faites ensuite contrôler l'appareil par un membre qualifié du service Yamaha.
- Ne déposez pas d'objets de plastique, de vinyle, ou de caoutchouc sur l'instrument, ce qui risque de décolorer le panneau ou le clavier.
- Le fait de heurter la surface de l'instrument avec des objets durs en métal, en porcelaine ou autres peut provoquer une craquelure ou le pelage de la finition. Faites très attention.
- Ne vous appuyez pas sur l'instrument et n'y déposez pas des objets lourds. Ne manipulez pas trop brutalement les boutons, commutateurs et connecteurs.
- N'utilisez pas l'instrument/le périphérique ou le casque trop longtemps à des volumes trop élevés, ce qui risque d'endommager durablement l'ouïe. Si vous constatez une baisse de l'acuité auditive ou des sifflements d'oreille, consultez un médecin sans tarder.

#### **Utilisation du tabouret (s'il est inclus)**

- Ne placez pas le tabouret dans une position instable car il pourrait accidentellement se renverser.
- Ne jouez pas avec le tabouret, ni s'y mettre debout. Ne l'utilisez pas comme outil ou comme escabeau, ou pour toute utilité autre que celle prévue. Des accidents et des blessures pourraient en résulter.
- Ce tabouret est conçu pour recevoir une seule personne à la fois ; des accidents et blessures peuvent résulter d'une non observation de ce principe.
- Après un usage prolongé, les vis du tabouret peuvent se desserrer. Resserrez périodiquement avec l'outil fourni.

#### **Sauvegarde des données**

#### **Sauvegarde des données**

• Certaines données sont enregistrées dans la mémoire interne du H11 (page [44](#page-43-0)). Elles restent en mémoire même lorsque vous mettez l'instrument hors tension. Pour garantir une sécurité optimale des données, Yamaha vous recommande d'enregistrer vos données importantes sur la mémoire flash USB afin de les récupérer en cas d'endommagement de la mémoire interne (page [45](#page-44-0)).

#### **Sauvegarde du périphérique de stockage USB**

• Pour éviter la perte de données à cause d'un support endommagé, nous vous conseillons de sauvegarder toutes les données importantes sur deux périphériques de stockage USB.

Yamaha n'est pas responsable des détériorations causées par une utilisation impropre de l'instrument ou par des modifications apportées par l'utilisateur, pas plus qu'il ne peut couvrir les données perdues ou détruites.

Veillez à toujours laisser l'appareil hors tension lorsqu'il est inutilisé.

#### A propos de ce mode d'emploi

Merci d'avoir choisi le piano numérique H11 de Yamaha ! Nous vous conseillons de lire attentivement ce mode d'emploi afin de tirer pleinement profit des fonctions avancées et très utiles du H11.

Nous vous recommandons également de le garder à portée de main pour toute référence ultérieure.

# <span id="page-5-0"></span>**A propos de ce mode d'emploi**

La documentation fournie avec l'instrument comprend les documents suivants : Mode d'emploi (ce document) et Guide de fonctionnement rapide.

#### **Mode d'emploi**

#### **Introduction ([page 2](#page-1-0)) :**

Veuillez lire cette section au préalable.

#### **Référence [\(page 17](#page-16-0)) :**

Cette section vous explique comment effectuer les réglages détaillés des différentes fonctions du H11.

#### **Annexe [\(page 58](#page-57-0)) :**

<span id="page-5-1"></span>Cette section présente le matériel de référence.

#### **Guide de fonctionnement rapide**

Ce guide explique les affectations de touche/note et les modalités d'utilisation des commandes du panneau.

\* Les illustrations et les pages d'écran figurant dans ce manuel sont uniquement proposées à titre d'information et peuvent être différentes de celles de votre instrument.

Ce produit comporte et intègre des programmes informatiques et du contenu pour lesquels Yamaha détient des droits d'auteur ou possède une licence d'utilisation des droits d'auteurs d'autrui. Les matériaux protégés par les droits d'auteur incluent, sans s'y limiter, tous les logiciels informatiques, fichiers de style, fichiers MIDI, données WAVE, partitions musicales et enregistrements audio. Toute utilisation non autorisée de ces programmes et de leur contenu est interdite en vertu des lois en vigueur, excepté pour un usage personnel. Toute violation des droits d'auteurs entraînera des poursuites judiciaires. IL EST STRICTEMENT INTERDIT DE FAIRE, DE DIFFUSER OU D'UTILISER DES COPIES ILLEGALES. Cet instrument est à même d'utiliser différents types/formats de données musicales en les convertissant préalablement au format correct en vue de leur utilisation. Il est dès lors possible que les données ne soient pas reproduites exactement comme le compositeur ou l'auteur l'aurait voulu au départ.

La copie des données musicales disponibles dans le commerce, y compris, mais sans s'y limiter, les données MIDI et/ou audio, est strictement interdite, sauf pour un usage personnel.

### **Logos**

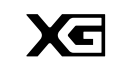

Le format « XG » améliore considérablement la spécification « GM System Level 1 » (Système GM de niveau 1) en définissant les méthodes de développement et d'édition des voix, ainsi que la structure et le type des effets.

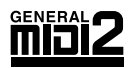

« GM System Level 2 » (Système GM de niveau 2) est une spécification qui renforce la norme « GM System Level 1 » d'origine et améliore la compatibilité des données de morceaux. Elle offre une plus grande polyphonie, un choix de voix plus vaste, des paramètres de voix avancés et un traitement intégré des effets. Les générateurs de sons et les données de morceaux qui répondent à la norme « GM System Level 2 » portent le logo GM2.

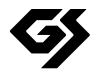

Le format GS a été développé par Roland Corporation. Comme pour le format XG de Yamaha, GS est une amélioration majeure de la norme GM visant plus spécifiquement à offrir davantage de voix, de kits de percussion et de variations, ainsi qu'un plus grand contrôle expressif sur les voix et les effets.

- **AVE-TCP** Le protocole AVE-TCP™, composé d'une pile de protocoles de communication TCP/IP élaborés par ACCESS Co. Ltd., est installé sur ce produit. Copyright © 1986-2008 ACCESS CO., LTD.
- Le module de cryptage AVE™-SSL, basé sur la technologie de cryptage développée par ACCESS Co. **AVE-SSL** Ltd., est installé sur ce produit. Copyright © 1986-2008 ACCESS CO., LTD.

**ACCESS** 

#### **Marques commerciales :**

- Windows est une marque déposée de Microsoft® Corporation aux Etats-Unis et dans d'autres pays.
- Les noms de sociétés et de produits cités dans ce manuel sont des marques commerciales ou déposées appartenant à leurs détenteurs respectifs.

## <span id="page-6-1"></span><span id="page-6-0"></span>**Accessoires**

- Mode d'emploi Ce manuel contient des instructions complètes expliquant le fonctionnement du H11.
- Guide de fonctionnement rapide
- Tabouret
- Cordon d'alimentation secteur
- Fiche d'enregistrement utilisateur de Mon produit Yamaha L'ID DE PRODUIT vous sera demandé lorsque vous remplirez la fiche d'enregistrement utilisateur.

#### **Accordage**

A la différence d'un piano acoustique, il n'est pas nécessaire d'accorder cet instrument. Celui-ci reste toujours parfaitement accordé.

#### **Transport**

En cas de déplacement, l'instrument peut être transporté avec le reste de vos effets. Vous pouvez déplacer l'appareil tel qu'il est (assemblé) ou en pièces détachées.

Transportez le clavier à l'horizontale. Ne l'appuyez pas contre un mur et ne le dressez pas sur un côté. Ne le soumettez pas à des vibrations excessives ou à des chocs. Lorsque vous transportez l'instrument monté, vérifiez si toutes les vis sont correctement serrées et si aucune d'entre elles ne s'est desserrée lors du déplacement de l'instrument.

# <span id="page-7-0"></span>**Principales caractéristiques**

#### <span id="page-7-2"></span>**Piano numérique élégant et sophistiqué**

L'instrument associe les sonorités d'un authentique piano dans un cadre séduisant et moderne, qui évoque la beauté d'un véritable piano à queue. Il apporte à votre intérieur une touche de raffinement et d'expressivité musicale.

#### **Clavier NW (Natural Wood) en bois naturel, dont les touches sont recouvertes d'ivoire synthétique**

Ce type de clavier reproduit véritablement la sensation de l'ivoire naturel. Le clavier Natural Wood spécial comporte également des touches blanches en bois naturel. La surface des touches est douce et légèrement poreuse, ce qui leur assure une meilleure adhérence et une friction naturelle qui vous permet de jouer en toute facilité. Le toucher et la sensation authentiques des touches dépassent de loin les claviers électroniques existants et vous donnent l'impression de jouer sur un véritable piano à queue. Ce clavier de conception astucieuse vous permet d'utiliser les techniques propres aux pianos à queue, lesquelles consistent, par exemple, à jouer la même note successivement avec un parfait mélange de sons sans utiliser la pédale forte ou à actionner une seule touche rapidement en obtenant une parfaite articulation sans coupure disgracieuse du son.

### <span id="page-7-4"></span><span id="page-7-1"></span>**Animation des touches**

Le modèle H11 dispose d'un clavier animé impressionnant, grâce à la fonction Moving Key (Animation des touches). Quels que soient les morceaux reproduits sur l'instrument, notamment les 50 morceaux de piano présélectionnés (Classic & Jazz), les morceaux enregistrés sur la mémoire flash USB ou les morceaux en provenance d'Internet via le service de transmission en continu, vous disposez ainsi d'une performance tant visuelle qu'acoustique. Ceci fait du H11 un merveilleux instrument, captivant, tant au niveau esthétique que sonore, à posséder chez soi, à exhiber dans un restaurant, un magasin ou un espace public.

#### **Echantillonnage stéréo dynamique AWM**

Le H11, doté de la technologie Yamaha de génération de son d'échantillonnage dynamique stéréo AWM pour la reproduction de voix musicales riches et authentiques, offre un réalisme sonore inégalé. Les voix GRAND PIANO (piano à queue) 1 et 2 proposent des échantillons totalement nouveaux, soigneusement enregistrés à partir d'un piano à queue de concert. La voix Grand Piano 1 dispose de trois échantillons à variation de vélocité (échantillonnage dynamique), d'un « échantillon de maintien » spécial, qui rend avec précision la résonance unique de la table d'harmonie et des cordes d'un piano à queue acoustique lorsque vous appuyez sur la pédale forte, et d'« échantillons avec désactivation de touches » qui ajoutent à la performance le son subtil obtenu lors du relâchement des touches. Ces fonctions sophistiquées et ces technologies avancées garantissent que l'instrument retentit et se reproduit pratiquement de la même manière qu'un piano acoustique authentique.

### <span id="page-7-3"></span>**IDC (Connexion directe à Internet)**

Yamaha fournit un service de transmission en continu depuis son site Web, qui vous permet de reproduire automatiquement, en musique de fond, une grande variété de morceaux (données de morceaux) de différents genres musicaux directement sur votre instrument.

# <span id="page-8-0"></span>**Table des matières**

## **Introduction**

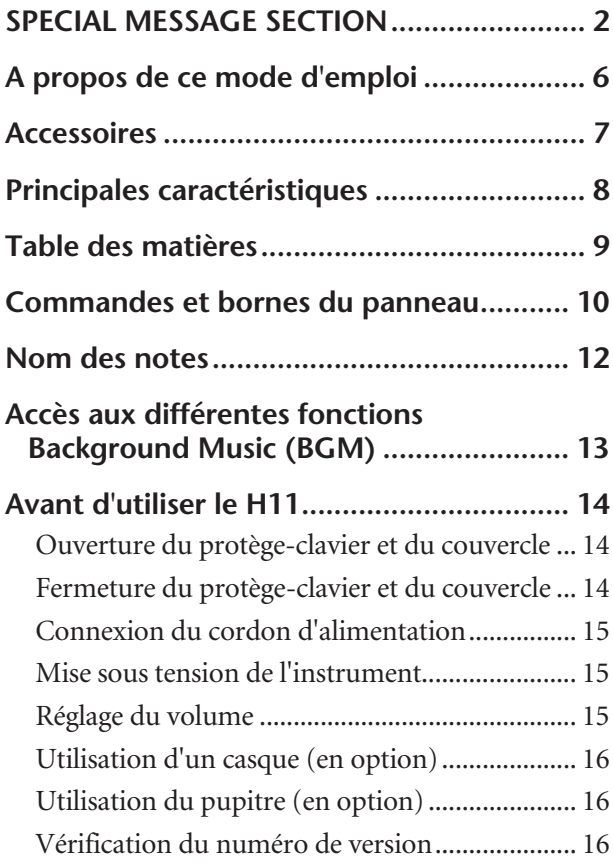

## **Références**

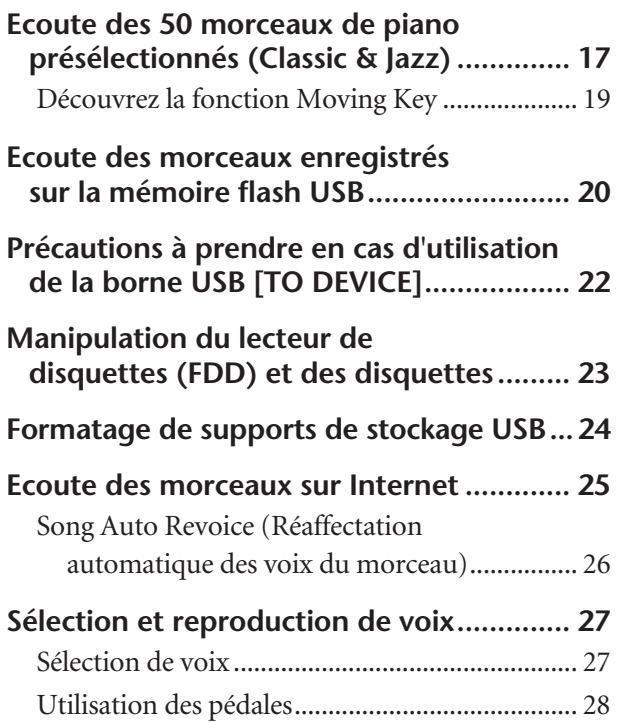

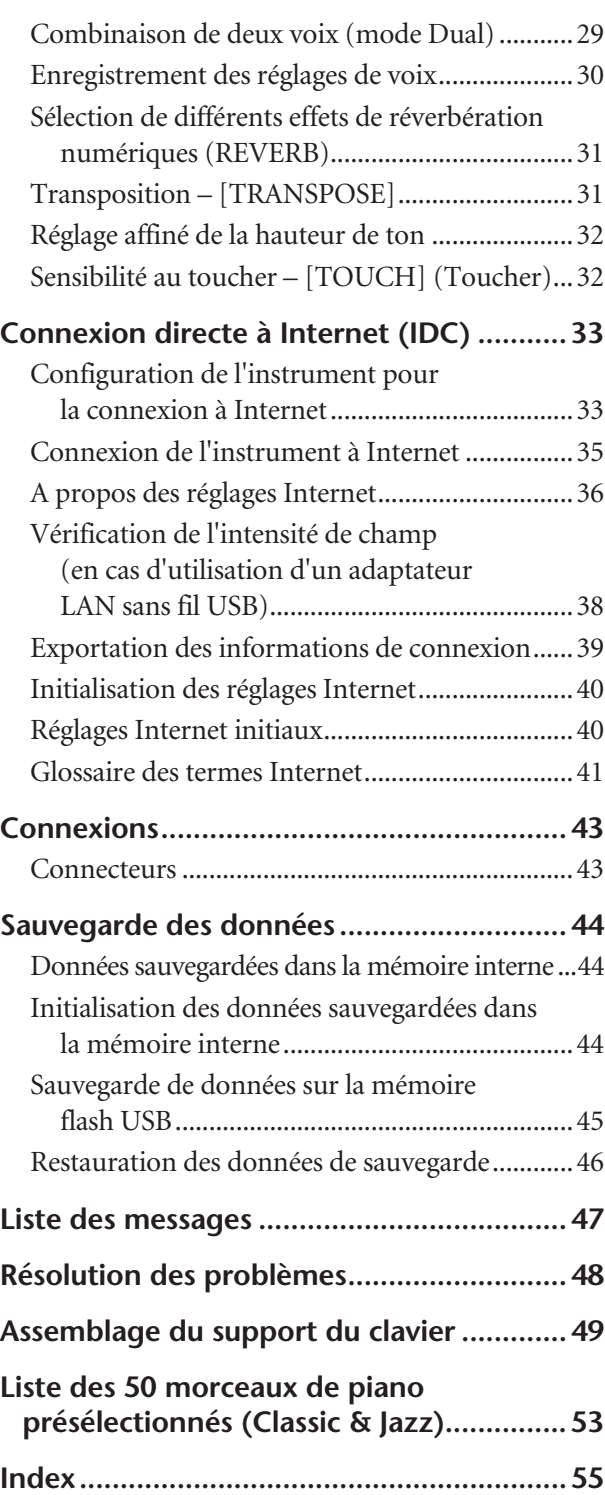

### **Annexe**

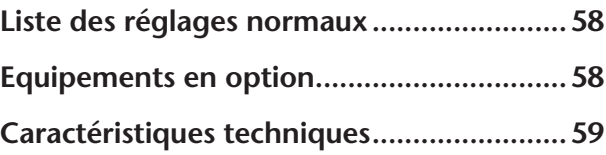

## <span id="page-9-0"></span>**Commandes et bornes du panneau**

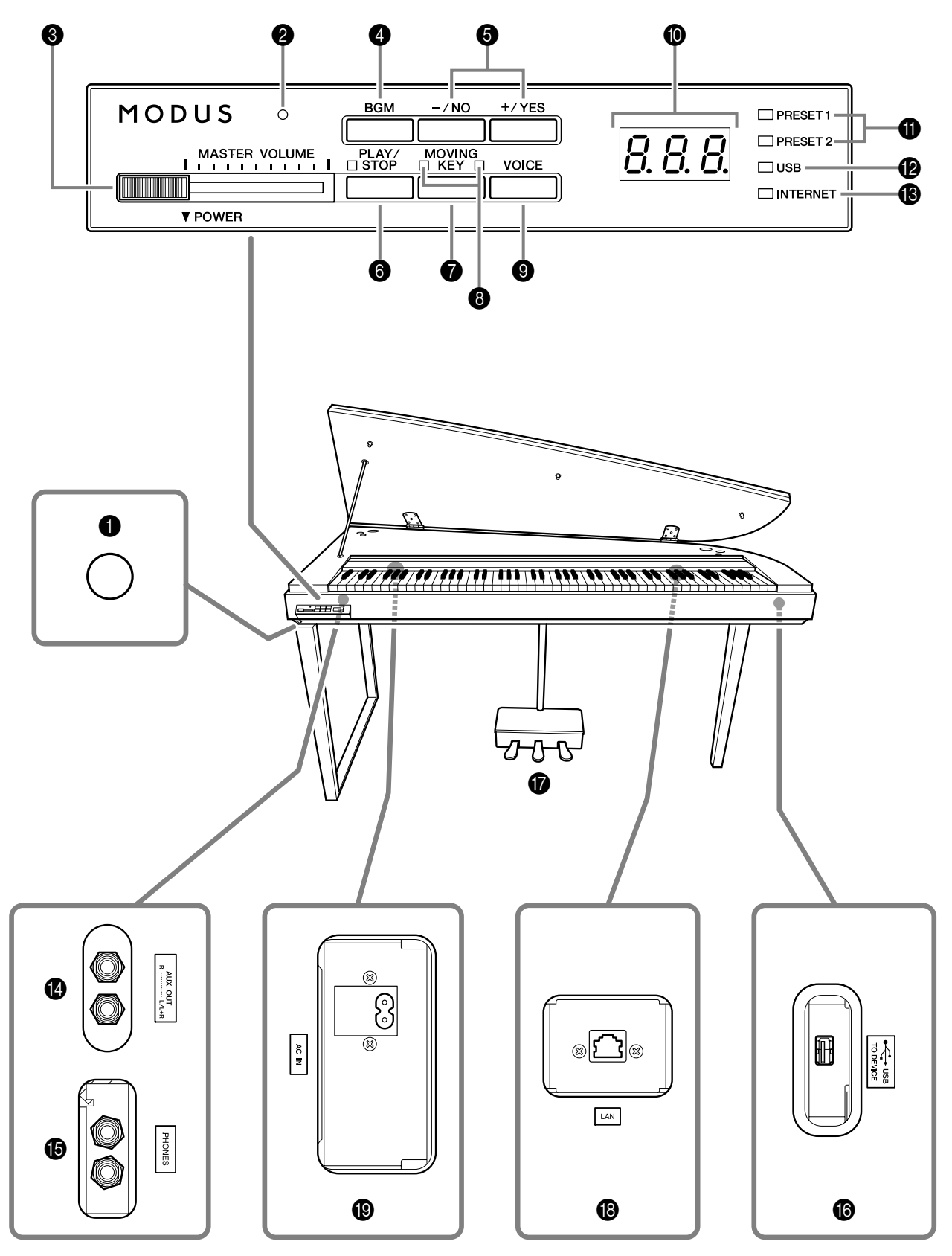

**Panneau inférieur**

Les prises et les bornes situées sous l'instrument, tel qu'illustré ici, peuvent apparaître dans un ordre inversé de celui de la perspective à l'avant de l'instrument. Avant de les utiliser pour les connexions, vérifiez soigneusement les noms imprimés sur le panneau.

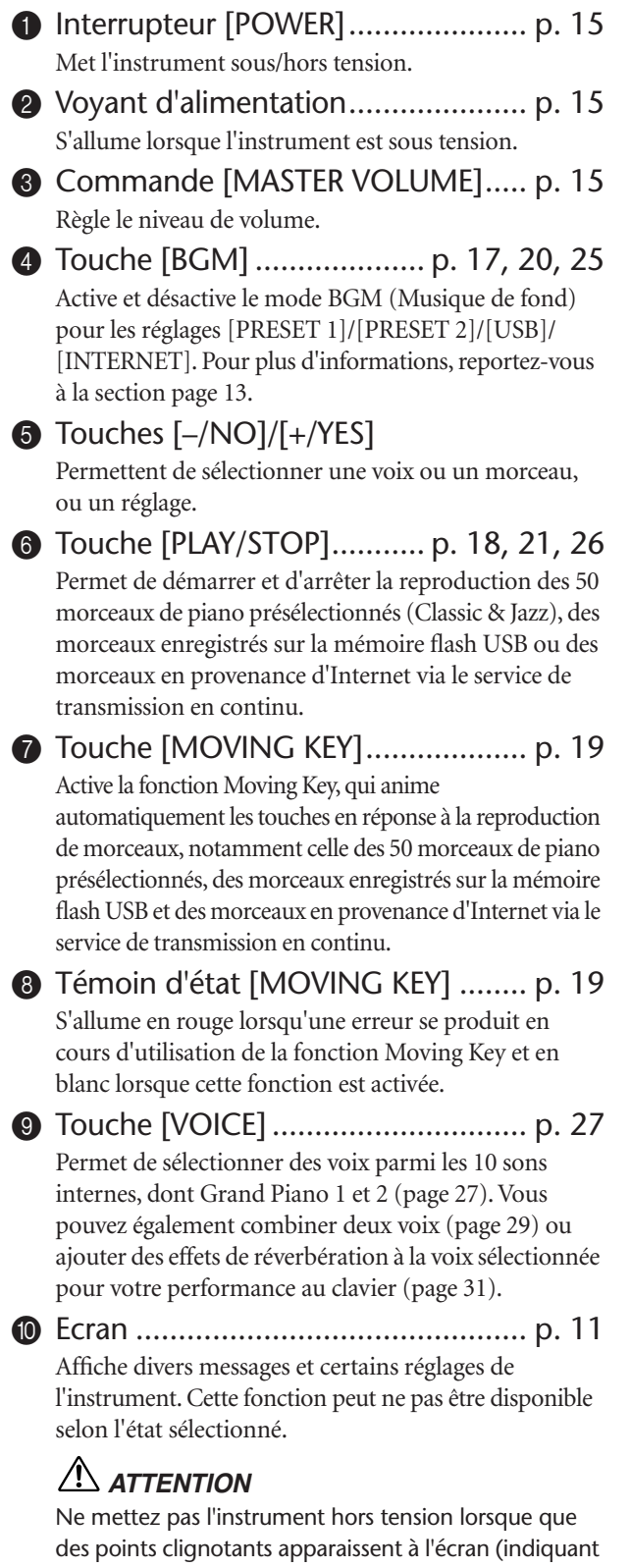

qu'une opération est en cours). Vous risqueriez d'endommager les données.

#### <span id="page-10-1"></span><span id="page-10-0"></span>**Ecran**

- Lorsque vous utilisez l'instrument, vérifiez l'opération affichée à l'écran du panneau supérieur.
- L'écran affiche des valeurs différentes, selon l'opération en cours d'exécution, comme illustré ci-dessous.
- $\bullet$  Témoin [PRESET 1]/[PRESET 2] ........[p. 17](#page-16-2) Lorsque ce témoin est allumé, il est possible d'écouter les 50 morceaux de piano présélectionnés (Classic & Jazz).
- B Témoin [USB]..................................[p. 20](#page-19-1) Lorsque ce témoin est allumé, vous pouvez écouter les morceaux contenus dans la mémoire flash USB. Il clignote lors du chargement des données depuis la mémoire flash USB.

### *ATTENTION*

Ne retirez pas la mémoire flash USB de l'instrument lorsque le témoin clignote. Vous risqueriez d'endommager les données.

- C Témoin [INTERNET] ........................[p. 25](#page-24-1) Lorsque ce témoin est allumé, vous pouvez écouter les morceaux sur Internet. Il clignote lors de l'accès à Internet.
- D Prises AUX OUT [L/L+R][R] ..............[p. 43](#page-42-2) Permettent de connecter un appareil d'enregistrement, tel qu'un magnétophone, pour enregistrer votre prestation.
- E Prises [PHONES]..............................[p. 16](#page-15-0) Si vous voulez répéter en toute tranquillité, vous pouvez brancher un casque stéréo standard sur l'une de ces prises.
- F Borne USB [TO DEVICE] ..................[p. 43](#page-42-3) Permet de connecter un périphérique de mémoire flash USB, afin de reproduire les morceaux stockés sur le périphérique.
- G Pédales............................................[p. 28](#page-27-1) Produisent une variété d'effets expressifs, semblables à ceux générés par les pédales d'un piano acoustique.
- H Port [LAN] .................................p. [33](#page-32-2), [43](#page-42-4) En connectant directement le H11 à Internet, vous pouvez utiliser le service de transmission en continu disponible sur le site Web de Yamaha, qui vous permet de reproduire automatiquement, en musique de fond, une grande variété de morceaux (données de morceaux) de différents genres musicaux, directement sur votre instrument.
- I Connecteur [AC IN] ........................[p. 15](#page-14-0) Permet de connecter le cordon d'alimentation.

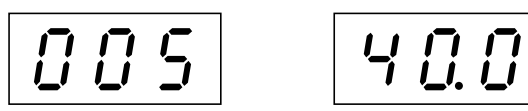

Un des numéros de morceaux tirés des « 50 morceaux de piano présélectionnés (Classic & Jazz) »

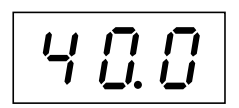

Valeur du paramètre

Nom des notes

## <span id="page-11-0"></span>**Nom des notes**

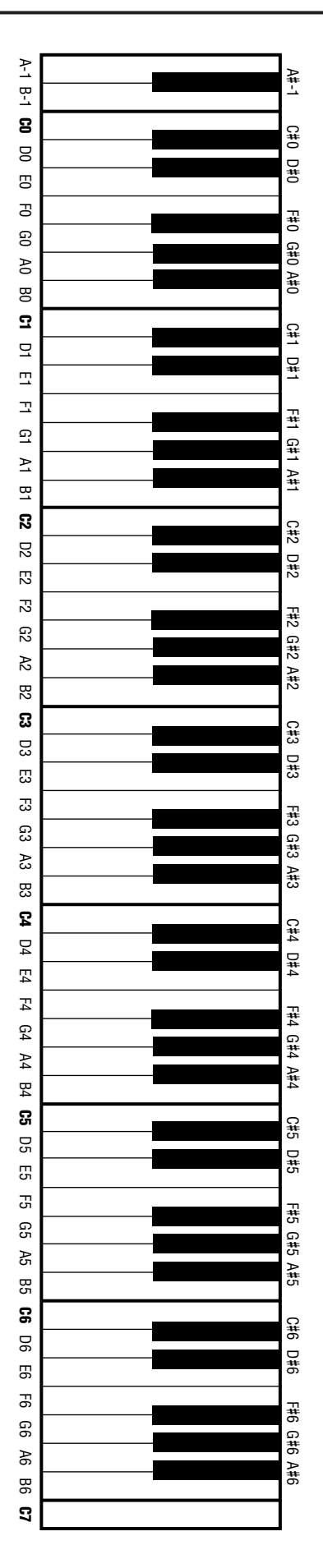

## <span id="page-12-1"></span><span id="page-12-0"></span>**Accès aux différentes fonctions Background Music (BGM)**

Il est possible d'appeler un grand nombre de fonctions, comme indiqué dans la liste ci-dessous, en activant et en désactivant la touche **[BGM]**.

#### <span id="page-12-3"></span>**BGM**

Comprend les paramètres suivants :

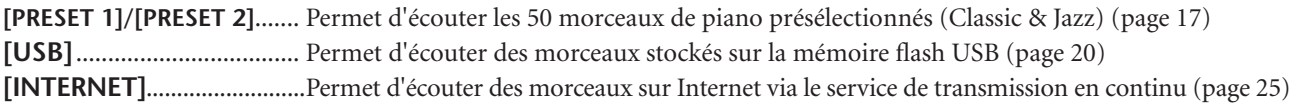

Appuyez plusieurs fois sur la touche **[BGM]** pour sélectionner successivement [PRESET 1] → [PRESET 2] → [USB] → [INTERNET] → OFF → [PRESET 1] → etc. ; les témoins lumineux correspondants s'allument.

<span id="page-12-7"></span><span id="page-12-6"></span><span id="page-12-5"></span><span id="page-12-4"></span>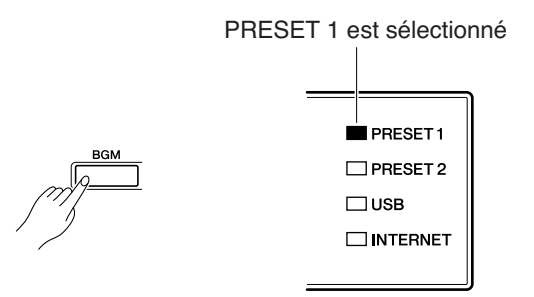

#### <span id="page-12-2"></span>**BGM OFF**

Si vous appuyez sur la touche **[BGM]**, les témoins **[PRESET 1]/[PRESET 2]/[USB]/[INTERNET]** s'éteignent. Sélection et reproduction de voix [\(page 27](#page-26-4))

#### **Activation et désactivation de la fonction MOVING KEY**

La fonction Moving Key sur le H11 permet aux touches du clavier de s'animer automatiquement en réponse à la reproduction de morceaux. Pour plus d'informations, reportez-vous à la section [page 19](#page-18-3).

# <span id="page-13-0"></span>**Avant d'utiliser le H11**

## <span id="page-13-1"></span>**Ouverture du protège-clavier et du couvercle**

**1.** Ouvrez le protège-clavier en le soulevant puis repliez-le vers l'arrière.

### *ATTENTION*

Tenez toujours le protège-clavier avec les deux mains lorsque vous l'ouvrez ou le fermez.

## *ATTENTION*

Ne le relâchez pas avant qu'il ne soit entièrement ouvert ou fermé.

### *ATTENTION*

En ouvrant le protège-clavier, prenez garde à ne pas vous coincer les doigts ni à blesser des personnes de votre entourage, notamment des enfants.

**2.** Soulevez le couvercle et maintenez-le tel qu'indiqué.

### *ATTENTION*

Si vous dépassez la hauteur normale en soulevant le couvercle, vous risquez d'endommager l'instrument.

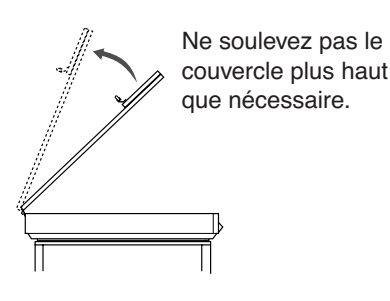

**3.** Levez le bras et abaissez lentement le couvercle de manière à ce que l'extrémité du bras s'insère dans le renfoncement du couvercle et le maintienne en place.

## <span id="page-13-2"></span>**Fermeture du protège-clavier et du couvercle**

- **1.** Tenez le bras du couvercle et soulevez ce dernier avec précaution.
- **2.** Maintenez le couvercle dans cette position puis abaissez le bras.
- **3.** Abaissez lentement le couvercle.
- **4.** Fermez le protège-clavier.

### *ATTENTION*

En ouvrant le protège-clavier, prenez garde à ne pas vous coincer les doigts ni à blesser des personnes de votre entourage, notamment des enfants.

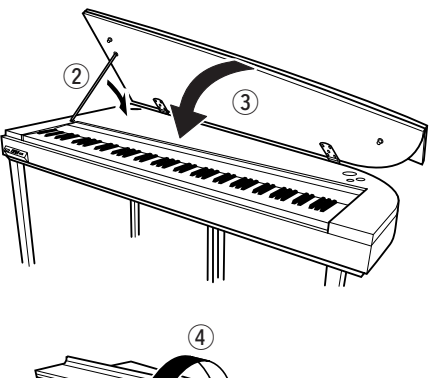

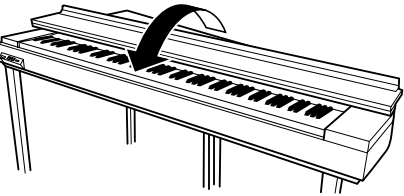

<span id="page-13-3"></span>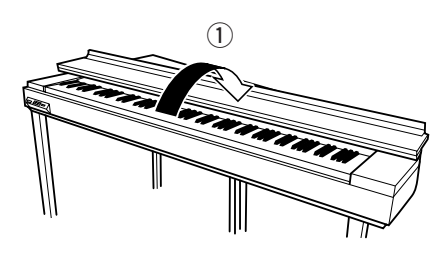

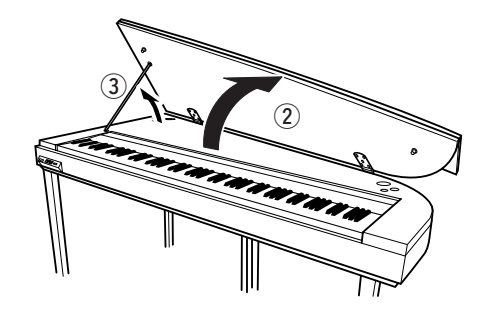

Avant d'utiliser le H11

## <span id="page-14-4"></span><span id="page-14-0"></span>**Connexion du cordon d'alimentation**

Lisez soigneusement les instructions et les avertissements suivants avant de connecter le cordon d'alimentation.

- **1.** Branchez le cordon d'alimentation fourni sur le connecteur **[AC IN]** situé sur le panneau inférieur de l'instrument. Pour une illustration de l'emplacement du connecteur **[AC IN]**, reportezvous à la section « Commandes et bornes du panneau » [\(page 10\)](#page-9-0).
- **2.** Branchez l'autre extrémité du cordon d'alimentation sur une prise secteur. Assurez-vous que votre H11 répond aux normes d'alimentation du pays ou de la région dans laquelle vous l'utilisez. Dans certaines régions, un adaptateur secteur est fourni lorsque la fiche ne correspond pas à la configuration de vos prises murales.

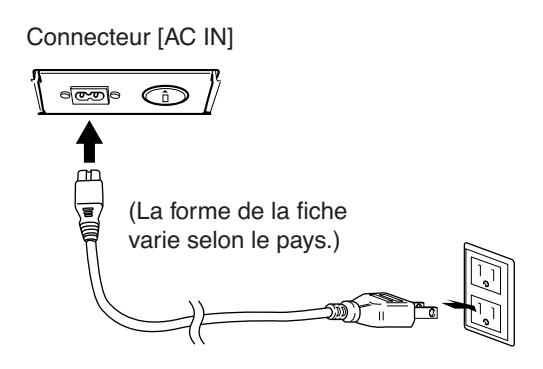

### *AVERTISSEMENT*

**Assurez-vous que la tension secteur de votre H11 (indiquée sur le panneau inférieur) est adaptée à la région où vous comptez utiliser l'instrument. Si vous branchez l'appareil sur une prise secteur non appropriée, vous risquez d'en endommager gravement les circuits internes, voire de vous électrocuter !**

### *AVERTISSEMENT*

**Utilisez uniquement le cordon d'alimentation secteur fourni avec le H11. Si vous l'avez perdu ou qu'il est endommagé et doit être remplacé, contactez votre revendeur Yamaha. L'utilisation d'un câble de remplacement inadéquat peut provoquer un incendie ou une décharge électrique !**

## <span id="page-14-1"></span>**Mise sous tension de l'instrument**

Appuyez sur l'interrupteur **[POWER]**.

Le voyant d'alimentation situé au-dessus de la commande **[MASTER VOLUME]** s'allume.

Pour mettre l'instrument hors tension, appuyez de nouveau sur l'interrupteur **[POWER]**.

## *ATTENTION*

Ne coupez jamais l'alimentation pendant une opération de chargement de données sur l'instrument à partir d'une mémoire flash USB ! Cela risque d'entraîner une perte de données.

## *ATTENTION*

Même lorsqu'il est hors tension, une faible quantité d'électricité circule toujours dans l'appareil. Si vous n'utilisez pas l'instrument pendant une période prolongée ou par temps d'orage, veillez à débrancher la fiche de la prise murale.

# <span id="page-14-5"></span><span id="page-14-2"></span>**Réglage du volume**

Commencez par placer la commande **[MASTER VOLUME]** à mi-chemin entre les réglages « MIN » et « MAX ». Puis, lorsque vous commencez à jouer, réglez-la sur le niveau sonore le plus approprié.

<span id="page-14-6"></span><span id="page-14-3"></span>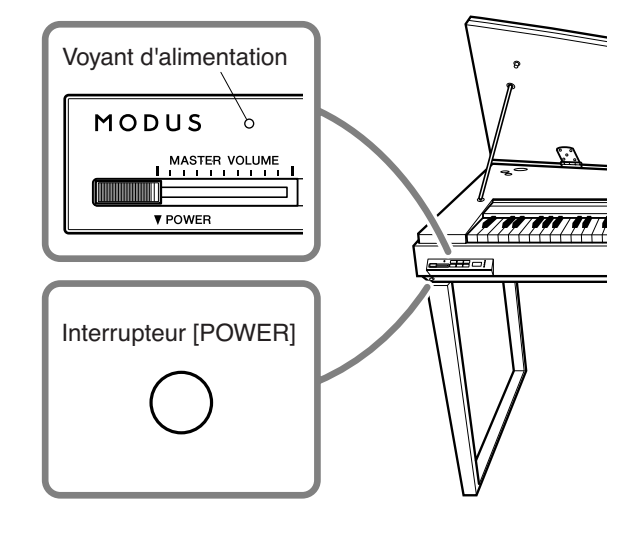

<span id="page-14-7"></span>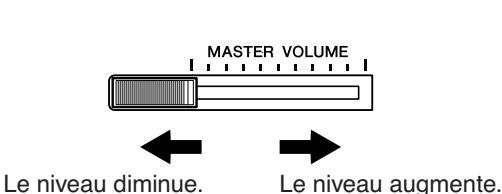

## *ATTENTION*

N'utilisez pas cet instrument à un volume élevé pendant une période prolongée sous peine de troubles de l'audition.

**TERMINOLOGIE VOLUME** : Le niveau du volume sonore principal du clavier.

*ASTUCE* Vous pouvez également régler le niveau de sortie de la prise **[PHONES]** à l'aide de la commande **[MASTER VOLUME]**.

## <span id="page-15-0"></span>**Utilisation d'un casque (en option)**

Branchez le casque sur l'une des prises **[PHONES]**. Deux prises **[PHONES]** sont disponibles. Vous pouvez y connecter deux casques stéréo standard. (Si vous utilisez un seul casque, vous pouvez le brancher sur n'importe quelle prise.)

## *ATTENTION*

N'utilisez pas le casque à un volume élevé pendant une période prolongée. Cela peut entraîner une perte de l'audition.

<span id="page-15-3"></span>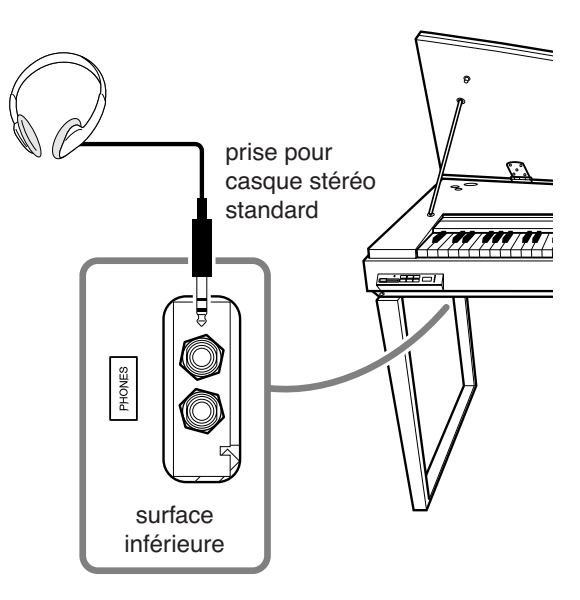

## <span id="page-15-5"></span><span id="page-15-1"></span>**Utilisation du pupitre (en option)**

Pour plus d'informations sur l'installation du pupitre, consultez son mode d'emploi.

**Pupitre en option :** YAMAHA YMR-01

<span id="page-15-4"></span>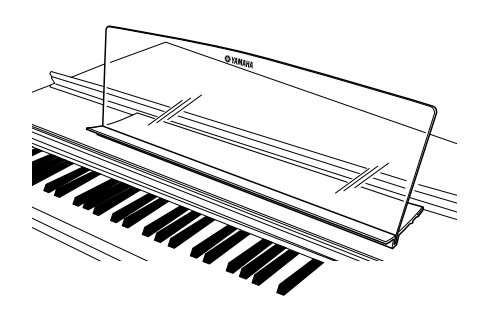

## <span id="page-15-2"></span>**Vérification du numéro de version**

Pour vérifier le numéro de version de l'instrument, maintenez la touche **[MOVING KEY]** enfoncée et appuyez sur la touche A-1 du clavier (consultez également le Guide de fonctionnement rapide). Appuyez sur la touche **[–/NO]** ou **[+/YES]**  afin de retourner à l'écran initial.

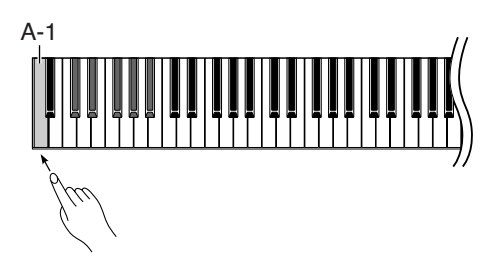

## <span id="page-16-1"></span><span id="page-16-0"></span>**Ecoute des 50 morceaux de piano présélectionnés (Classic & Jazz)**

L'instrument dispose de cinquante morceaux de piano présélectionnés intégrés, comprenant à la fois des titres classiques et des standards de jazz.

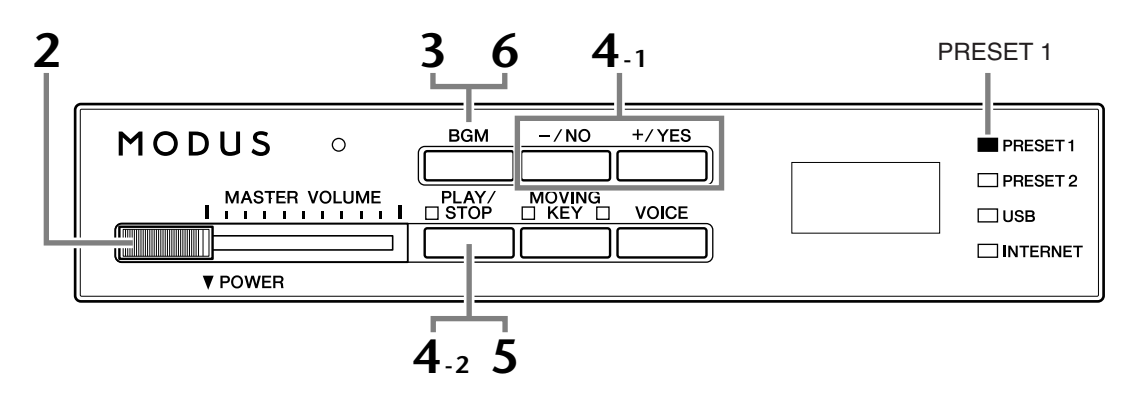

## **Procédure**

## **1 Mettez l'instrument sous tension.**

Appuyez sur l'interrupteur **[POWER]** pour mettre l'instrument sous tension.

**2 Réglez le volume.**

Commencez par régler la commande **[MASTER VOLUME]** à mi-chemin entre les réglages « MIN » et « MAX ». Puis, lorsque vous commencez à jouer, réglez-la sur le niveau sonore le plus approprié.

## <span id="page-16-2"></span>**3 Allumez le témoin [PRESET 1] ou [PRESET 2].**

Appuyez sur la touche **[BGM]** pour allumer le témoin **[PRESET 1]** ou **[PRESET 2]**. Preset 1 contient une variété d'œuvres musicales classiques bien connues et Preset 2 un grand nombre de standards de jazz célèbres. Pour obtenir la liste des 50 morceaux de piano présélectionnés, reportez-vous à la [page 53.](#page-52-1)

**4 Jouez l'un des 50 morceaux de piano présélectionnés.**

**4-1** Appuyez sur les touches **[–/NO]** ou **[+/YES]** pour sélectionner le numéro du morceau que vous souhaitez jouer.

<span id="page-16-7"></span><span id="page-16-6"></span><span id="page-16-3"></span>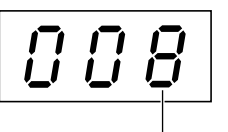

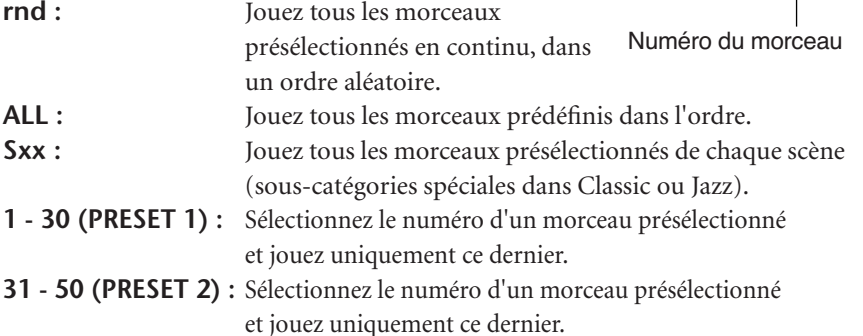

#### <span id="page-16-5"></span>*TERMINOLOGIE*

<span id="page-16-4"></span>Sur le H11, on appelle « morceau » les données d'interprétation. Elles comprennent 50 morceaux de piano présélectionnés (Classic & Jazz).

### *TERMINOLOGIE*

#### **Ordre aléatoire :**

Lorsque vous appuyez sur la touche [PLAY/STOP], l'instrument sélectionne et reproduit les 50 morceaux de piano présélectionnés (Classic & Jazz) de façon aléatoire, à la manière d'un battage de jeu de cartes.

#### Ecoute des 50 morceaux de piano présélectionnés (Classic & Jazz)

#### <span id="page-17-1"></span>**Scène :**

Les 50 morceaux de piano présélectionnés (Classic & Jazz) ont été répartis en vingt-trois groupes ou catégories correspondants aux différentes préférences d'écoute afin de vous permettre de choisir vos morceaux préférés sur la base d'une description de scène. Par exemple, si vous souhaitez écouter des morceaux de type « Elegant », il vous suffira de sélectionner la scène portant le numéro 4. Les morceaux associés à cette catégorie seront successivement joués. Pour obtenir la liste des 50 morceaux de piano présélectionnés (Classic & Jazz), reportez-vous à la [page 53](#page-52-1).

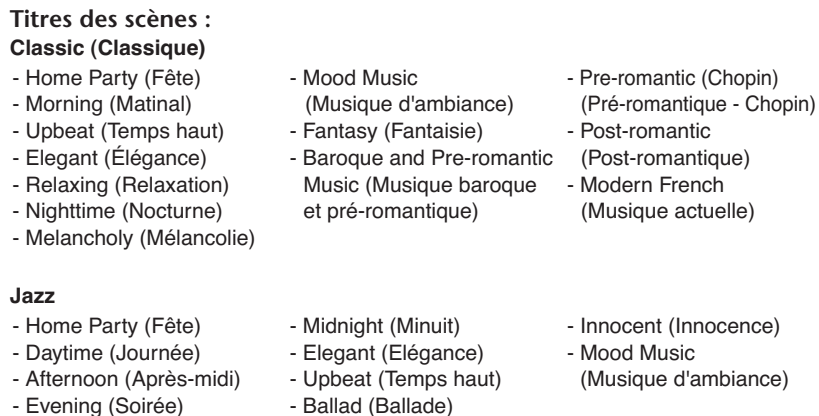

<span id="page-17-0"></span>**4-2** Appuyez sur la touche **[PLAY/STOP]** pour démarrer la reproduction. Sur le H11, les touches du clavier s'animent automatiquement en réponse à la reproduction de morceaux (fonction Moving Key). Pour plus d'informations, reportez-vous à la [page 19](#page-18-0).

#### **Réglez le volume**

Utilisez la commande **[MASTER VOLUME]** pour régler le volume.

## **5 Arrêtez la reproduction.**

Appuyez sur la touche **[PLAY/STOP]**.

## **6 Désactivez le témoin [PRESET 1] ou [PRESET 2].**

Désactivez le témoin **[PRESET 1]** ou **[PRESET 2]** en appuyant sur la touche **[BGM]**.

*ASTUCE*

#### Prenez la liberté

d'accompagner le morceau présélectionné au clavier. Vous pouvez également modifier la voix reproduite sur le clavier.

#### *ASTUCE*

Vous pouvez régler le type de réverbération [\(page 31\)](#page-30-2) appliqué à la voix jouée au clavier ainsi qu'à la reproduction du morceau présélectionné. Vous pouvez également régler la sensibilité au toucher [\(page 32\)](#page-31-2) des voix de clavier selon vos préférences.

#### *NOTE*

Si vous sélectionnez un autre morceau (ou si un morceau différent est sélectionné pendant la reproduction en chaîne), l'instrument choisira automatiquement un type de réverbération approprié.

## <span id="page-18-3"></span><span id="page-18-0"></span>**Découvrez la fonction Moving Key**

Le clavier H11 dispose d'une fonction Moving Key, qui anime automatiquement les touches en réponse à la reproduction de morceaux, notamment celle des 50 morceaux de piano présélectionnés (Classic & Jazz), des morceaux enregistrés sur la mémoire flash USB et des morceaux en provenance d'Internet via le service de transmission en continu. Ceci fait de l'instrument un pur plaisir pour les yeux et les oreilles. Pour plus d'informations sur la relation entre la fonction Moving Key et le mode BGM, reportez-vous à la [page 13.](#page-12-1)

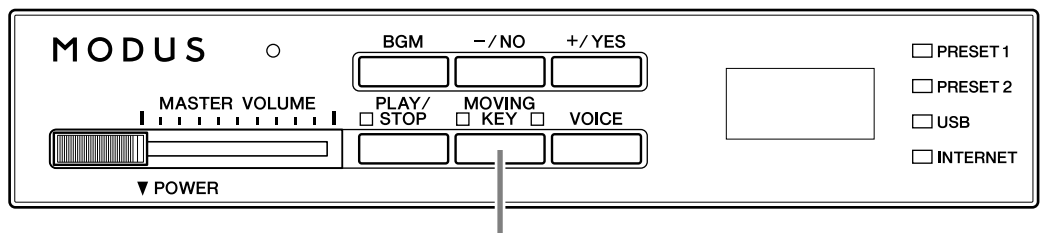

<span id="page-18-6"></span>**Touche [MOVING KEY]**

**Procédure**

### <span id="page-18-1"></span>**1 Activez la fonction Moving Key.**

Appuyez sur la touche **[MOVING KEY]** de manière à ce que son voyant s'allume.

Gardez à l'esprit que la fonction Moving Key ne s'applique qu'aux touches du clavier ; les pédales ne sont pas actionnées automatiquement même si vous appuyez sur la touche **[MOVING KEY]** et que la reproduction de morceaux est déclenchée.

**ASTUCE Réglage normal : Activation (ON)** 

#### *TERMINOLOGIE* **Réglage normal :**

<span id="page-18-4"></span>Le « Réglage normal » correspond au réglage par défaut (réglage d'usine) en vigueur à la première mise sous tension de l'instrument.

## <span id="page-18-2"></span>**2 Démarrez la reproduction.**

Reproduisez les morceaux de votre choix. Vous pouvez utiliser la fonction Moving Key avec les 50 morceaux de piano présélectionnés [\(page 17](#page-16-1)), les morceaux enregistrés sur la mémoire flash USB ([page 20\)](#page-19-0) ou les morceaux en provenance d'Internet via le service de transmission en continu [\(page 25\)](#page-24-2).

Le témoin d'état correspondant à la fonction **[MOVING KEY]** (en regard de la touche) s'allume en rouge si une erreur se produit pendant l'utilisation de la fonction. Pour plus d'informations, reportez-vous à la « [Liste des messages](#page-46-1) » à la page [47.](#page-46-1)

## **3 Arrêtez la reproduction.**

Arrêtez la reproduction des 50 morceaux de piano présélectionnés ([page 17](#page-16-1)), des morceaux enregistrés sur la mémoire flash USB ([page 20\)](#page-19-0) ou des morceaux en provenance d'Internet via le service de transmission en continu ([page 25\)](#page-24-2).

## **4 Désactivez la fonction Moving Key.**

<span id="page-18-5"></span>Appuyez de nouveau sur la touche **[MOVING KEY]** pour que son voyant s'éteigne.

### **Sélection de la partie (canal) pour la fonction Moving Key**

En fonction des données de morceaux spécifiques, les morceaux que vous interprétez peuvent avoir plusieurs parties. En réglage normal (Auto), l'instrument choisit automatiquement la partie la mieux adaptée à l'exécution de la fonction Moving Key, en fonction des données de morceaux spécifiques. Pour changer de partie, vous devez sélectionner manuellement le canal correspondant à la partie souhaitée. Appuyez sur l'une des touches C4-F5 tout en maintenant la touche **[MOVING KEY]** enfoncée (consultez également le Guide de fonctionnement rapide). Le réglage de partie actuellement sélectionné apparaît sur l'écran lorsque les deux commandes sont maintenues enfoncées.

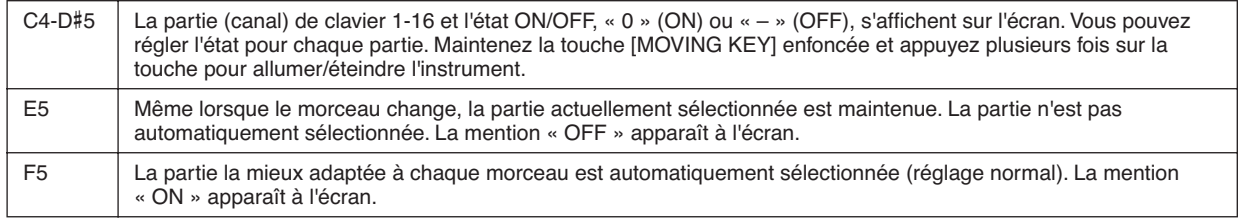

## <span id="page-19-2"></span><span id="page-19-0"></span>**Ecoute des morceaux enregistrés sur la mémoire flash USB**

Vous pouvez facilement connecter à l'instrument un périphérique de mémoire flash USB afin d'écouter les morceaux qui y sont enregistrés (sur ordinateur). Avant d'utiliser un périphérique de mémoire flash USB, veuillez lire la section « Précautions à prendre lors de l'utilisation de la borne USB [TO DEVICE] » à la [page 22](#page-21-1).

### *ATTENTION*

Lors de la reproduction d'un morceau USB ou pendant que le témoin [USB] clignote, NE retirez PAS la mémoire flash USB et NE mettez PAS l'instrument hors tension. Cela pourrait en effet entraîner une perte de données.

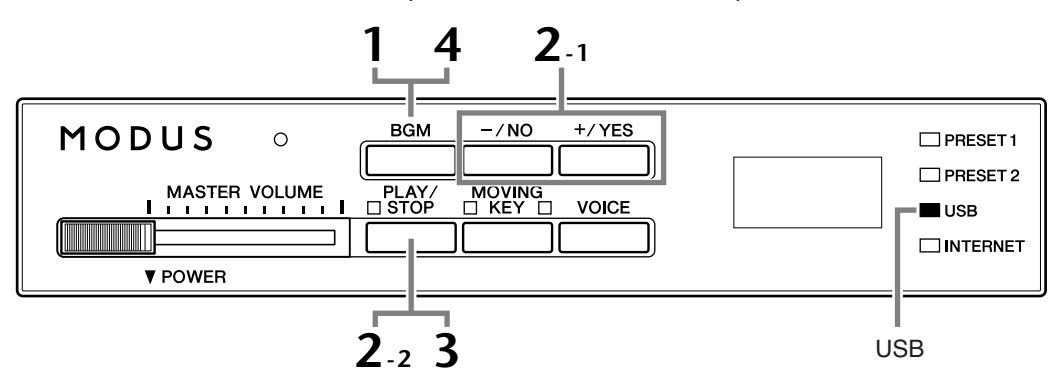

#### <span id="page-19-5"></span><span id="page-19-3"></span>**Code de caractères**

Si le morceau ne peut pas être chargé, vous devrez peut-être changer le réglage du code de caractères.

#### **International**

Vous pouvez charger les fichiers dont les noms comportent les caractères suivants, contrairement aux noms en japonais.

• Caractères en demi-taille : lettres, chiffres, signes, tréma

Mettez l'instrument sous tension tout en maintenant les touches A-1 et B-1 enfoncées.

#### **Japonais**

Vous pouvez charger les fichiers dont les noms comportent les caractères suivants.

- Caractères en demi-taille : lettres, chiffres, signes, katakana
- Caractères en taille réelle : kanji, hiragana, katakana, lettres

Mettez l'instrument sous tension tout en maintenant les touches A-1 et A#-1 enfoncées.

### **Procédure**

### <span id="page-19-1"></span>**1 Activez le témoin [USB].**

Assurez-vous que la mémoire flash USB est connectée à l'instrument, puis activez le témoin **[USB]** en appuyant sur la touche **[BGM]**.

## **2 Reproduisez l'un des morceaux USB.**

- **2-1** Appuyez sur les touches **[–/NO]** ou **[+/YES]** pour sélectionner le numéro du morceau que vous souhaitez reproduire.
	- **rnd :** Jouez tous les morceaux USB en continu, dans un ordre aléatoire.
	- **ALL :** Jouez tous les morceaux USB dans l'ordre.
	- **001-600 :** Sélectionnez le numéro du morceau USB souhaité, celui que vous avez enregistré à l'aide de l'ordinateur, puis reproduisez-le. Le nombre total de morceaux USB disponibles est 600.

<span id="page-19-9"></span><span id="page-19-8"></span>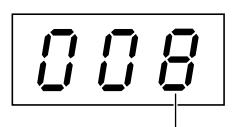

<span id="page-19-7"></span><span id="page-19-4"></span>Numéro du morceau

<span id="page-19-6"></span>*ASTUCE*

**Réglage normal :** International

#### *TERMINOLOGIE* **Réglage normal :**

Le « Réglage normal » correspond au réglage par défaut (réglage d'usine) en vigueur à la première mise sous tension de l'instrument.

#### *NOTE*

La reproduction de certains morceaux peut nécessiter plus de temps que d'autres. Notez que ceci affecte également les délais d'attente de reproduction entre les différents morceaux joués successivement.

FRANÇAIS

<span id="page-20-0"></span>**2-2** Appuyez sur la touche **[PLAY/STOP]** pour démarrer la reproduction.

#### **Réglez le volume**

Utilisez la commande **[MASTER VOLUME]** pour régler le volume.

## **3 Arrêtez la reproduction.**

Appuyez sur la touche **[PLAY/STOP]**.

## **4 Désactivez le témoin [USB].**

<span id="page-20-1"></span>Désactivez le témoin **[USB]** en appuyant sur la touche **[BGM]**.

#### **Format des données**

Cet instrument peut reproduire les données de morceaux enregistrées aux formats SMF 0 et SMF 1 (fichier MIDI standard) et DOC (Disk Orchestra Collection). Lors de la copie de données de morceaux de l'ordinateur sur la mémoire flash USB, veillez à enregistrer les données aux formats SMF 0 et SMF 1. Notez que les morceaux enregistrés sur d'autres périphériques peuvent utiliser des voix non disponibles sur cet instrument, et par conséquent, présenter une sonorité différente de celle des morceaux d'origine.

*IMPORTANT* Lors de la reproduction de morceaux copiés sur un périphérique de mémoire flash USB depuis un ordinateur ou un autre périphérique, les morceaux doivent être stockés soit dans le répertoire racine de la mémoire flash USB, soit dans un dossier de premier ou de second niveau du répertoire racine. Les morceaux stockés à ces emplacements peuvent être reproduits en tant que données de morceaux. Les morceaux stockés dans des dossiers de troisième niveau, créés dans un dossier de second niveau, ne peuvent pas être reproduits sur cet instrument.

#### Mémoire flash USB

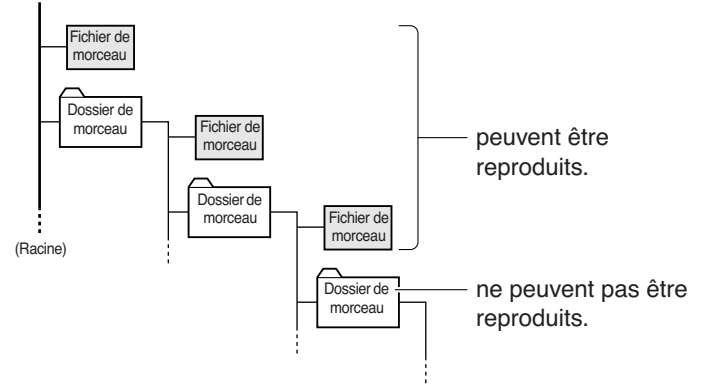

#### **Données de morceaux disponibles dans le commerce**

Les données de morceaux achetées via l'ordinateur et les morceaux sur disquette disponibles dans le commerce sont accessibles lorsque vous connectez le lecteur de disquette à l'instrument. L'instrument est compatible avec les disques de morceaux (disquettes) des marques suivantes :

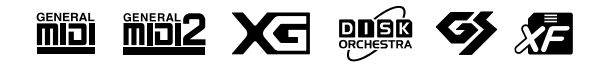

#### *ASTUCE*

L'instrument dispose d'une fonction pratique, appelée Song Auto Revoice (Réaffectation automatique des voix du morceau). Reportez-vous à la [page 26.](#page-25-2)

#### *ASTUCE*

#### **Réglage normal :**

ON (avec la voix de piano spécialement créée pour l'instrument).

Pour passer de la voix de piano spécialement créée pour l'instrument aux voix de piano XG traditionnelles de même type, désactivez la fonction (OFF).

#### *ASTUCE*

Prenez la liberté d'accompagner le morceau USB au clavier. Vous pouvez également modifier la voix jouée sur le clavier.

#### *ASTUCE*

<span id="page-20-2"></span>Vous pouvez régler le type de réverbération ([page 31\)](#page-30-2) appliqué à la voix jouée au clavier ainsi qu'à la reproduction du morceau USB. Vous pouvez également régler la sensibilité au toucher [\(page 32](#page-31-2)) des voix de clavier selon vos préférences.

#### *NOTE*

Si vous sélectionnez un autre morceau (ou si un morceau différent est sélectionné pendant la reproduction en chaîne), l'instrument choisira automatiquement un type de réverbération approprié.

#### *TERMINOLOGIE*

**Qu'est-ce que le format SMF (fichier MIDI standard) ?**

Le format SMF (fichier MIDI standard) est l'un des formats de séquence compatibles les plus couramment utilisés pour stocker des données de séquence. Il en existe de deux types : le format 0 et le format 1. De nombreux périphériques MIDI sont compatibles avec le format SMF 0 et la plupart des données de séquence MIDI disponibles dans le commerce sont disponibles au format SMF 0.

#### *NOTE*

Avant d'utiliser un périphérique de stockage USB, veuillez lire la section « Précautions à prendre lors de l'utilisation de la borne USB [TO DEVICE] » à la [page 22.](#page-21-1)

#### *NOTE*

Avant d'utiliser une disquette et son logement, lisez la section « Manipulation du lecteur de disquette (FDD) et des disquettes » à la [page 23.](#page-22-1)

#### *NOTE*

Les données musicales disponibles dans le commerce sont régies par des lois sur la protection des droits d'auteur. Il est formellement interdit de copier des données disponibles dans le commerce, sauf pour un usage strictement personnel.

FRANÇAIS

## <span id="page-21-1"></span><span id="page-21-0"></span>**Précautions à prendre en cas d'utilisation de la borne USB [TO DEVICE]**

Cet instrument est équipé d'une borne **USB [TO DEVICE]** intégrée. Lorsque vous connectez un périphérique USB à la borne, veillez à le manipuler avec soin. Pour cela, il est important de respecter les recommandations suivantes.

*NOTE* Pour plus d'informations sur l'utilisation des périphériques USB, reportez-vous au mode d'emploi du périphérique concerné.

#### ■ **Périphériques USB compatibles**

- Périphériques de stockage USB (mémoire flash, lecteur de disquette, lecteur de disque dur, etc.)
- Concentrateur USB

L'instrument ne prend pas nécessairement en charge tous les périphériques USB disponibles dans le commerce. Yamaha ne peut pas garantir le bon fonctionnement des périphériques USB que vous pouvez acheter. Avant tout achat de périphérique USB à utiliser avec cet instrument, visitez la page Web suivante :

http://music.yamaha.com/download/

*NOTE* Vous ne pouvez pas utiliser d'autres périphériques USB, tels qu'un clavier ou une souris d'ordinateur.

#### ■ **Connexion du périphérique USB**

- Lorsque vous connectez un périphérique USB à la borne **USB [TO DEVICE]**, assurez-vous que le connecteur du périphérique convient et qu'il est branché selon l'orientation correcte.
- Si vous souhaitez connecter deux ou plusieurs périphériques à une même borne, vous devrez utiliser un concentrateur USB. Le concentrateur USB doit être autoalimenté (avec sa propre source d'alimentation) et mis sous tension. Vous ne pouvez utiliser qu'un seul concentrateur USB à la fois. Si un message d'erreur apparaît alors que vous utilisez le concentrateur USB, débranchez-le de l'instrument, puis mettez l'instrument sous tension et reconnectez le concentrateur.
- Bien que l'instrument prenne en charge la norme USB 1.1, il est possible de connecter et d'utiliser un périphérique de stockage USB 2.0. Notez toutefois que la vitesse de transfert obtenue est celle de la norme USB 1.1.

#### ■ Utilisation de périphériques de stockage **USB**

• En connectant l'instrument à un périphérique de stockage USB, vous pouvez lire des données à partir du périphérique connecté.

*NOTE* Vous pouvez utiliser les lecteurs CD-R/RW pour lire des données sur l'instrument, mais pas pour les enregistrer.

#### <span id="page-21-2"></span>■ **Nombre de périphériques de stockage USB pouvant être utilisés**

Il n'est possible de connecter qu'un seul périphérique de stockage USB à la borne **USB [TO DEVICE]**.

#### ■ **Formatage des supports de stockage USB**

Lorsqu'un périphérique de stockage USB est connecté ou qu'un support est inséré, un message vous invitant à formater le périphérique/support peut apparaître. Dans ce cas, exécutez l'opération de formatage (page [24](#page-23-1)).

## $\sqrt{!}$  ATTENTION

Le formatage écrase toutes les données existantes. Assurez-vous que le support que vous formatez ne contient aucune donnée importante. Soyez prudent, en particulier lorsque vous connectez plusieurs supports de stockage USB.

#### ■ **Pour protéger vos données (protection en écriture)**

Pour éviter d'effacer des données importantes par inadvertance, utilisez la protection en écriture prévue sur tout périphérique ou support de stockage. Si vous enregistrez des données sur le périphérique de stockage USB, veillez à désactiver la protection en écriture.

#### ■ **Connexion et retrait d'un périphérique de stockage USB**

Avant de retirer le support du périphérique, assurez-vous que l'instrument n'est pas en train d'accéder à des données (pendant un enregistrement, par exemple).

## $\sqrt{N}$  ATTENTION

Evitez de mettre le périphérique de stockage USB sous et hors tension ou de le brancher et débrancher trop souvent. Cela risque en effet de « figer » ou de suspendre le fonctionnement de l'instrument. Lorsque l'instrument accède à des données (pendant un enregistrement, par exemple), vous ne devez EN AUCUN CAS NI débrancher le connecteur USB NI retirer le support du périphérique NI mettre un des deux dispositifs hors tension. Vous risqueriez d'endommager les données de l'un des dispositifs, voire des deux.

## <span id="page-22-1"></span><span id="page-22-0"></span>**Manipulation du lecteur de disquettes (FDD) et des disquettes**

Pour utiliser des disquettes avec l'instrument, installez le lecteur de disquette UD-FD01 en option. Il vous permet de charger des données à partir de la disquette sur l'instrument.

Prenez soin de manipuler les disquettes et le lecteur de disquettes avec précaution. Pour cela, il est important de suivre les recommandations suivantes.

### ■ **Compatibilité des disquettes**

• Vous pouvez utiliser des disquettes de type 3,5" 2DD et 2HD.

#### ■ **Formatage d'une disquette**

• Si vous ne parvenez pas à utiliser des disquettes neuves et vierges ou d'anciennes disquettes qui ont été utilisées avec d'autres périphériques, vous devrez sans doute les formater. Pour plus de détails sur le formatage d'une disquette, reportez-vous à la page 24. Gardez à l'esprit que le formatage entraîne la perte des données contenues sur la disquette. Veillez donc à vérifier au préalable que la disquette ne contient pas de données importantes.

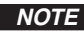

*NOTE* Il est possible que les disquettes formatées sur ce périphérique soient inutilisables telles quelles sur d'autres périphériques.

### ■ **Insertion/retrait de disquettes**

#### **Insertion d'une disquette dans le lecteur**

• Placez la disquette en face du logement de disquettes en veillant à ce que l'étiquette soit orientée vers le haut et le volet coulissant vers l'avant. Introduisez-la avec précaution en la poussant lentement jusqu'à ce qu'un déclic vous signale qu'elle est correctement installée et que le bouton d'éjection ressorte.

**NOTE** Insérez uniquement des disquettes dans le lecteur. L'introduction d'un autre objet risquerait d'endommager le lecteur ou les disquettes.

#### **Retrait d'une disquette**

- Après vous être assuré que l'instrument n'était pas en train d'accéder\* à la disquette, appuyez fermement sur le bouton d'éjection situé en haut à droite du logement de la disquette en l'enfonçant complètement. Une fois la disquette éjectée, retirezla du lecteur. Si vous ne parvenez pas à retirer la disquette parce qu'elle est cassée, ne forcez pas. Essayez plutôt d'appuyer à nouveau sur le bouton d'éjection ou de réintroduire la disquette et de la rééjecter.
	- L'accès à la disquette signale une opération active en cours, telle qu'une reproduction.

## *ATTENTION*

Vous ne devez en aucun cas retirer la disquette ou mettre l'instrument hors tension pendant l'accès à la disquette. De telles opérations risqueraient d'entraîner la perte de données sur la disquette, voire d'endommager le lecteur.

• Assurez-vous de retirer la disquette du lecteur avant de mettre l'instrument hors tension. Une disquette qui séjourne trop longtemps dans le lecteur risque de s'encrasser, ce qui provoque des erreurs de lecture et d'écriture.

#### <span id="page-22-2"></span>■ **Nettoyage de la tête de lecture et d'écriture du lecteur de disquette**

- Nettoyez régulièrement la tête de lecture et d'écriture. La tête magnétique de lecture et d'écriture de cet instrument est un outil de précision qui, après une utilisation intensive, peut se recouvrir d'une couche de particules magnétiques provenant des disquettes et qui risque de provoquer, à la longue, des erreurs de lecture et d'écriture.
- Pour conserver le lecteur dans le meilleur état de fonctionnement possible, Yamaha vous recommande d'utiliser une disquette de nettoyage pour tête de lecture, de type sec, disponible dans le commerce et de nettoyer la tête environ une fois par mois. Contactez votre revendeur Yamaha pour obtenir des informations sur les disquettes de nettoyage de tête adaptées à l'appareil.

#### ■ A propos des disquettes

#### **Manipulez les disquettes avec précaution, en respectant les recommandations suivantes :**

- Ne placez pas d'objet lourd sur les disquettes, ne les pliez pas et ne leur appliquez aucune pression. Conservez-les toujours dans un étui ou une boîte lorsque vous ne les utilisez pas.
- N'exposez pas les disquettes à la lumière directe du soleil, à des températures excessivement basses ou élevées, à un degré extrême d'humidité, à la poussière ou à des liquides.
- N'ouvrez pas le volet coulissant des disquettes et ne touchez en aucun cas la surface du support magnétique exposée à l'intérieur.
- N'exposez pas les disquettes à des champs magnétiques, tels que ceux produits par les téléviseurs, les haut-parleurs, les moteurs électriques, etc. Ces champs magnétiques risqueraient d'effacer partiellement ou complètement les données contenues sur la disquette exposée et de rendre cette dernière illisible.
- N'employez jamais une disquette dont l'onglet de protection ou le boîtier sont déformés.
- Ne collez rien d'autre sur les disquettes que les étiquettes prévues à cet effet. Veillez également à coller les étiquettes à l'emplacement prévu.

#### **Protection des données (onglet de protection en écriture) :**

Pour éviter tout effacement accidentel de données importantes, faites glisser l'onglet en position de protection (onglet ouvert). Lors de la sauvegarde de données, vérifiez que l'onglet est en position « d'écriture » (onglet fermé).

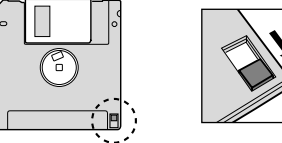

■ **Sauvegarde des données**

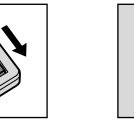

Protection en écriture activée (en position verrouillée ou écriture protégée)

#### Protection en écriture désactivée (en position déverrouillée o écriture activée)

• Afin d'assurer la sécurité maximale de vos données, Yamaha vous conseille de conserver deux copies des données importantes et ce, sur des disquettes séparées. Vous disposez ainsi d'une copie de sauvegarde supplémentaire en cas de perte ou d'endommagement d'une disquette.

# <span id="page-23-1"></span><span id="page-23-0"></span>**Formatage de supports de stockage USB**

Lorsqu'un périphérique de stockage USB est connecté ou qu'un support est inséré, un message vous invitant à formater le périphérique/support peut apparaître. Dans ce cas, exécutez l'opération de formatage.

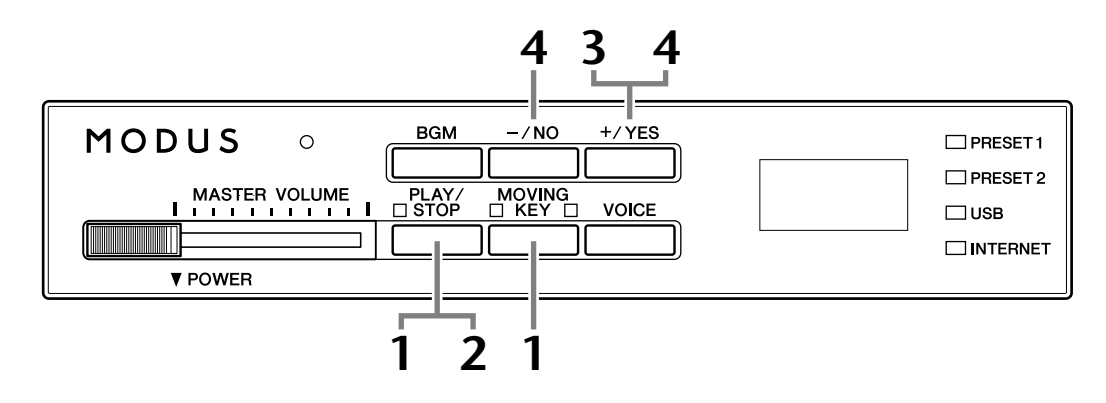

## **1 Activez le mode de formatage.**

Après avoir vérifié que la mémoire flash USB est connectée à l'instrument, appuyez sur la touche **[PLAY/STOP]** tout en maintenant la touche **[MOVING KEY]** enfoncée.

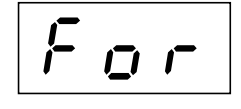

FRANÇAIS

## **2 Recherche d'un support de stockage USB à formater.**

Appuyez sur la touche **[PLAY/STOP]** pour démarrer la recherche. Un message « n–y » s'affiche sur l'écran si un périphérique de mémoire flash USB à formater est détecté. Pour annuler le formatage, appuyez sur la touche **[–/NO]** avant d'appuyer sur la touche **[+/YES]** à l'étape 3.

## **3 Démarrez le formatage.**

Appuyez sur la touche **[+/YES]**. Lorsque le formatage est terminé, un message « End » apparaît à l'écran.

## **4 Quittez le mode de formatage.**

Appuyez sur la touche **[–/NO]** ou **[+/YES]** pour quitter le mode de formatage.

### *ATTENTION*

Le formatage écrase toutes les données existantes. Assurez-vous que le support que vous formatez ne contient aucune donnée importante. Soyez prudent, en particulier lorsque vous connectez plusieurs supports de stockage USB.

<span id="page-23-2"></span>*NOTE*

Le mode d'initialisation ne peut pas être enclenché lorsque la reproduction de morceaux est active en mode BGM.

#### *NOTE*

Si aucun support n'est détecté ou si l'initialisation a échoué, le message « Err » et le code de l'erreur s'affichent en alternance sur l'écran.

## <span id="page-24-2"></span><span id="page-24-0"></span>**Ecoute des morceaux sur Internet**

Yamaha propose, sur son site Web, un service spécial de transmission en continu qui vous permet de reproduire, en musique de fond, une grande variété de morceaux (données de morceaux) de différents genres musicaux directement sur votre instrument.

Avant de connecter l'instrument à Internet, prenez soin de lire la section « Connexion directe à Internet » à la [page 33](#page-32-3).

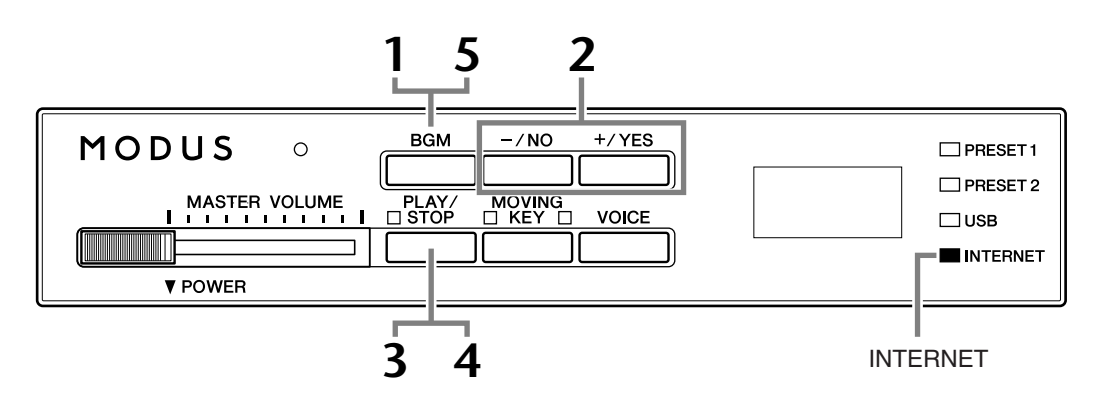

## **Procédure**

## <span id="page-24-1"></span>**1 Activez le témoin [INTERNET].**

Vérifiez que l'instrument est connecté à Internet, puis sélectionnez le témoin **[INTERNET]** en appuyant sur la touche **[BGM]** (ce témoin clignote pendant l'accès à Internet).

## **2 Changez de canal.**

<span id="page-24-3"></span>Appuyez sur la touche **[–/NO]** ou **[+/YES]** pour changer de canal. Le canal actuellement sélectionné apparaît à l'écran.

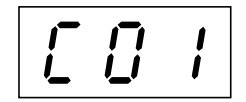

#### <span id="page-24-5"></span><span id="page-24-4"></span>*TERMINOLOGIE*

#### **Transmission en continu**

La transmission en continu vous permet d'écouter les données de morceaux envoyées depuis Internet. Elle vous permet d'appeler à plusieurs reprises les données, mais pas de les enregistrer dans un fichier.

#### *NOTE*

Les affichages DEL illustrés dans ce mode d'emploi ne sont fournis qu'à titre d'information et peuvent être quelque peu différents de ceux apparaissant sur votre instrument.

FRANÇAIS

## <span id="page-25-1"></span>**3 Démarrez la reproduction.**

Appuyez sur la touche **[PLAY/STOP]** pour démarrer la reproduction (le témoin **[INTERNET]** clignote pendant l'accès à Internet).

## **4 Arrêtez la reproduction.**

Appuyez sur la touche **[PLAY/STOP]**.

## **5 Désactivez le témoin [INTERNET].**

Désactivez le témoin **[INTERNET]** en appuyant sur la touche **[BGM]**.

#### *ASTUCE*

Prenez la liberté d'accompagner le morceau transmis en temps réel au clavier. Vous pouvez également modifier la voix jouée sur le clavier.

#### *ASTUCE*

Vous pouvez régler le type de réverbération [\(page 31](#page-30-2)) appliqué à la voix jouée sur le clavier ainsi qu'à la reproduction du morceau transmis en temps réel depuis Internet. Vous pouvez également régler la sensibilité au toucher [\(page 32](#page-31-2)) des voix de clavier selon vos préférences.

#### *NOTE*

Si vous sélectionnez un autre morceau (ou si un morceau différent est sélectionné pendant la reproduction en chaîne), l'instrument choisira automatiquement un type de réverbération approprié.

## <span id="page-25-3"></span><span id="page-25-2"></span><span id="page-25-0"></span>**Song Auto Revoice (Réaffectation automatique des voix du morceau)**

Lorsque vous reproduisez des données de morceaux XG disponibles dans le commerce ou créées sur d'autres instruments, vous pouvez utiliser la fonction Auto Revoice pour affecter automatiquement la voix de piano spécialement conçue pour l'instrument au lieu des voix de piano XG traditionnelles de même type. Si vous souhaitez conserver la voix XG et désactiver la réaffectation automatique, réglez Auto Revoice sur Off.

### **Procédure**

Pour activer ou désactiver la fonction, appuyez sur la touche F#0 tout en maintenant la touche **[BGM]** enfoncée. Lorsque cette fonction est activée, l'instrument remplace automatiquement la voix piano XG traditionnelle par la voix piano. Lorsqu'elle est désactivée, la voix XG est maintenue.

Le réglage ON/OFF actuellement sélectionné apparaît sur l'écran lorsque vous maintenez les deux commandes enfoncées.

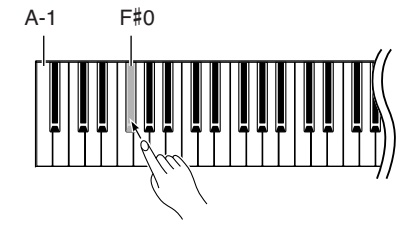

FRANÇAIS

#### *ASTUCE*

**Réglage normal :** ON (avec la voix de piano spécialement créée pour l'instrument)

Pour passer de la voix de piano spécialement créée pour l'instrument aux voix de piano XG traditionnelles de même type, désactivez la fonction (OFF).

#### *NOTE*

Ce réglage n'affecte pas la voix que vous jouez au clavier. La voix clavier utilisée est une voix spécialement conçue pour l'instrument.

# <span id="page-26-4"></span><span id="page-26-0"></span>**Sélection et reproduction de voix**

## <span id="page-26-1"></span>**Sélection de voix**

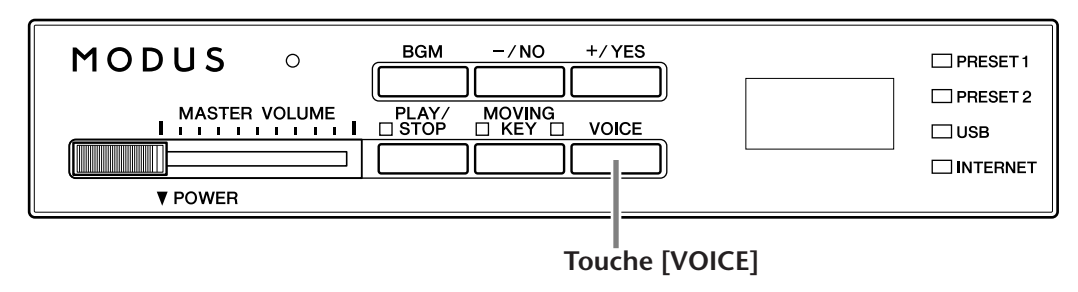

## **Procédure**

## <span id="page-26-2"></span>**1 Affichez le nom de la voix.**

Lorsque vous appuyez sur la touche **[VOICE]**, le numéro de la voix sélectionnée s'affiche à l'écran pendant environ trois secondes.

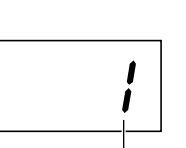

Numéro de la voix

#### *NOTE*

Les numéros des voix 1 et 2 sélectionnées s'affichent successivement sur l'écran lorsque le mode Dual (Duo) est actif (page [29\)](#page-28-0).

## <span id="page-26-3"></span>**2 Sélectionnez une voix.**

Lorsque le numéro de la voix apparaît à l'écran, parcourez les dix voix à l'aide de la touche **[VOICE]**.

### <span id="page-26-6"></span><span id="page-26-5"></span>**Liste des voix prédéfinies**

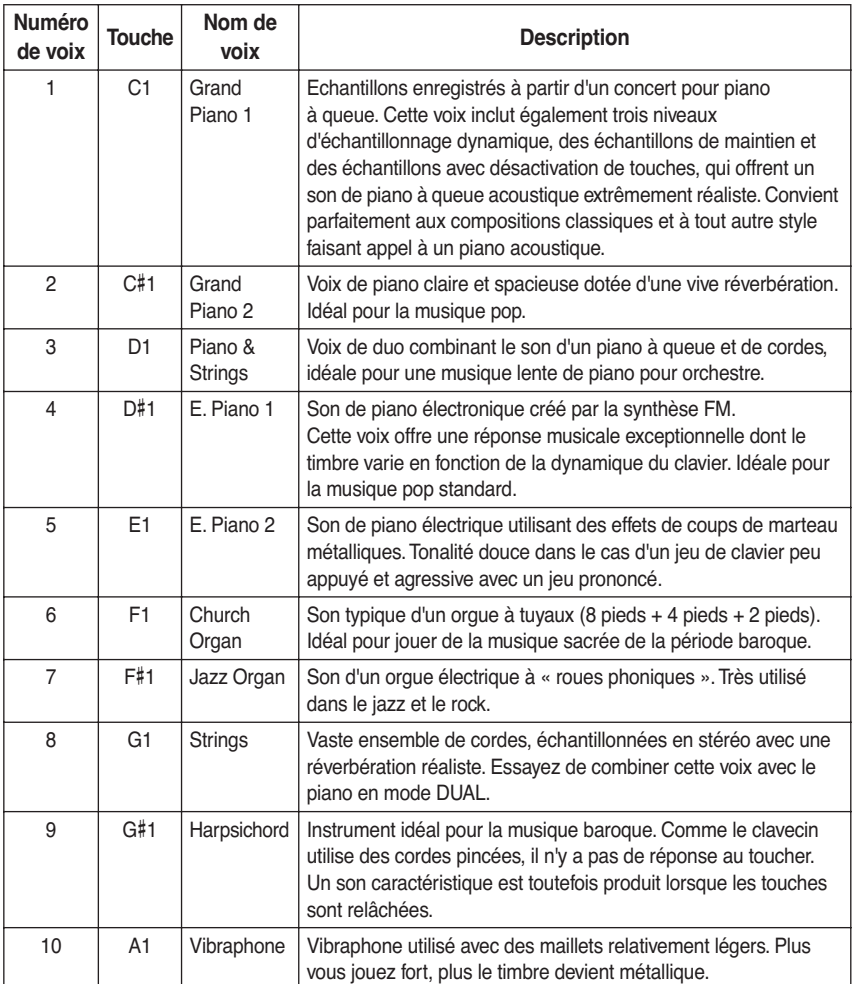

# FRANÇAIS

#### Sélection et reproduction de voix

Vous pouvez également sélectionner la voix en appuyant sur l'une des touches C1–A1 tout en maintenant la touche **[VOICE]** enfoncée.

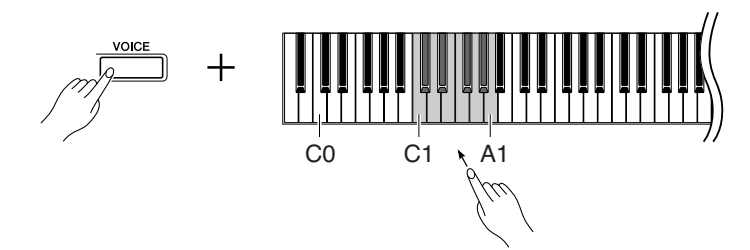

Puis, lorsque vous commencez à jouer, réglez la commande **[MASTER VOLUME]** sur le niveau sonore qui vous convient.

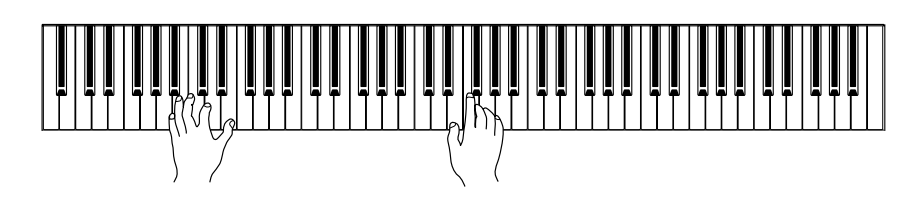

## <span id="page-27-1"></span><span id="page-27-0"></span>**Utilisation des pédales**

L'instrument dispose de trois pédales, qui produisent toute une série d'effets expressifs similaires à ceux des pédales d'un piano acoustique.

#### **Pédale forte (droite)**

La pédale forte fonctionne de la même manière que celle d'un piano acoustique. Lorsque vous l'enfoncez, les notes sont prolongées. Le fait de relâcher la pédale interrompt (atténue) immédiatement le maintien des notes. Si vous sélectionnez la voix Grand Piano 1 du H11 et que vous appuyez sur la pédale forte, vous activerez les « échantillons de maintien » spéciaux de l'instrument, qui vous permettent de recréer avec précision la résonance unique de la table d'harmonie et des cordes d'un piano à queue acoustique.

#### **Pédale de sostenuto (centrale)**

Si vous jouez une note ou un accord au clavier et appuyez sur la pédale de sostenuto tout en maintenant la ou les notes interprétées, ces dernières seront maintenues aussi longtemps que vous appuierez sur la pédale (l'effet obtenu sera le même que si la pédale forte avait été enfoncée). Par contre, les notes jouées par la suite ne seront pas maintenues. Cela permet, par exemple, de maintenir un accord tout en jouant d'autres notes en mode « staccato ».

#### **Pédale douce (gauche)**

La pédale douce réduit le volume et modifie légèrement le timbre des notes jouées pendant que la pédale est enfoncée. Toutefois, son activation n'affecte pas les notes en cours de reproduction au moment où elle est enfoncée.

#### *NOTE*

Vous pouvez également sélectionner la voix à l'aide des touches [–/NO] ou [+/YES] tout en maintenant la touche [VOICE] enfoncée ou lorsque le mode BGM est désactivé.

#### *NOTE*

Vous pouvez contrôler le volume sonore d'une voix en ajustant la force de frappe des touches, bien que différents styles de jeu (sensibilité au toucher) aient peu ou pas d'effet avec certains instruments de musique. Reportez-vous à la [« Liste des](#page-26-5)  [voix prédéfinies » à la page 27.](#page-26-5)

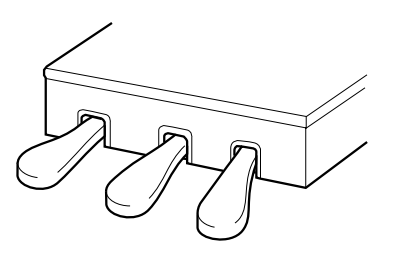

FRANÇAIS

#### <span id="page-27-2"></span> $\frac{1}{2}$  $\frac{1}{\frac{1}{\frac{1}{\sqrt{1-\frac{1}{\sqrt{1-\frac{$ <u>- 1</u>  $\blacksquare$

Lorsque vous appuyez sur la pédale forte, les notes jouées avant de relâcher la pédale ont un plus long maintien.

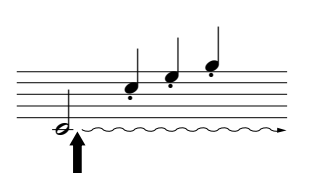

Lorsque vous appuyez sur la pédale de sostenuto tout en maintenant une note enfoncée, celle-ci est prolongée tant que la pédale est enfoncée.

#### *ASTUCE*

Les voix d'orgue et de cordes sont émises tant que la pédale de sostenuto est enfoncée.

## <span id="page-28-1"></span><span id="page-28-0"></span>**Combinaison de deux voix (mode Dual)**

Vous pouvez jouer deux voix en même temps sur l'ensemble de la plage du clavier. Cela vous permet par exemple de simuler un duo mélodique ou d'associer deux voix identiques afin d'enrichir le son.

### **Procédure**

### **1 Activez le mode Dual.**

Pour activer le mode Dual, appuyez simultanément sur deux touches comprises dans la plage C1 à A1 tout en maintenant la touche **[VOICE]** enfoncée (ou appuyez sur une touche tout en maintenant l'autre enfoncée).

Reportez-vous à la section [« Sélection de voix » à la page 27](#page-26-1) pour plus d'informations sur les voix affectées aux touches.

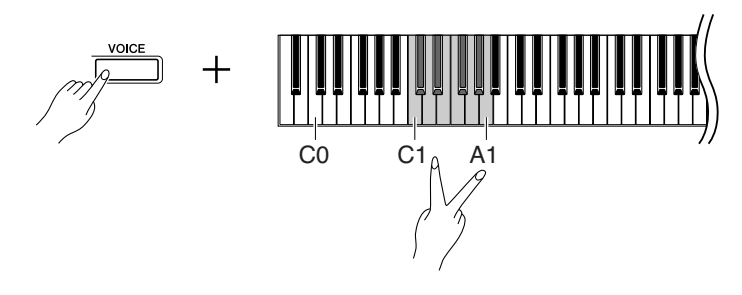

La voix attribuée à la touche inférieure est désignée par la voix 1 et celle qui est affectée à la touche supérieure par la voix 2.

Vous pouvez effectuer les réglages suivants pour les voix 1 et 2 en mode Dual :

### **Dual Balance (Equilibre en mode Dual)**

Vous avez la possibilité de choisir une voix principale et une autre voix plus douce et mélangée. Tandis que vous maintenez la touche **[VOICE]** enfoncée, appuyez sur l'une des touches F#5-F#6 (reportez-vous au Guide de fonctionnement rapide). Le réglage de balance actuel apparaît à l'écran lorsque les deux commandes sont maintenues enfoncées. Une valeur de « 0 » produit une valeur par défaut en équilibre entre les deux voix du mode Dual. Les valeurs inférieures à « 0 » augmentent le volume de la voix 2 par rapport à la voix 1, tandis que les valeurs supérieures à « 0 » augmentent le volume de la voix 1 par rapport à la voix 2.

### **Octave Shift (Changement d'octave)**

Vous pouvez augmenter et diminuer la hauteur de ton des voix 1 et 2 séparément, par pas d'une octave. En fonction des voix combinées en mode Dual, vous pouvez améliorer le son de la combinaison en diminuant ou en augmentant d'une octave le ton de l'une des voix. Tandis que vous maintenez la touche **[VOICE]** enfoncée, appuyez sur l'une des touches A4-D5 (reportez-vous au Guide de fonctionnement rapide). Le réglage de changement d'octave actuel apparaît à l'écran lorsque les deux commandes sont maintenues enfoncées.

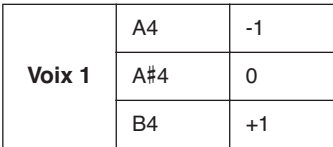

<span id="page-28-2"></span>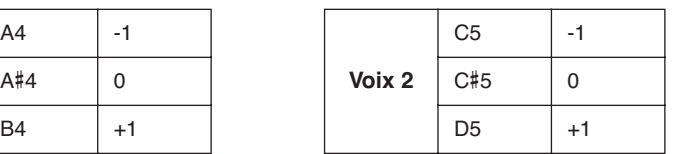

#### <span id="page-28-5"></span><span id="page-28-4"></span>*TERMINOLOGIE*

#### **Mode :**

Un mode est une condition opératoire de l'instrument qui vous permet d'exécuter certaines fonctions spéciales. En mode Dual, il est possible de jouer deux voix simultanément sur la plage entière du clavier.

*TERMINOLOGIE* 

#### <span id="page-28-3"></span>**Réglage normal :**

La balance est déterminée en fonction de la valeur par défaut de la balance de la combinaison de voix.

#### *ASTUCE*

**[REVERB] en mode Dual** Le type de réverbération [\(page 31](#page-30-0)) attribué à la voix 1 est prioritaire sur le réglage de l'autre voix. (S'il est désactivé, le type de réverbération de la voix 2 sera activé.)

#### *TERMINOLOGIE*

**Réglage normal :**

L'octave est déterminée en fonction de la valeur par défaut de l'octave de la combinaison de voix.

#### **Profondeur de réverbération de la voix 2**

Tandis que vous maintenez la touche **[VOICE]** enfoncée, appuyez sur l'une des touches A-1–G#0 (reportez-vous au Guide de fonctionnement rapide). Le réglage de la profondeur de réverbération actuel apparaît à l'écran lorsque les deux commandes sont maintenues enfoncées.

## **2 Quittez le mode Dual.**

Appuyez sur les touches **[–/NO]** ou **[+/YES]** lorsque le mode BGM est désactivé ou appuyez sur la touche **[VOICE]** lorsque le numéro de voix est affiché à l'écran. Dans les deux cas, la voix Grand Piano 1 sera sélectionnée.

#### *TERMINOLOGIE*

<span id="page-29-2"></span>**Réglage normal :** G#0 La profondeur de réverbération de la voix 2 est déterminée par

#### *NOTE*

la valeur par défaut qui lui est

associée.

Si vous voulez sélectionner la voix dès que vous quittez le mode Dual, appuyez sur l'une des touches C1–A1 tout en maintenant la touche [VOICE] enfoncée (reportez-vous également au Guide de fonctionnement rapide).

<span id="page-29-3"></span>Vous pouvez également quitter le mode Dual en appuyant sur les touches [–/NO] ou [+/YES] tout en maintenant la touche [VOICE] enfoncée. Dans ce cas, la voix Grand Piano 1 sera sélectionnée.

## <span id="page-29-1"></span><span id="page-29-0"></span>**Enregistrement des réglages de voix**

Il est possible d'enregistrer certains réglages de voix sur la mémoire interne de l'instrument. Celles-ci sont conservées même à la mise hors tension de l'instrument.

### **Procédure**

Appuyez sur la touche **[PLAY/STOP]** tout en maintenant la touche **[VOICE]** enfoncée (reportez-vous au Guide de fonctionnement rapide). Lorsque l'enregistrement est terminé, un message « End » (Fin) s'affiche à l'écran pendant trois secondes. Les réglages suivants peuvent être enregistrés :

- **Type et profondeur de réverbération**
- **Octave**
- **Volume**

#### **Pour initialiser les réglages de voix**

Mettez l'instrument sous tension tout en maintenant les touches **[VOICE]** et **[PLAY/ STOP]** enfoncées.

*NOTE*

Les réglages de voix sont perdus si vous changez de voix sans l'enregistrer.

## <span id="page-30-2"></span><span id="page-30-0"></span>**Sélection de différents effets de réverbération numériques (REVERB)**

Cette commande vous permet de sélectionner différents effets de réverbération numériques qui ajoutent de la profondeur et de l'expression au son et créent une atmosphère acoustique réaliste.

## **Procédure**

#### **Sélection du type de réverbération**

Appuyez sur l'une des touches G#6-C7 tout en maintenant la touche **[VOICE]** enfoncée (reportez-vous au Guide de fonctionnement rapide). Le réglage du type de réverbération actuel apparaît à l'écran lorsque les deux commandes sont maintenues enfoncées.

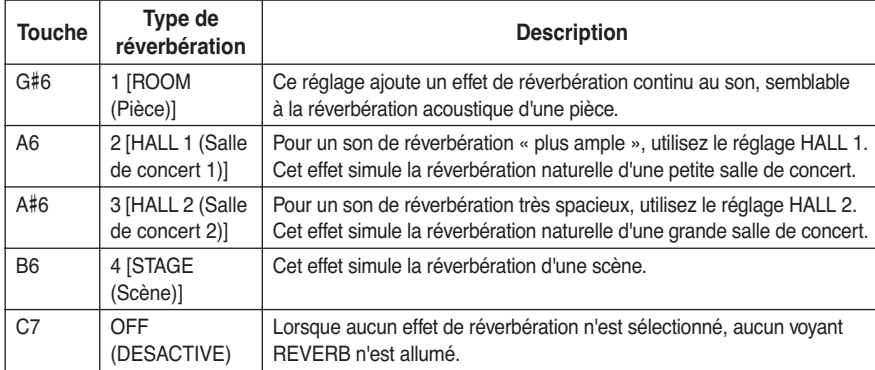

Même si l'effet REVERB est désactivé, un effet de « réverbération de la table d'harmonie » sera appliqué au son lorsque vous sélectionnez les voix **Grand Piano 1 ou 2**.

#### **Réglage de la profondeur de réverbération**

Appuyez sur l'une des touches A2-F#4 tout en maintenant la touche **[VOICE]** enfoncée (reportez-vous au Guide de fonctionnement rapide). Le réglage de la profondeur de réverbération actuel apparaît à l'écran lorsque les deux commandes sont maintenues enfoncées.

## <span id="page-30-1"></span>**Transposition – [TRANSPOSE]**

La fonction Transpose de l'instrument facilite la mise en correspondance de la tonalité du clavier en intervalles de demitons avec la plage d'un chanteur ou d'autres instruments. Ainsi, si vous réglez la transposition sur « 5 » et si vous jouez un do, vous obtiendrez une hauteur de ton en fa. Vous pouvez donc jouer votre morceau comme s'il était en do majeur et le H11 le transpose automatiquement en clé de fa.

### **Procédure**

Appuyez sur l'une des touches F#5-F#6 tout en maintenant la touche **[BGM]** enfoncée (reportez-vous au Guide de fonctionnement rapide). Le réglage de transposition actuel apparaît sur l'écran lorsque les deux commandes sont maintenues enfoncées.

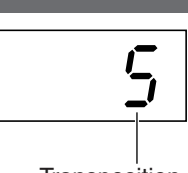

**Transposition** 

### **Pour transposer la hauteur de ton vers le bas (par pas de demi-tons)**

Appuyez sur l'une des touches F#5-B5 tout en maintenant la touche **[BGM]** enfoncée.

### **Pour transposer la hauteur de ton vers le haut (par pas de demi-tons)**

Appuyez sur l'une des touches C#6-F#6 tout en maintenant la touche **[BGM]** enfoncée.

#### **Pour restaurer la hauteur de ton normale**

Appuyez sur la touche C6 tout en maintenant la touche **[BGM]** enfoncée.

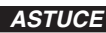

<span id="page-30-3"></span>Les valeurs par défaut du type de réverbération (même s'il est désactivé) et de la profondeur de réverbération sont différentes pour chaque voix.

*ASTUCE* **profondeur 0 :** aucun effet **profondeur 20 :** profondeur de réverbération maximale

#### *ASTUCE*

<span id="page-30-4"></span>Les réglages de profondeur par défaut varient d'une voix à l'autre.

#### *TERMINOLOGIE*

**Transpose :** Modification de la tonalité d'un morceau. Sur le H11, la transposition modifie la hauteur de ton du clavier tout entier.

#### *ASTUCE*

**Plage de transposition : F**#**5 :** -6 demi-tons

**C6 :** hauteur de ton normale **F**#**6 :** +6 demi-tons

#### *ASTUCE*

Notes situées en deçà et au-delà de la plage C-2... La plage G8 du H11 retentit respectivement sur une octave plus haut ou plus bas.

## <span id="page-31-0"></span>**Réglage affiné de la hauteur de ton**

Vous pouvez affiner le réglage de la hauteur de ton de l'ensemble de l'instrument. Cette fonction est très utile pour jouer du H11 en même temps que d'autres instruments ou en s'accompagnant d'un CD audio.

## **Procédure**

Vous pouvez également utiliser le clavier pour régler la tonalité.

#### **Pour augmenter la hauteur de ton (par pas d'environ 0,2 Hz)**

Appuyez sur la touche **[+/YES]** tout en maintenant les touches **[BGM]** et **[PLAY/STOP]** enfoncées.

Le réglage actuel de la tonalité apparaît à l'écran lorsque vous maintenez la combinaison de touches enfoncées.

**Exemple :** 432,0 Hz

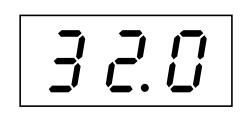

#### **Pour diminuer la tonalité (par pas d'environ 0,2 Hz)**

Appuyez sur la touche **[–/NO]** tout en maintenant les touches **[BGM]** et **[PLAY/STOP]** enfoncées. Le réglage actuel de la tonalité apparaît à l'écran lorsque vous maintenez la combinaison de touches enfoncées.

#### **Pour restaurer la hauteur de ton standard**

Appuyez simultanément sur les touches **[+/YES]** et **[–/NO]** tout en maintenant les touches **[BGM]** et **[PLAY/STOP]** enfoncées. Le réglage actuel de la tonalité apparaît à l'écran lorsque vous maintenez la combinaison de touches enfoncées.

#### *TERMINOLOGIE*

<span id="page-31-3"></span>**Hz (Hertz) :** Cette unité de mesure se rapporte à la fréquence d'un son et représente le nombre de vibrations d'une onde sonore par seconde.

#### *ASTUCE*

**Plage de réglage :** 414,8 Hz - 466,8 Hz

#### *ASTUCE*

**Réglage normal :** A3=440,0 Hz

## <span id="page-31-2"></span><span id="page-31-1"></span>**Sensibilité au toucher – [TOUCH] (Toucher)**

Vous pouvez sélectionner quatre types différents de sensibilité au toucher du clavier – HARD (Forte), MEDIUM (Moyenne), SOFT (Légère) ou FIXED (Constante) – en fonction de votre style de jeu et de vos préférences.

### **Procédure**

Appuyez sur les touches A6-A7 tout en maintenant la touche **[BGM]** enfoncée (reportez-vous au Guide de fonctionnement rapide).

Le réglage actuel du type de toucher apparaît à l'écran lorsque les deux commandes sont maintenues enfoncées.

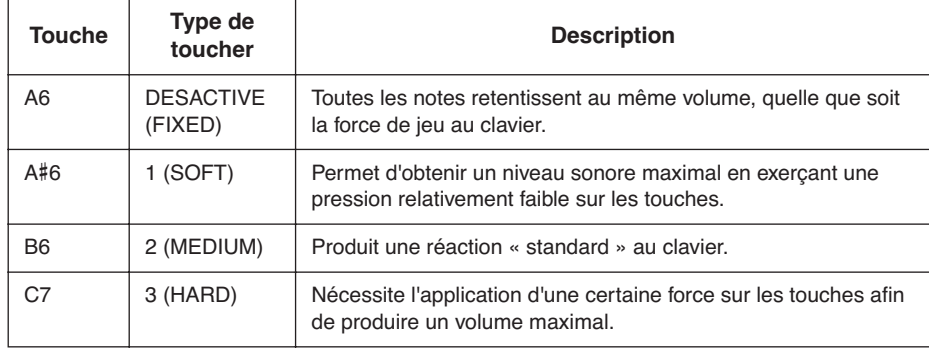

#### *ASTUCE*

Ce réglage ne modifie pas le poids du clavier.

#### *ASTUCE*

**Réglage normal :** MEDIUM

#### *ASTUCE*

Le type de sensibilité au toucher choisi sera appliqué à toutes les voix. Toutefois, les réglages de sensibilité au toucher peuvent n'avoir que très peu d'effet, voire aucun, dans le cas de certaines voix qui ne sont pas normalement sensibles à la dynamique du clavier.

# <span id="page-32-3"></span><span id="page-32-0"></span>**Connexion directe à Internet (IDC)**

Cette fonction vous permet de connecter directement votre instrument à Internet. Un service de transmission en continu vous est proposé depuis le site Web spécial de Yamaha afin de vous permettre de reproduire, en musique de fond, une grande variété de morceaux (données de morceaux) de divers genres musicaux. Vous bénéficiez ainsi non seulement de l'écoute auditive des morceaux mais également du spectacle visuel offert par la fonction d'animation des touches du clavier.

Dans cette section, vous allez rencontrer des termes nouveaux et des expressions liées aux ordinateurs et aux communications en ligne. Pour en rechercher la signification, consultez la section [« Glossaire des termes Internet » à la page 41](#page-40-0).

#### <span id="page-32-4"></span>*TERMINOLOGIE*

#### **Transmission en continu**

<span id="page-32-5"></span>La transmission en continu vous permet d'écouter les données de morceaux envoyées depuis Internet. Elle vous permet d'appeler à plusieurs reprises les données, mais pas de les enregistrer dans un fichier.

## <span id="page-32-1"></span>**Configuration de l'instrument pour la connexion à Internet**

Vous pouvez brancher l'instrument sur une connexion en ligne permanente (ADSL, fibre optique, Internet par câble, etc.) via un routeur ou un modem équipé d'un routeur. Pour connaître les services les plus récents et obtenir des instructions spécifiques sur la connexion (ainsi que sur les périphériques compatibles, etc.), consultez le site Web de Yamaha :

http://music.yamaha.com/idc/

Utilisez un ordinateur pour vous connecter à Internet et établissez la connexion avant de brancher l'instrument, dans la mesure où il est impossible de configurer le modem ou le routeur depuis l'instrument.

Pour pouvoir utiliser la connexion Internet, vous devez d'abord vous inscrire auprès d'un service Internet ou d'un fournisseur d'accès.

Les supports de cordon sont livrés avec le H11 pour fixer le câble LAN (en option). Pour plus d'informations sur la mise en place des supports de cordon, reportez-vous à la page [52](#page-51-0).

**Exemple de connexion 1 : connexion par câble (à l'aide d'un modem, sans routeur)**

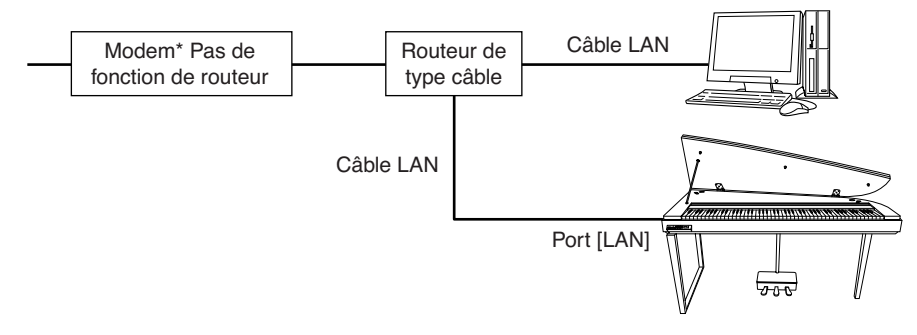

\* Ici, « modem » fait référence à un modem ADSL, une unité de réseau optique (ONU) ou un modem câble.

#### *NOTE*

En fonction de la connexion Internet dont vous disposez, vous pouvez ne pas être en mesure de connecter plusieurs périphériques (par exemple, un ordinateur et l'instrument), selon le contrat passé avec votre fournisseur. Cela signifie que vous ne pourrez pas connecter votre instrument. En cas de doute, relisez votre contrat ou contactez votre fournisseur d'accès.

#### *NOTE*

<span id="page-32-2"></span>Connectez le câble LAN au port [LAN].

#### *NOTE*

Certains types de modems exigent un réseau de concentrateurs Ethernet en option pour permettre la connexion simultanée à plusieurs périphériques (tels qu'un ordinateur, un instrument de musique, etc.).

#### *NOTE*

La règlementation de l'Union européenne impose aux utilisateurs en Europe de recourir à un câble de type STP (à paires torsadées blindées) pour obtenir une résistance maximale aux interférences électromagnétiques.

#### **Exemple de connexion 2 : connexion par câble (à l'aide d'un modem équipé d'un routeur)**

<span id="page-33-0"></span>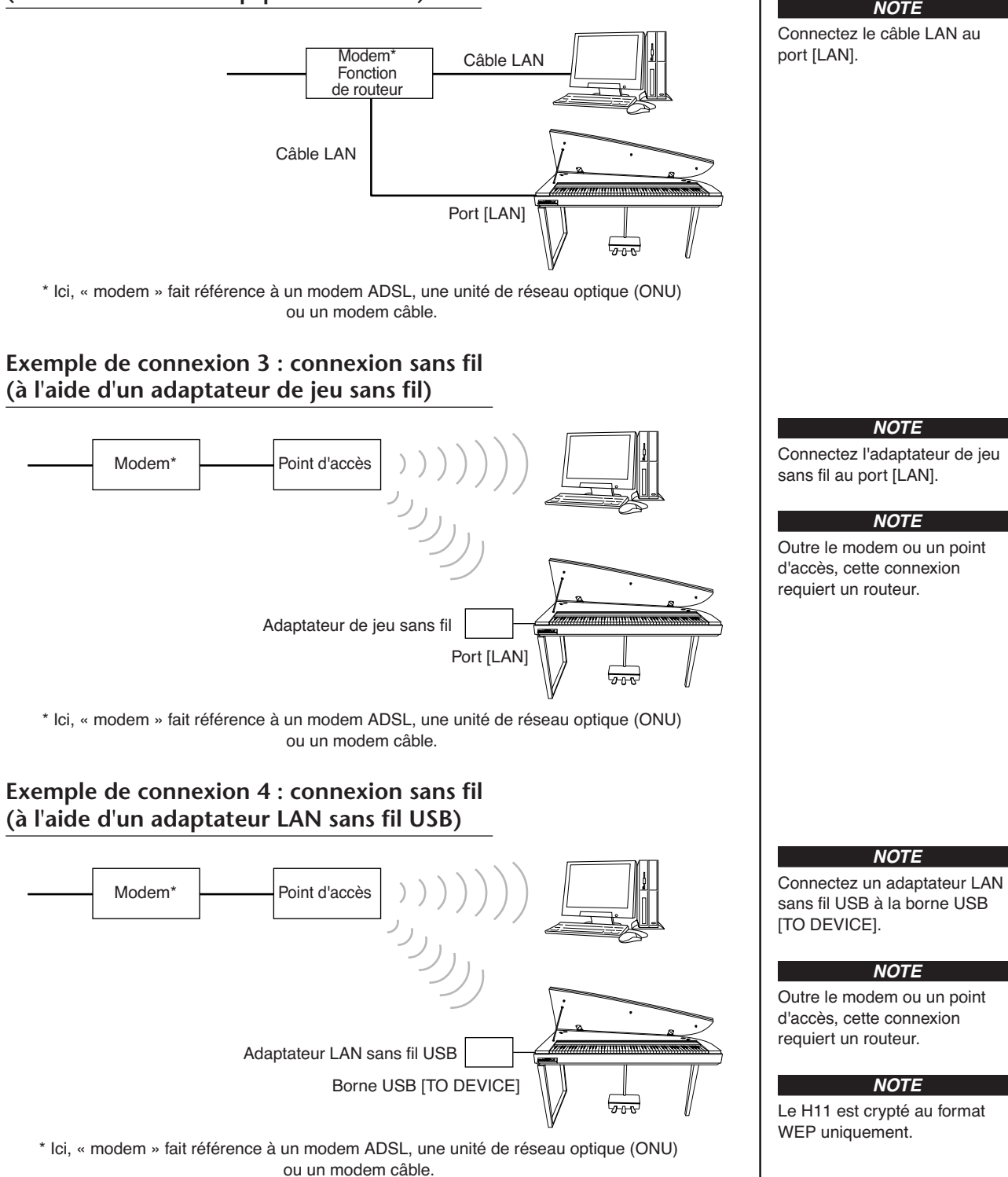

## <span id="page-34-0"></span>**Connexion de l'instrument à Internet**

### **Si vous utilisez une connexion par câble (via le protocole DHCP) :**

Vous n'avez pas besoin d'effectuer de réglages sur l'instrument. Vous pouvez accéder à Internet simplement en reliant à l'instrument un routeur ou un modem équipé d'un routeur via un câble LAN.

Une fois l'instrument relié à Internet, le canal transmis en continu depuis Internet s'affiche sur l'écran dès que vous sélectionnez le témoin **[INTERNET]** à l'aide de la touche **[BGM]**.

 $\Rightarrow$  Vous pouvez reproduire les morceaux sur Internet via le service de transmission en continu. Pour obtenir des instructions sur la reproduction de morceaux, reportez-vous à la section [« Ecoute des morceaux sur Internet » à la page 25](#page-24-2).

#### **Si vous utilisez une connexion par câble (via une adresse IP statique ou un serveur proxy) :**

Vous n'avez pas besoin d'effectuer de réglages Internet sur l'instrument. Pour obtenir des instructions sur les réglages Internet, reportez-vous à la section [« A propos des réglages Internet » à la page 36](#page-35-0).

### **Si vous utilisez un adaptateur LAN sans fil (via un adaptateur de jeu sans fil) :**

Vous n'avez pas besoin d'effectuer de réglages sur l'instrument.

Vous pouvez accéder à Internet simplement en connectant à l'instrument un adaptateur de jeu sans fil.

\* L'adaptateur de jeu sans fil nécessite des réglages tels que celui du point d'accès. Pour obtenir des informations sur la configuration, consultez le mode d'emploi du produit que vous utilisez.

Une fois l'instrument relié à Internet, le canal transmis en continu depuis Internet s'affiche sur l'écran dès que vous sélectionnez le témoin **[INTERNET]** à l'aide de la touche **[BGM]**.

 $\Rightarrow$  Vous pouvez reproduire les morceaux sur Internet via le service de transmission en continu. Pour obtenir des instructions sur la reproduction de morceaux, reportez-vous à la section [« Ecoute des morceaux sur Internet » à la page 25](#page-24-2).

#### **Si vous utilisez un adaptateur LAN sans fil (via un adaptateur LAN sans fil USB) :**

Vous devez effectuer des réglages Internet sur un ordinateur car il est impossible de les faire sur l'instrument.

Pour obtenir des instructions sur les réglages Internet, reportez-vous à la section [« A propos des réglages Internet » à la page 36](#page-35-0).

#### *NOTE*

Le routeur le plus courant et le modem équipé d'un routeur disposent d'une fonction DHCP.

## <span id="page-35-0"></span>**A propos des réglages Internet**

Vous pouvez facilement procéder aux réglages Internet pour votre instrument depuis le site Web spécial de Yamaha.

Si vous sélectionnez une connexion sans fil à l'aide d'un adaptateur LAN sans fil USB ou une connexion par câble (à l'aide d'une adresse IP statique ou d'un serveur proxy), vous devez effectuer les réglages Internet comme suit.

#### **Réglages Internet**

Lors de votre première utilisation de la fonction IDC, vous devez effectuer les réglages Internet selon le schéma suivant. Le déroulement indiqué vous permet de comprendre facilement comment charger sur votre instrument le fichier de réglages créé par l'ordinateur. Il suffit de suivre la procédure fournie pour éviter les réglages difficiles tels que la saisie de données diverses sur l'instrument.

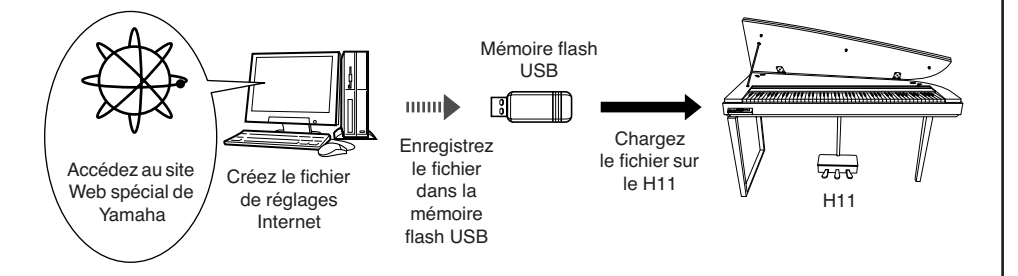

Pour plus de détails, reportez-vous à la page Web de Yamaha : http://music.yamaha.com/idc/

### **Création des fichiers de réglages Internet**

Vous devez créer les fichiers de réglages Internet sur la page Web spéciale de Yamaha à l'aide de votre ordinateur avant de procéder aux réglages Internet proprement dits. Pour obtenir des informations sur les modalités de création de fichiers de réglages Internet, lisez les instructions sur la page Web de Yamaha, à l'adresse suivante : http://music.yamaha.com/idc/

### **Chargement des fichiers de réglages Internet**

Cette procédure vous permet d'effectuer les réglages Internet en chargeant, sur votre instrument, les fichiers de réglages Internet créés sur la page Web spéciale de Yamaha.

#### *NOTE*

<span id="page-35-1"></span>Il est inutile d'effectuer des réglages Internet si vous utilisez une connexion par câble (via le protocole DHCP) ou un adaptateur LAN sans fil (à l'aide d'un adaptateur de jeu sans fil).

#### *NOTE*

Les réglages Internet sont sauvegardés.

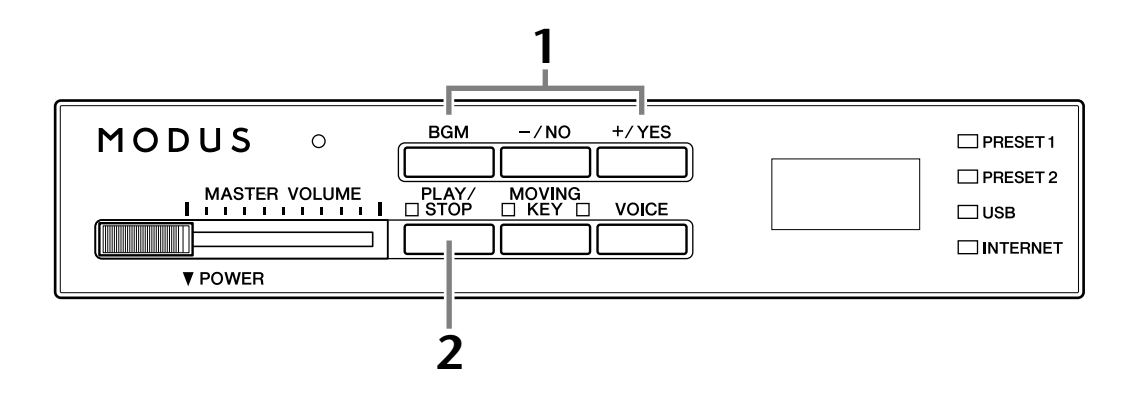

### **Procédure**

### **1 Activez le mode de chargement.**

Assurez-vous que le périphérique de mémoire flash USB contenant le fichier de réglages Internet « config.n21 » enregistré est relié à l'instrument, puis maintenez la touche **[BGM]** enfoncée et appuyez simultanément sur la touche **[+/YES]**.

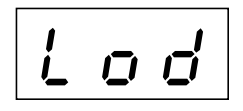

### *ATTENTION*

Pour annuler le chargement, appuyez sur une touche quelconque (à l'exception de [PLAY/STOP]) avant d'appuyer sur la touche [PLAY/STOP] à l'étape 2.

## **2 Démarrez le chargement.**

Appuyez sur la touche **[PLAY/STOP]**.

 $\Rightarrow$  Lorsque le chargement à partir du périphérique de mémoire flash USB est correctement effectué, un message « End » apparaît sur l'écran. Appuyez sur une touche quelconque pour quitter cet écran.

End

Une fois le chargement terminé, vous êtes prêt à accéder à Internet.

Une fois l'instrument relié à Internet, le canal transmis en continu depuis Internet s'affiche sur l'écran dès que vous sélectionnez le témoin **[INTERNET]** à l'aide de la touche **[BGM]**.

Pour obtenir des instructions sur la transmission en continu, reportez-vous à la section [« Ecoute des morceaux sur Internet » à la page 25](#page-24-2).

#### *NOTE*

Le mode de chargement ne peut pas être enclenché lorsque la reproduction de morceaux est active en mode BGM.

#### *NOTE*

Vous pouvez créer des fichiers de réglages Internet (appelés « config.n21 ») sur la page Web spéciale de Yamaha.

#### *NOTE*

Si le chargement n'est pas correctement effectué, un message « Err » ainsi que le code de l'erreur apparaîtront en alternance sur l'écran.

#### *NOTE*

**Code d'erreur** Vous pouvez obtenir une description du code d'erreur sur le site Web de Yamaha à l'adresse suivante :

http://music.yamaha.com/idc/

#### *NOTE*

Yamaha vous recommande de sauvegarder les fichiers de réglages Internet [\(page 44\)](#page-43-4).

> Mode d'emploi H11 **37** n m

## <span id="page-37-0"></span>**Vérification de l'intensité de champ (en cas d'utilisation d'un adaptateur LAN sans fil USB)**

Vous pouvez vérifier l'intensité de champ sur l'écran si vous utilisez un adaptateur LAN sans fil USB (exemple de connexion 4 à la [page 34](#page-33-0)).

Tout en maintenant la touche **[BGM]** enfoncée, appuyez sur la touche **[MOVING KEY]**.

L'indication de l'intensité du champ apparaît sur l'écran pendant environ trois secondes.

#### **Indications de l'intensité de champ**

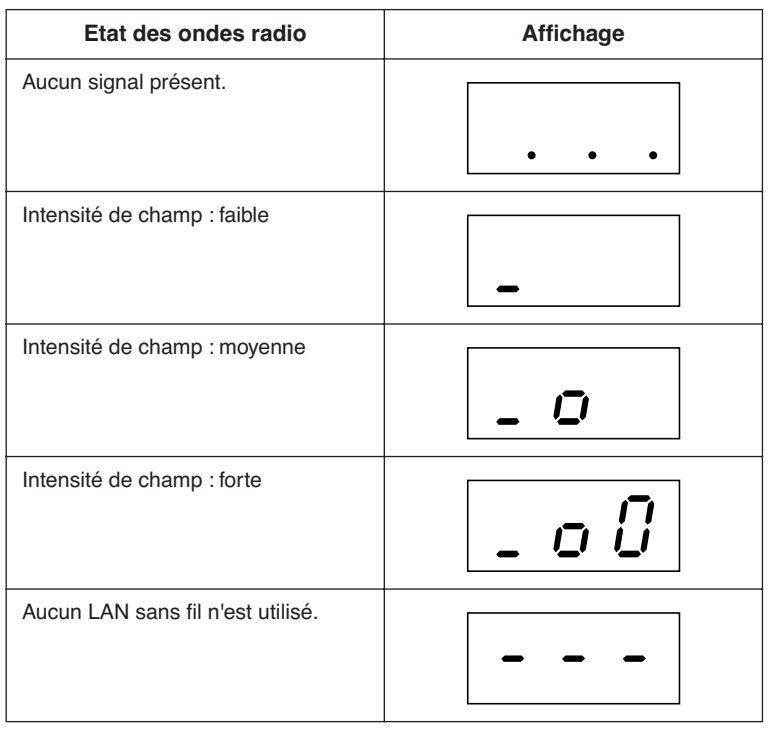

#### <span id="page-37-1"></span>*NOTE*

Une fois la connexion Internet établie, l'intensité de champ peut s'afficher sur l'écran.

#### *NOTE*

Si vous utilisez un adaptateur de jeu sans fil, le motif de l'affichage correspondant à l'état d'absence de LAN sans fil (« Aucun LAN sans fil n'est utilisé ») apparaîtra.

## <span id="page-38-0"></span>**Exportation des informations de connexion**

Cette procédure vous permet d'exporter les informations détaillées sur la connexion actuelle sous forme de fichier texte vers un périphérique de mémoire flash USB. Vous pouvez vérifier les informations sur votre ordinateur.

#### *NOTE*

Le fichier contenant les informations de connexion ne vous permet pas d'effectuer manuellement les réglages Internet. Il est défini comme étant « en lecture seule » et ne peut pas être modifié.

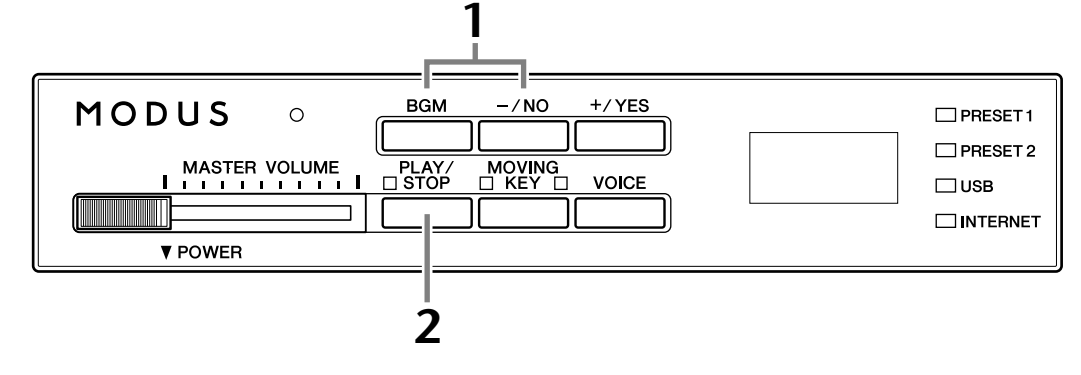

### **Procédure**

## **1 Activez le mode d'exportation.**

Assurez-vous que le périphérique de mémoire flash USB est connecté à l'instrument, puis appuyez sur la touche **[–/NO]** tout en maintenant la touche **[BGM]** enfoncée.

$$
\boxed{U \cup E}
$$

## *ATTENTION*

Pour annuler l'exportation, appuyez sur une touche quelconque (à l'exception de [PLAY/STOP], [–/NO] et [+/YES]) avant d'appuyer sur la touche [PLAY/STOP] à l'étape 2.

## **2 Démarrez l'exportation.**

Appuyez sur la touche **[PLAY/STOP]**.

Le message « n–y » apparaît sur l'écran si un périphérique de mémoire flash USB contient un fichier du même nom que celui que vous essayez d'exporter. Appuyez sur la touche **[+/YES]** pour exécuter l'opération d'écrasement. Appuyez sur la touche **[–/NO]** pour annuler l'exportation.

Lorsque l'exportation vers le périphérique de mémoire flash USB est effectuée, le message « End » apparaît sur l'écran. Appuyez sur une touche quelconque pour quitter cet écran.

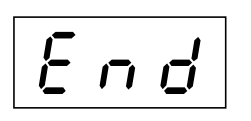

Après l'exportation, connectez le périphérique de mémoire flash USB à l'ordinateur, puis ouvrez le fichier texte appelé « ConnectionInfo.txt » dans le répertoire racine du périphérique de mémoire flash USB pour vérifier les informations de connexion détaillées.

#### *NOTE*

Le mode d'exportation ne peut pas être enclenché lorsque la reproduction de morceaux est active en mode BGM.

#### *NOTE*

Si l'exportation n'est pas correctement effectuée, un message « Err » ainsi que le code de l'erreur apparaîtront en alternance sur l'écran.

### *NOTE*

**Code d'erreur** Vous pouvez obtenir une description du code d'erreur sur le site Web de Yamaha à l'adresse suivante : http://music.yamaha.com/idc/

## <span id="page-39-2"></span><span id="page-39-0"></span>**Initialisation des réglages Internet**

Pour initialiser les réglages Internet, maintenez simultanément les touches **[BGM]** et **[PLAY/STOP]** enfoncées, puis mettez l'instrument sous tension.

#### **(S'affiche lorsque l'initialisation est en cours)**

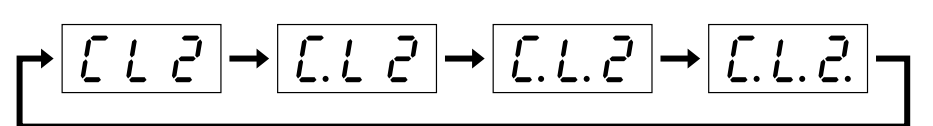

### *ATTENTION*

N'essayez jamais de mettre l'instrument hors tension pendant l'initialisation. Vous annuleriez l'initialisation.

### *ATTENTION*

L'initialisation rétablit tous les réglages Internet d'usine de l'instrument. Yamaha vous recommande de sauvegarder les réglages Internet avant l'initialisation. Reportez-vous à la section [« Sauvegarde de données sur la mémoire flash USB » à la](#page-44-0)  [page 45](#page-44-0) pour plus de détails.

## <span id="page-39-1"></span>**Réglages Internet initiaux**

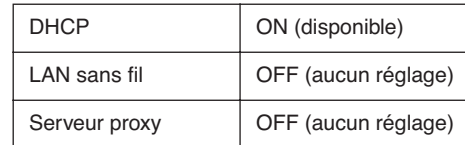

Les réglages de la fonction Internet ne sont pas initialisés lors de l'opération « Initialisation des données » décrite à la [page 44](#page-43-5).

#### *NOTE*

Les informations relatives aux canaux de transmission en continu et aux cookies sont initialisées en même temps.

## <span id="page-40-0"></span>**Glossaire des termes Internet**

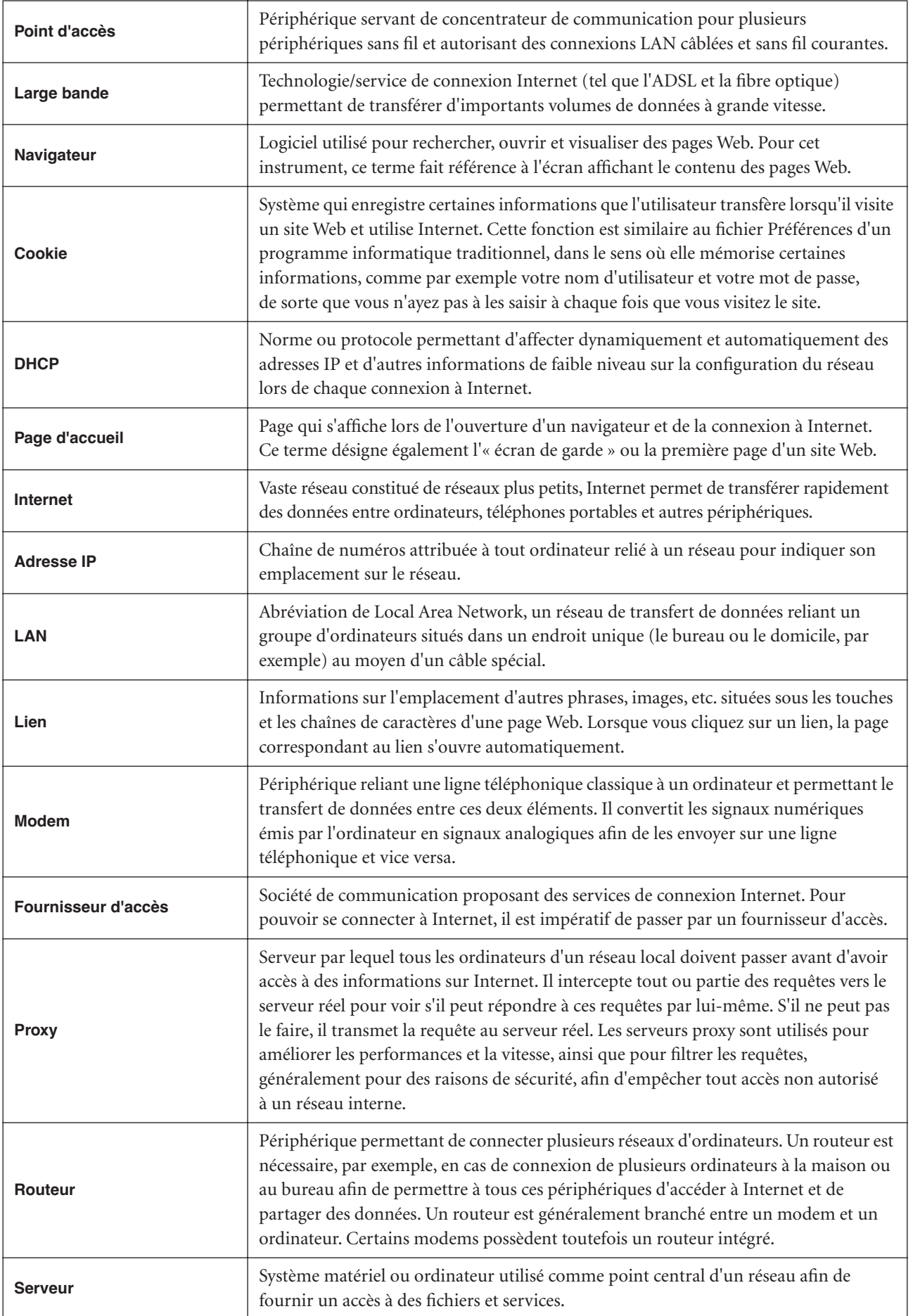

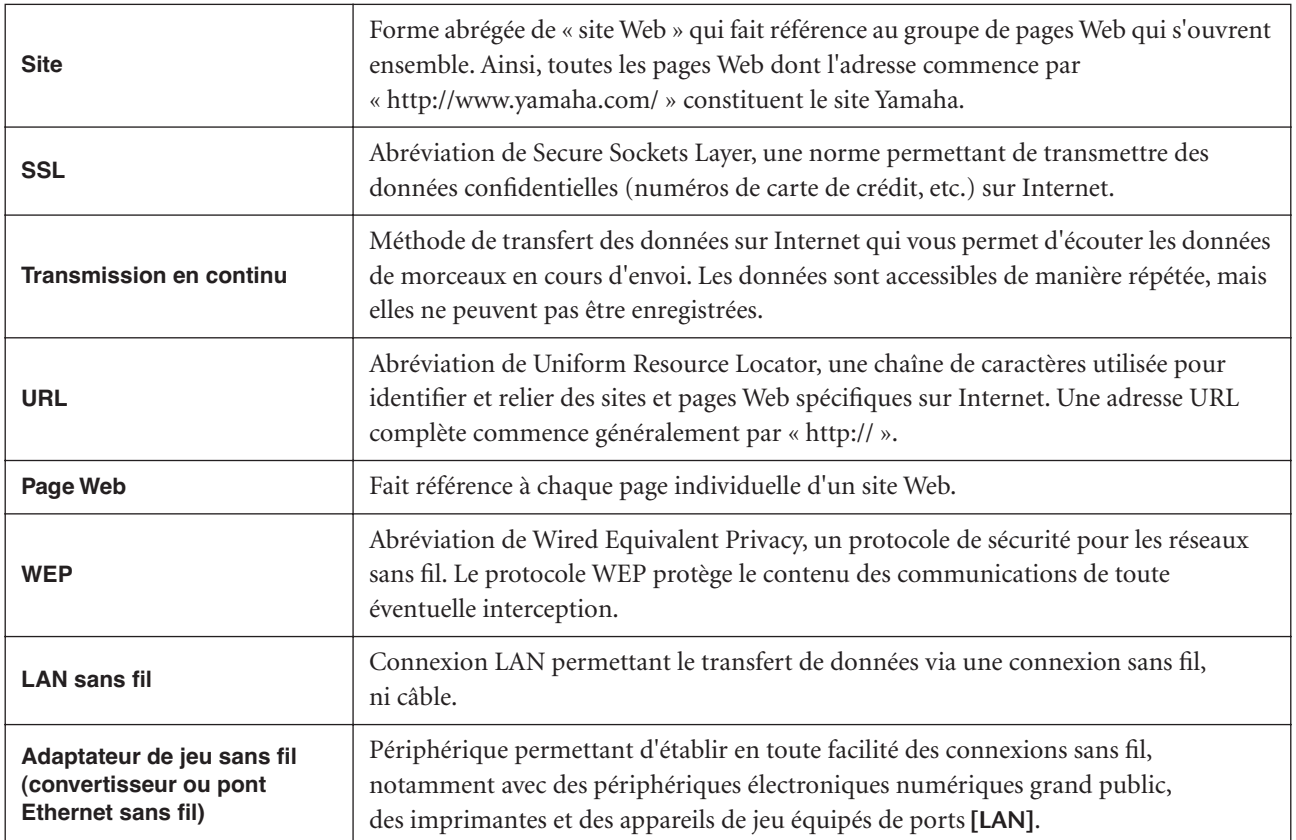

## <span id="page-42-0"></span>**Connexions**

## <span id="page-42-1"></span>**Connecteurs**

### *ATTENTION*

Avant de connecter le H11 à d'autres composants électroniques, mettez tous les composants hors tension. Avant de mettre ces composants sous ou hors tension, réglez tous les niveaux de volume sur le minimum (0). Sinon, vous risquez de provoquer un choc électrique ou d'endommager les composants.

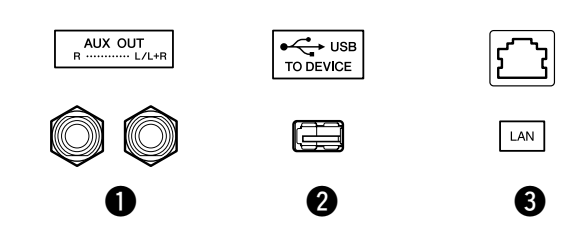

### <span id="page-42-2"></span>**1** Prises AUX OUT [L/L+R] [R]

Vous pouvez raccorder ces prises à un système stéréo pour amplifier le son du H11 ou à un magnétophone à cassettes si vous souhaitez enregistrer votre performance. Reportez-vous au diagramme ci-dessous et utilisez des câbles audio pour effectuer les connexions.

## *ATTENTION*

Lorsque les prises AUX OUT du H11 sont raccordées à un système audio externe, mettez d'abord le H11 sous tension, puis le système audio externe. Procédez dans l'ordre inverse pour la mise hors tension.

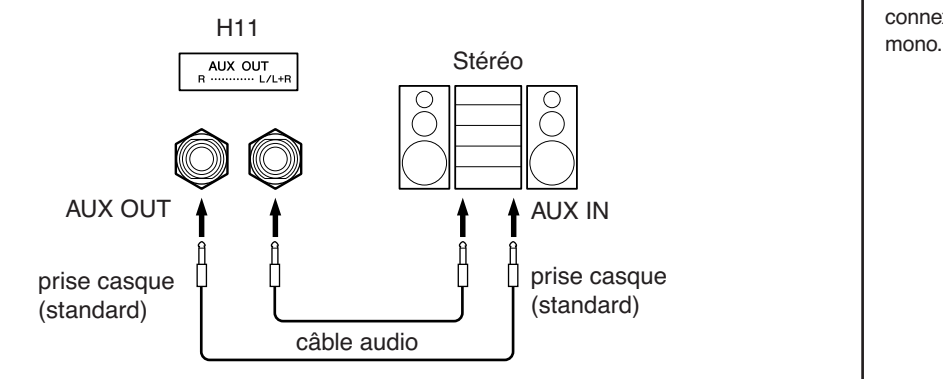

### <span id="page-42-3"></span>**2** Borne USB [TO DEVICE]

Cette borne permet de se connecter à un périphérique de mémoire flash USB. Pour plus d'informations, reportez-vous à la section [« Précautions à prendre en cas](#page-21-1)  [d'utilisation de la borne USB \[TO DEVICE\] » à la page 22](#page-21-1).

### <span id="page-42-4"></span>**3** Port [LAN]

Ce port autorise une connexion directe du H11 à Internet, ce qui vous permet d'utiliser un service spécial de transmission en continu sur le site Web de Yamaha pour la reproduction, sur l'instrument, de morceaux de différents genres musicaux en musique de fond. Avant de connecter l'instrument à Internet, lisez d'abord la section [« Connexion directe à Internet \(IDC\) » à la page 33](#page-32-3).

## *ATTENTION*

Ne reliez pas directement le port [LAN] à votre ordinateur. Les fonctions Internet ne pourront pas être utilisées si la connexion est établie de cette manière.

*NOTE*

Utilisez des câbles audio et des fiches d'adaptateur sans résistance.

#### *NOTE*

Utilisez exclusivement les prises AUX OUT [L/L+R] pour toute connexion à un périphérique

# <span id="page-43-7"></span><span id="page-43-4"></span><span id="page-43-1"></span>**Sauvegarde des données**

## <span id="page-43-2"></span><span id="page-43-0"></span>**Données sauvegardées dans la mémoire interne**

Certaines données sont enregistrées sur la mémoire interne de l'instrument. Elles restent en mémoire même lorsque vous mettez l'instrument hors tension.

- Mode BGM
- Activation/désactivation de la fonction Moving Key
- Réglage précis de la tonalité
- Code de caractères
- Réglages Internet
- Canal (pour le service de transmission en continu)
- Cookies
- Activation/désactivation de la réaffectation automatique des voix du morceau

## <span id="page-43-5"></span><span id="page-43-3"></span>**Initialisation des données sauvegardées dans la mémoire interne**

Mettez l'instrument hors tension, puis remettez-le sous tension en maintenant la touche C7 enfoncée.

<span id="page-43-6"></span>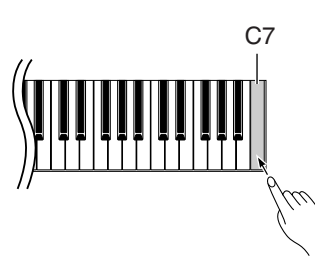

**(S'affiche lorsque l'initialisation est en cours)**

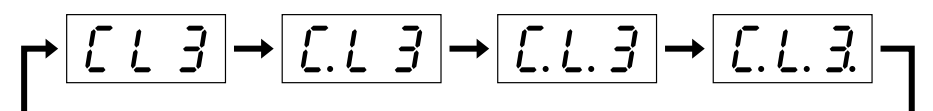

## *ATTENTION*

N'essayez jamais de mettre l'instrument hors tension pendant l'initialisation. Vous annuleriez l'initialisation.

## *ATTENTION*

L'initialisation restaure tous les réglages de l'instrument sur leurs valeurs respectives programmées en usine. Yamaha vous recommande de sauvegarder les réglages avant l'initialisation.

Reportez-vous à la section [« Sauvegarde de données sur la mémoire flash USB » à la](#page-44-1)  [page 45](#page-44-1) pour plus de détails.

*NOTE*

Pour initialiser les réglages Internet, reportez-vous à la section [« Initialisation des](#page-39-2)  [réglages Internet » à la page 40](#page-39-2).

#### *NOTE*

L'initialisation ne restaure pas le réglage du code de caractères. Pour initialiser le réglage du code de caractères, reportezvous à la page [20.](#page-19-3)

## <span id="page-44-1"></span><span id="page-44-0"></span>**Sauvegarde de données sur la mémoire flash USB**

Pour optimiser la sécurité des données, Yamaha vous recommande d'enregistrer vos données importantes sur une mémoire flash USB. Ces données importantes comprennent des données de sauvegarde stockées dans la mémoire interne de l'instrument (page [44](#page-43-2)), ainsi que les réglages des voix (page [30](#page-29-1)).

## **Procédure**

### **1 Activez le mode de sauvegarde.**

Assurez-vous que la mémoire flash USB est reliée à l'instrument, puis appuyez sur la touche **[VOICE]** tout en maintenant la touche **[BGM]** enfoncée.

$$
\overline{b \; U \; P}
$$

## *ATTENTION*

Pour annuler la sauvegarde, appuyez sur une touche quelconque (à l'exception de [PLAY/ STOP], [–/NO] ou [+/YES]) avant d'appuyer sur la touche [PLAY/STOP] à l'étape 2.

## **2 Lancez la sauvegarde.**

Appuyez sur la touche **[PLAY/STOP]**.

Un message « n<sup>-y</sup> » apparaît sur l'écran si le périphérique de mémoire flash USB contient un fichier du même nom que celui que vous essayez de sauvegarder. Appuyez sur la touche **[+/YES]** pour exécuter l'opération d'écrasement. Appuyez sur la touche **[–/NO]** pour annuler la sauvegarde. Lorsque la sauvegarde est terminée, un message « End » apparaît sur l'écran.

## **3 Quittez le mode de sauvegarde.**

Appuyez sur les touches **[–/NO]** ou **[+/YES]**.

#### *NOTE*

Le mode de sauvegarde ne peut pas être enclenché lorsque la reproduction de morceaux est active en mode BGM.

#### *NOTE*

Le mode BGM ne peut pas être sauvegardé sur une mémoire flash USB.

#### *NOTE*

Le fichier de données de sauvegarde est automatiquement nommé « H11.bup ».

## <span id="page-45-0"></span>**Restauration des données de sauvegarde**

Les données de sauvegarde stockées sur un périphérique de mémoire flash USB peuvent être restaurées sur l'instrument.

### **Procédure**

### <span id="page-45-1"></span>**1 Activez le mode de sauvegarde.**

Assurez-vous que le périphérique de mémoire flash USB comportant les données de restauration « H11.bup » est relié à l'instrument, puis appuyez sur la touche **[VOICE]** tout en maintenant la touche **[BGM]** enfoncée.

## **2 Activez le mode de restauration.**

Appuyez sur la touche **[+/YES]**.

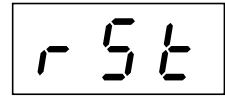

### *ATTENTION*

Pour annuler la restauration, appuyez sur une touche quelconque (à l'exception de [PLAY/STOP], [–/NO] ou [+/YES]) avant d'appuyer sur la touche [PLAY/STOP] à l'étape 3.

## **3 Lancez la restauration.**

Appuyez sur la touche **[PLAY/STOP]**. Lorsque la restauration est terminée, un message « End » apparaît sur l'écran.

## **4 Quittez le mode de restauration.**

Appuyez sur les touches **[–/NO]** ou **[+/YES]**.

# <span id="page-46-1"></span><span id="page-46-0"></span>**Liste des messages**

Dans ce tableau, les commentaires sont répartis en trois parties différentes : La phrase initiale explique le sens du message ou le problème sous-jacent et la marque « → » indique une solution possible.

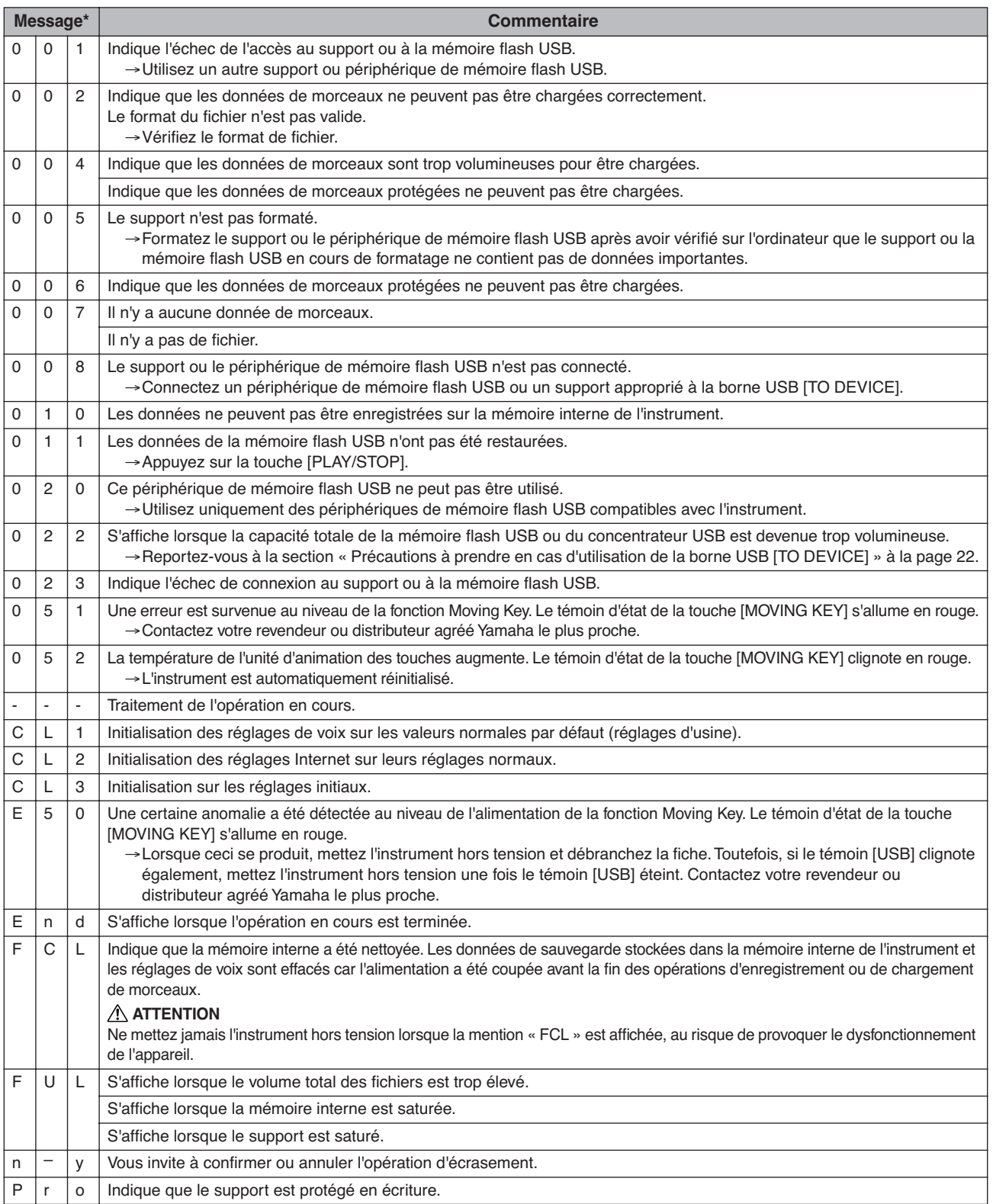

\* Lorsque le message est un nombre à trois chiffres (001-052), la mention « Err » (Erreur) clignote à l'écran en alternance avec le numéro.

\* Lorsqu'une opération (telle que la sauvegarde ou le transfert de données) est en cours, l'écran affiche une séquence de traits d'union clignotants.

# <span id="page-47-0"></span>**Résolution des problèmes**

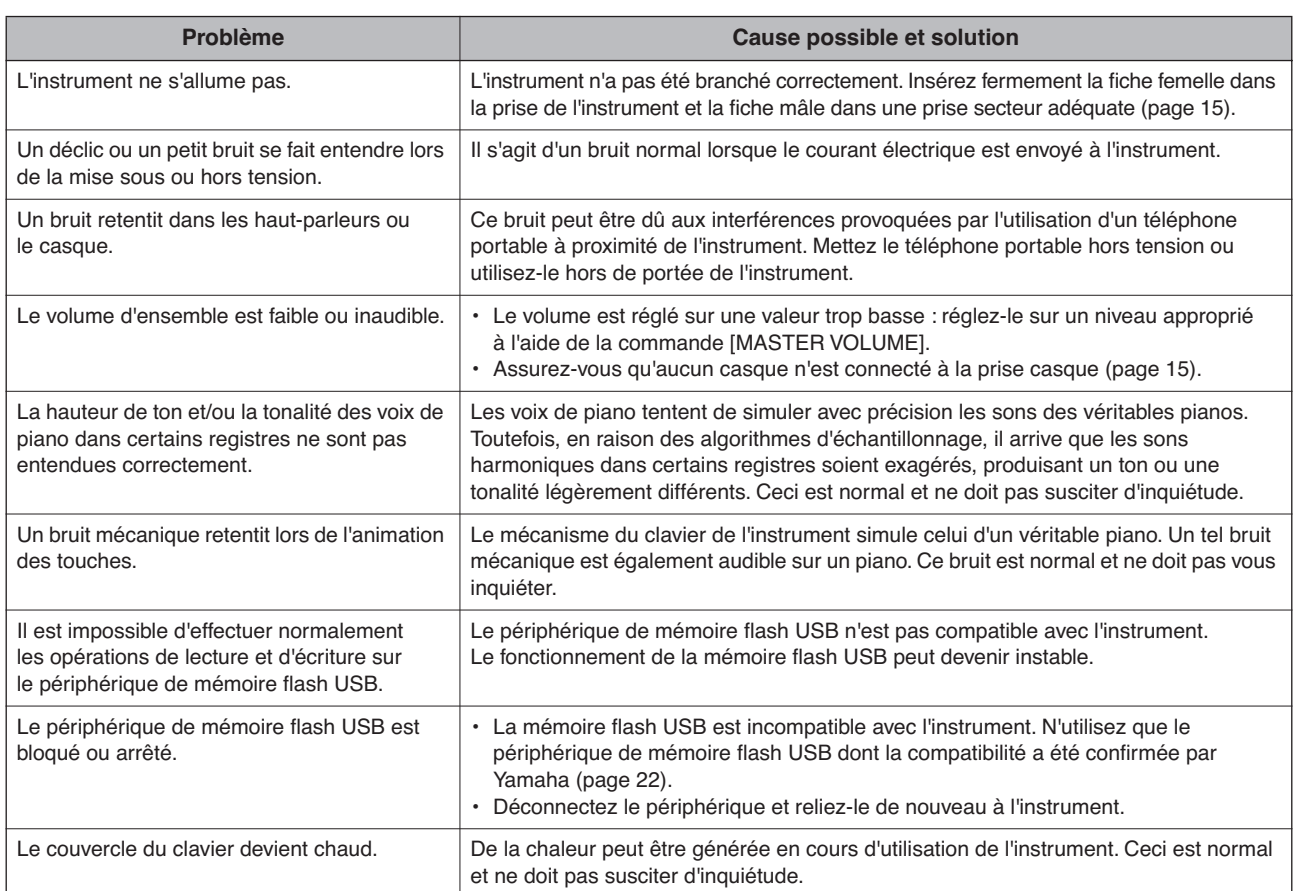

# <span id="page-48-0"></span>**Assemblage du support du clavier**

### *ATTENTION*

- Veillez à ne pas intervertir les éléments et à les installer dans le bon sens. Veuillez monter l'unité en respectant l'ordre indiqué ci-après.
- L'assemblage doit être effectué par deux personnes au moins.
- <span id="page-48-1"></span>• Prenez soin d'utiliser exclusivement les vis fournies et d'insérer les vis de la taille adéquate dans les trous appropriés. N'utilisez pas d'autres vis. L'utilisation de vis incorrectes risque d'endommager le produit ou de provoquer son dysfonctionnement.
- Après le montage de chaque unité, veillez à resserrer toutes les vis.
- Pour procéder au démontage, il suffit d'inverser l'ordre des séquences d'assemblage.

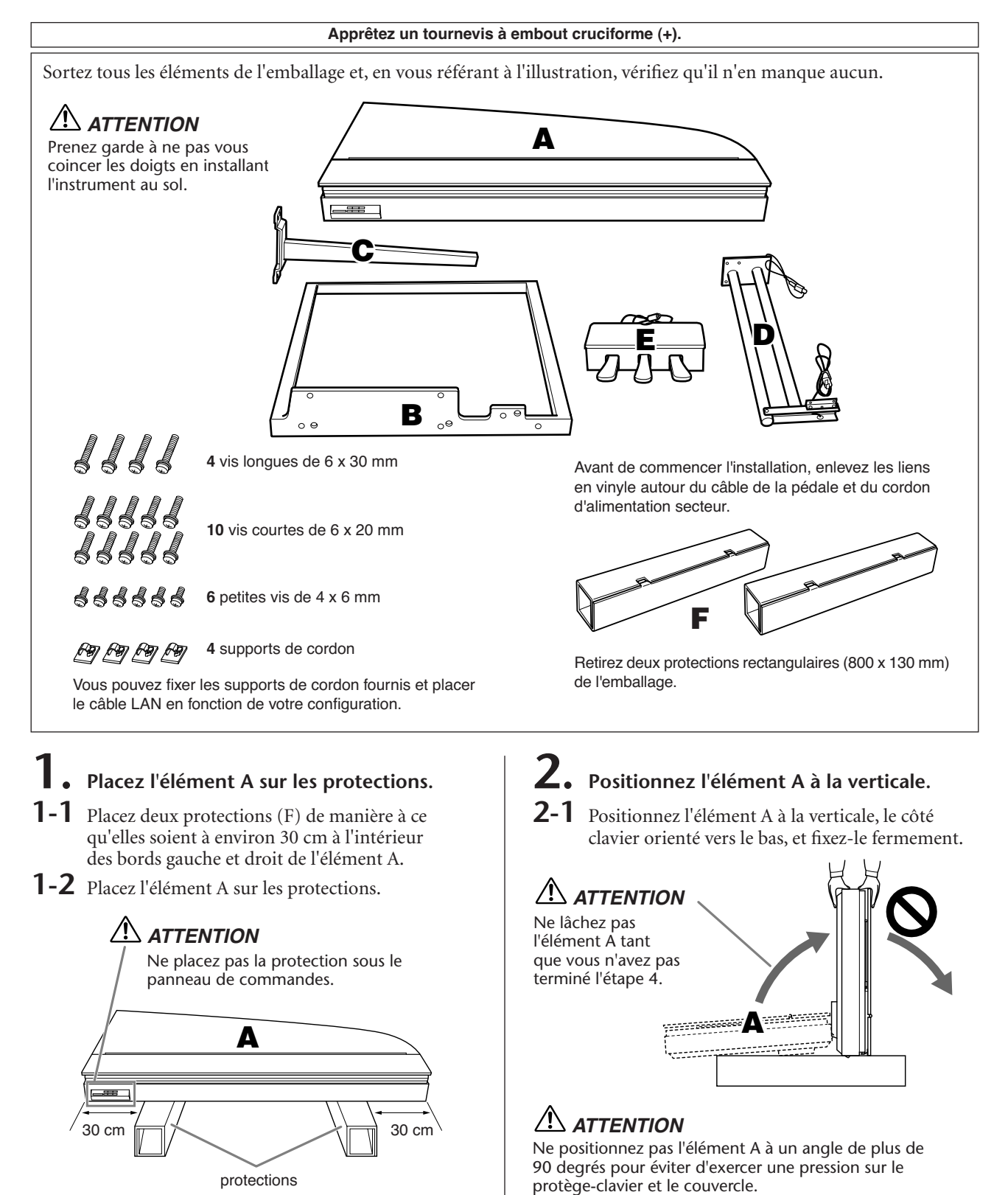

- **3. Fixez l'élément B.**
- **3-1** Alignez les trous de l'élément A sur ceux de l'élément B et tenez les éléments A et B l'un contre l'autre.
- **3-2** Serrez avec les doigts les six vis courtes (6 × 20 mm) en commençant par le trou du haut.
- **3-3** Serrez fermement les vis.

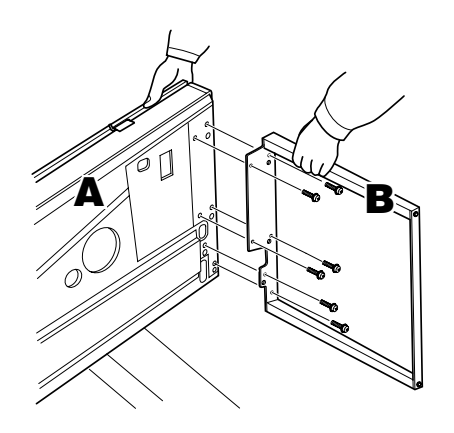

## **4. Fixez l'élément C.**

- **4-1** Alignez les trous de l'élément A sur ceux de l'élément C et tenez les éléments A et C l'un contre l'autre.
- **4-2** Serrez avec les doigts les quatre vis courtes (6 × 20 mm) en commençant par le trou du haut.
- **4-3** Serrez fermement les vis.

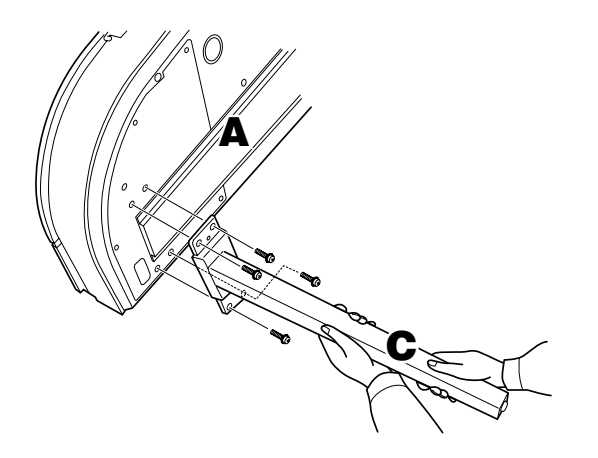

- **5. Assemblez la structure des pédales.**
- **5-1** Faites passer le câble de la pédale (qui sort de l'arrière du pédalier E) par un trou situé sur la patte de fixation de l'élément D, puis dans le tuyau.

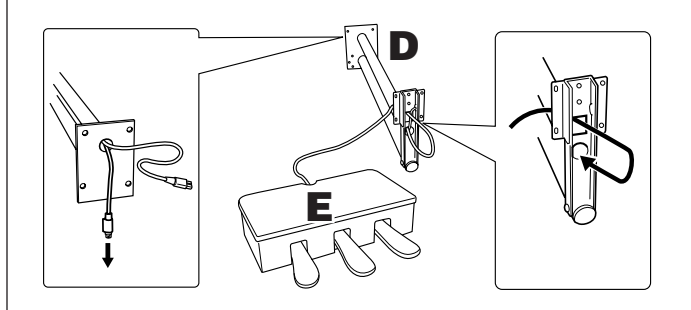

- **5-2** Alignez les trous situés en bas du pédalier E sur ceux de la patte de fixation de l'élément D, puis fixez les éléments E et D en serrant les six petites vis (4 × 6 mm). Serrez d'abord les deux vis centrales, puis les autres.
- **5-3** Tirez sur l'extrémité du câble de la pédale pour éliminer le mou à l'intérieur de la patte de fixation de l'élément D.

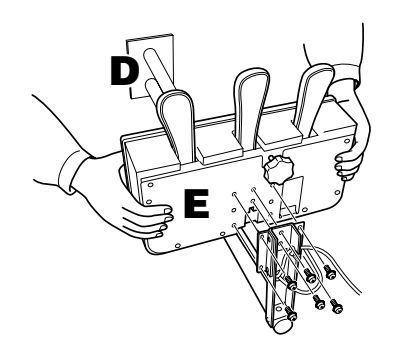

### *ATTENTION*

Tenez fermement le pédalier E pour éviter que la pièce ne glisse.

## **6. Installez la structure des pédales.**

**6-1** Retirez les caches des rainures sur la surface inférieure de l'élément A.

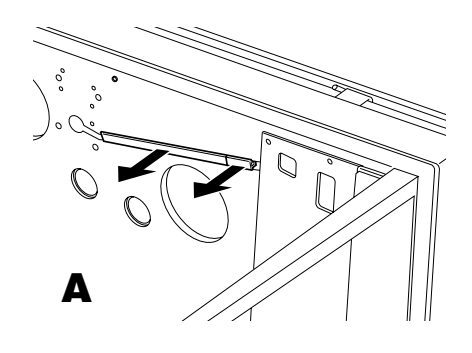

- **6-2** Alignez les cordons d'alimentation des pédales (qui sortent des tuyaux de l'élément D) sur les rainures de la surface inférieure de l'élément A.
- **6-3** Alignez les trous des pattes de fixation de l'élément D sur ceux de l'élément A, puis fixez l'élément D à l'élément A à l'aide de quatre vis longues ( $6 \times 30$  mm).

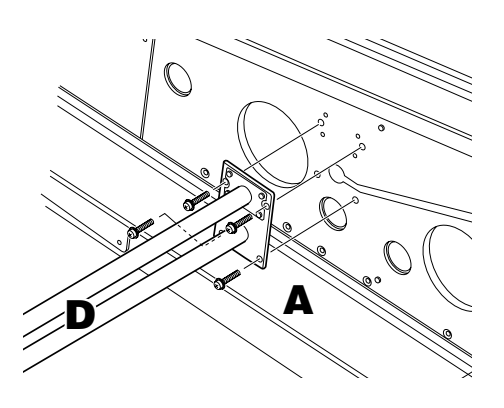

## *ATTENTION*

Prenez garde à ne pas coincer les cordons entre la patte de fixation et la surface de l'élément A.

## **7. Raccordez les cordons.**

**7-1** Branchez la fiche du câble de la pédale sur le connecteur de la pédale dans le bon sens.

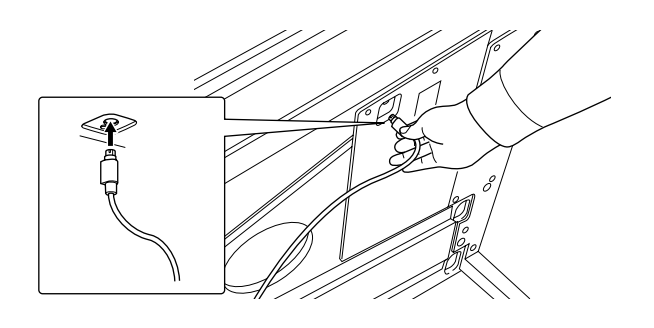

- **7-2** Réglez le sélecteur sur une tension appropriée.
- **7-3** Branchez la fiche du cordon d'alimentation sur le connecteur d'alimentation dans le bon sens.

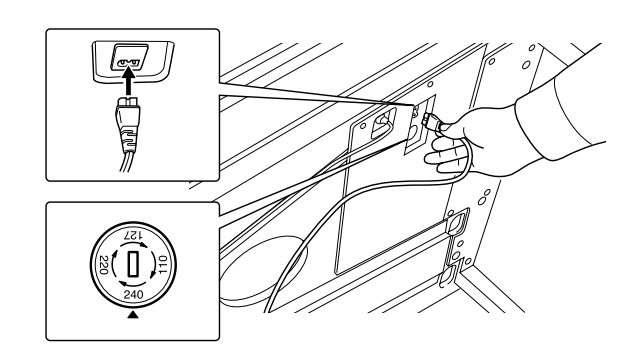

#### **Sélecteur de tension**

Avant de brancher le câble d'alimentation secteur, vérifiez le réglage du sélecteur de tension fourni dans certaines régions. Pour régler le sélecteur sur 110 V, 127 V, 220 V ou 240 V, utilisez un tournevis plat afin de faire tourner le cadran du sélecteur jusqu'à ce que la tension appropriée à votre région apparaisse en regard du pointeur. En usine, le sélecteur est réglé sur 240 V. Une fois la tension appropriée sélectionnée, branchez le cordon d'alimentation sur la prise AC IN et sur la prise secteur. Un adaptateur secteur peut s'avérer nécessaire si la fiche fournie ne correspond pas à la configuration des broches de vos prises.

## **8. Remettez en place les caches des rainures.**

**8-1** Insérez fermement le câble de la pédale et les cordons d'alimentation dans les rainures, puis fixez les caches.

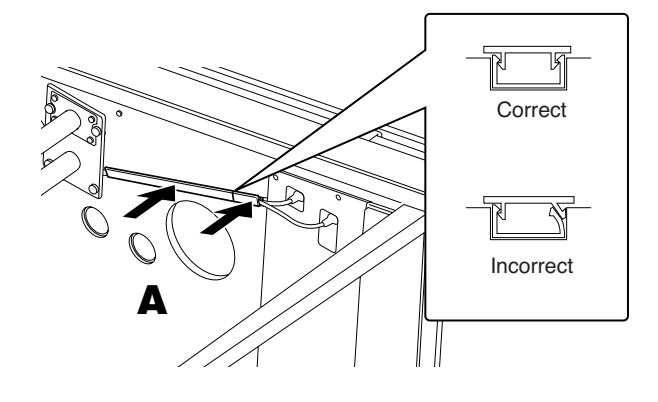

## **9. Levez l'élément A.**

**9-1** Tenez fermement la partie avant de l'élément A (la face actuellement orientée vers le sol) et levez l'élément A.

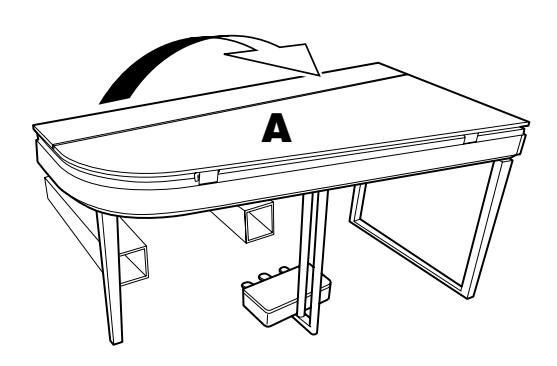

### *ATTENTION*

pieds.

• Ne tenez pas la zone du panneau de commandes. • Prenez garde à ne pas faire tomber l'instrument sur vos

# **10. Faites pivoter l'ajusteur.**

**10-1** Faites pivoter l'ajusteur de la hauteur de la pédale jusqu'à ce que le bas de la pédale touche le sol.

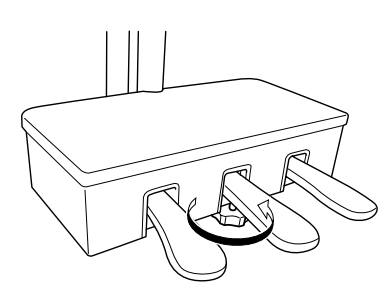

<span id="page-51-0"></span>**Vous pouvez fixer les supports de cordon fournis et placer le câble LAN en fonction de votre configuration.**

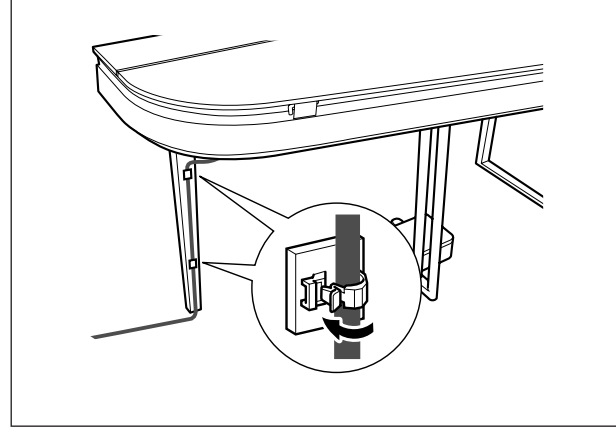

#### **Une fois l'assemblage terminé, vérifiez les points suivants.**

- Reste-t-il des éléments inutilisés ?
	- $\rightarrow$  Relisez les instructions de montage et rectifiez les erreurs éventuelles.
- L'instrument est-il placé à l'écart des portes ou de tout autre objet mobile ?
- → Déplacez-le dans un endroit approprié.
- Entendez-vous un bruit de ferraille lorsque vous secouez l'instrument ?
	- $\rightarrow$  Si c'est le cas, resserrez toutes les vis.
- Le pédalier émet-il un cliquetis ou cède-t-il lorsque vous appuyez sur les pédales ?
	- → Tournez l'ajusteur de sorte qu'il repose fermement sur le sol.
- Le câble de la pédale et le cordon d'alimentation sont-ils correctement insérés dans les prises ?
	- → Vérifiez les raccordements.

## *ATTENTION*

Si l'unité principale grince ou est instable lorsque vous jouez du clavier, consultez les figures d'assemblage et resserrez toutes les vis.

## *ATTENTION*

Lorsque vous déplacez l'instrument après l'avoir monté, prenez soin de tenir la partie inférieure de l'unité principale. Tenez plus particulièrement le côté gauche de l'unité principale avec le bas du cadre supérieur du pied gauche.

#### *ATTENTION* Ne soulevez jamais l'unité par le protège-clavier ou le couvercle.

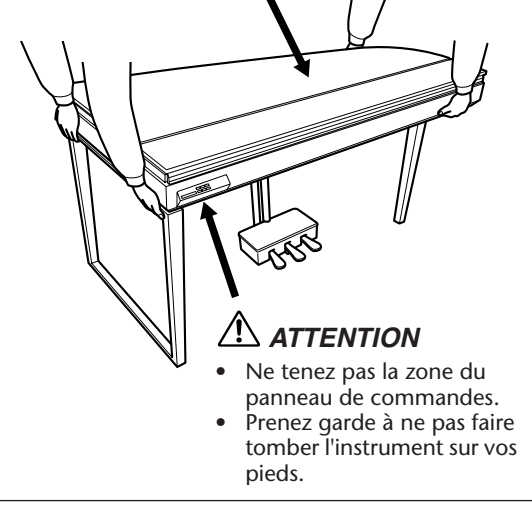

## <span id="page-52-2"></span><span id="page-52-1"></span><span id="page-52-0"></span>**Liste des 50 morceaux de piano présélectionnés (Classic & Jazz)**

### **[PRESET 1] (Classic)**

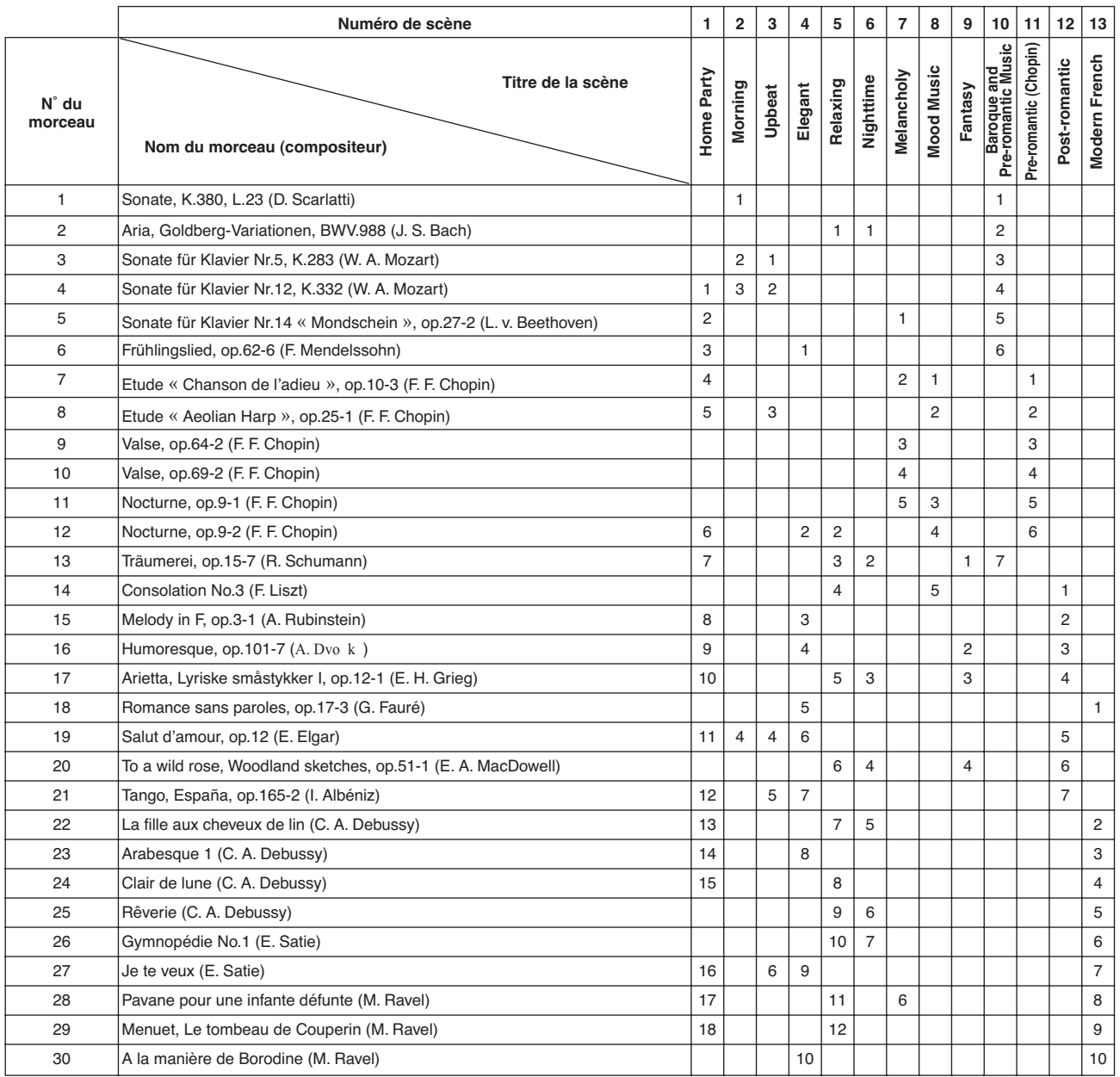

Les numéros répertoriés sous le Titre de la scène indiquent l'ordre des morceaux dans chacune des scènes concernées. Certains morceaux présélectionnés ont été édités afin d'en raccourcir la longueur ou à des fins d'arrangement et peuvent ne pas être reproduits exactement comme l'original.

### **[PRESET 2] (Jazz)**

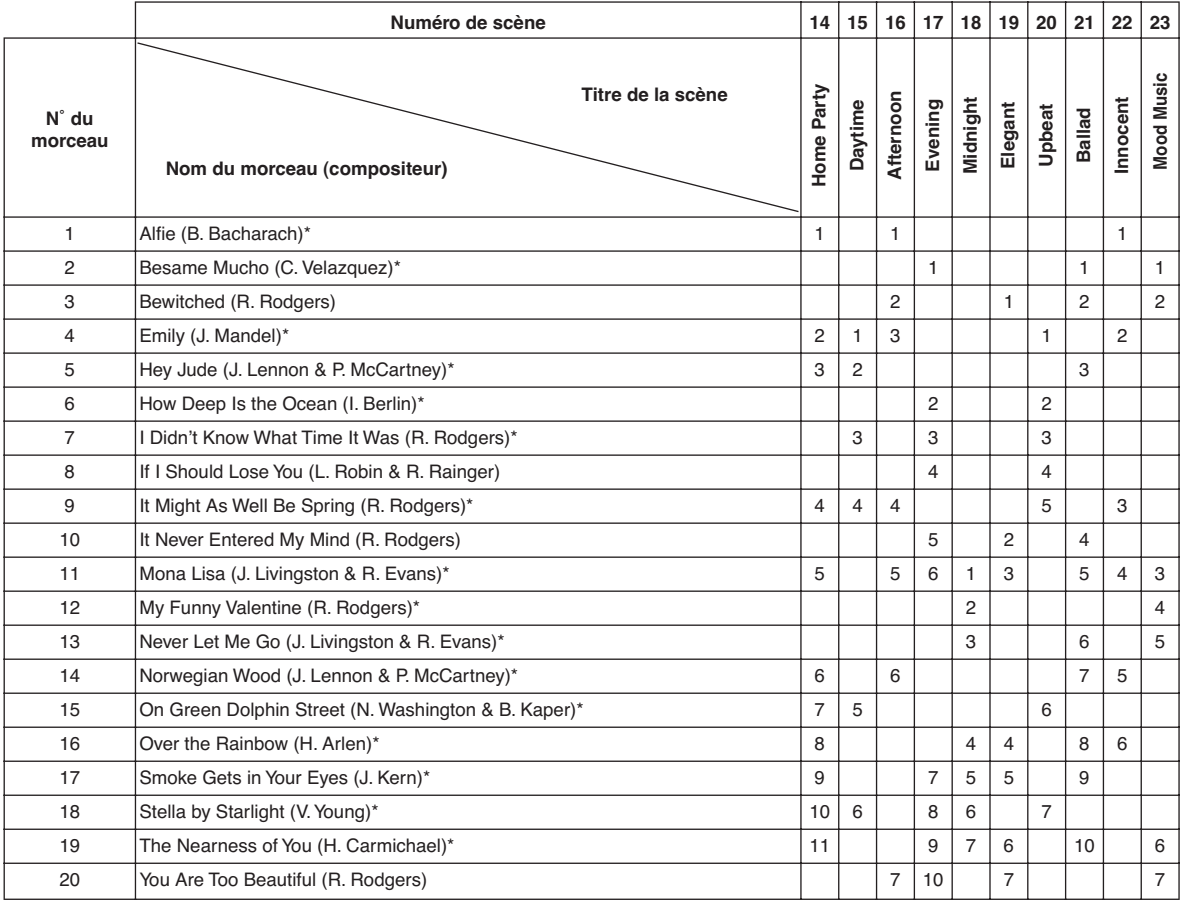

\* Morceaux exécutés par Shigeo Fukuda

Les numéros répertoriés sous le Titre de la scène indiquent l'ordre des morceaux dans chacune des scènes concernées. Certains morceaux présélectionnés ont été édités afin d'en raccourcir la longueur ou à des fins d'arrangement et peuvent ne pas être reproduits exactement comme l'original.

# <span id="page-54-0"></span>Index

### **Chiffres**

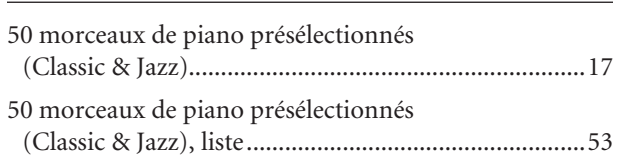

### $\boldsymbol{\mathsf{A}}$

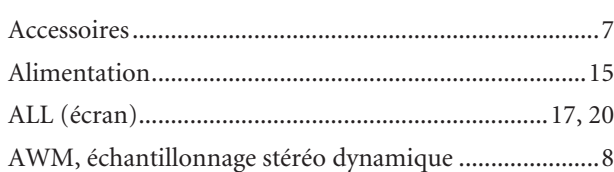

### $\, {\bf B}$

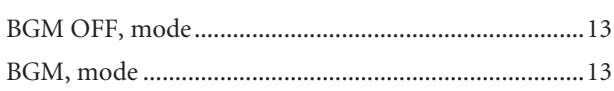

## $\mathsf{C}$

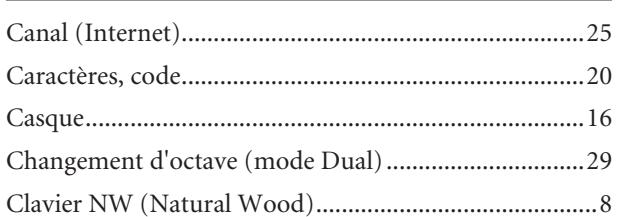

### $\mathsf D$

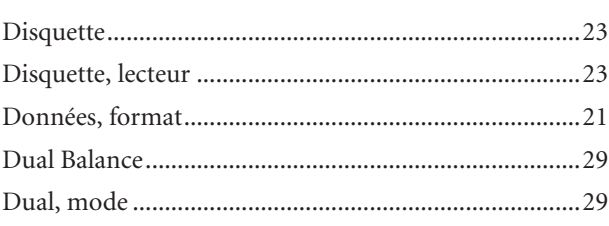

### $\bar{\mathsf{E}}$

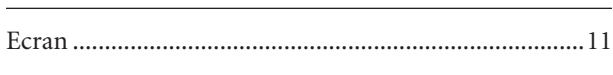

### $\overline{F}$

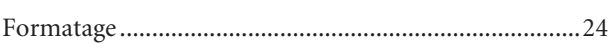

### $\mathsf{G}$

### $H$

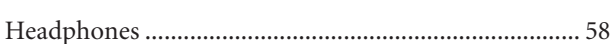

### Ĭ.

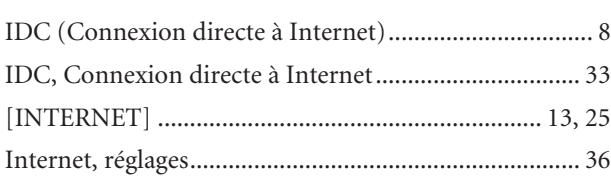

### $\mathsf{L}$

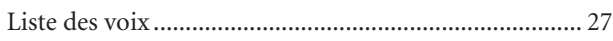

### $$

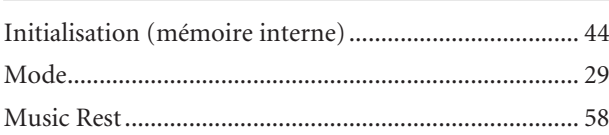

### ${\sf N}$

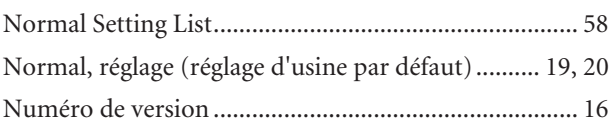

### $\mathbf O$

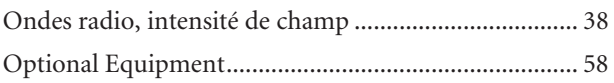

### $\mathsf{P}$

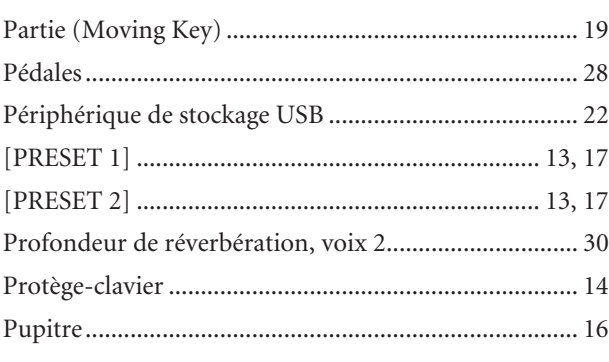

### Index

## $\overline{\mathsf{R}}$

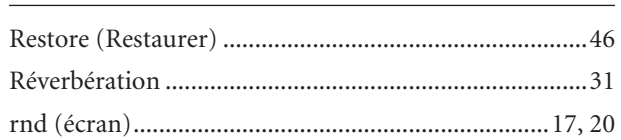

## $\frac{S}{\ }$

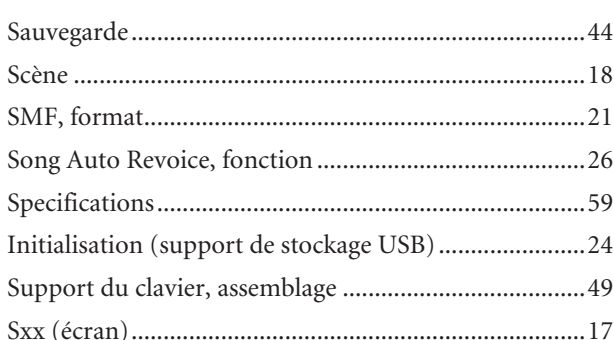

## $\bar{T}$

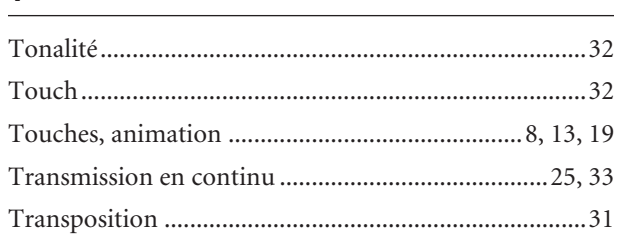

## $\cup$

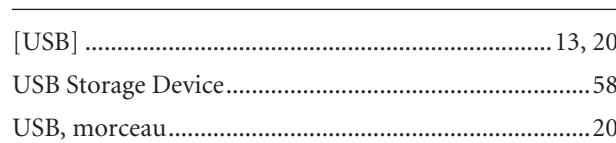

## $\frac{V}{I}$

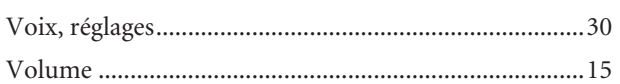

## <span id="page-57-5"></span><span id="page-57-1"></span><span id="page-57-0"></span>**Normal Setting List/Liste der Normaleinstellungen/ Liste des réglages normaux/Lista de ajustes normales**

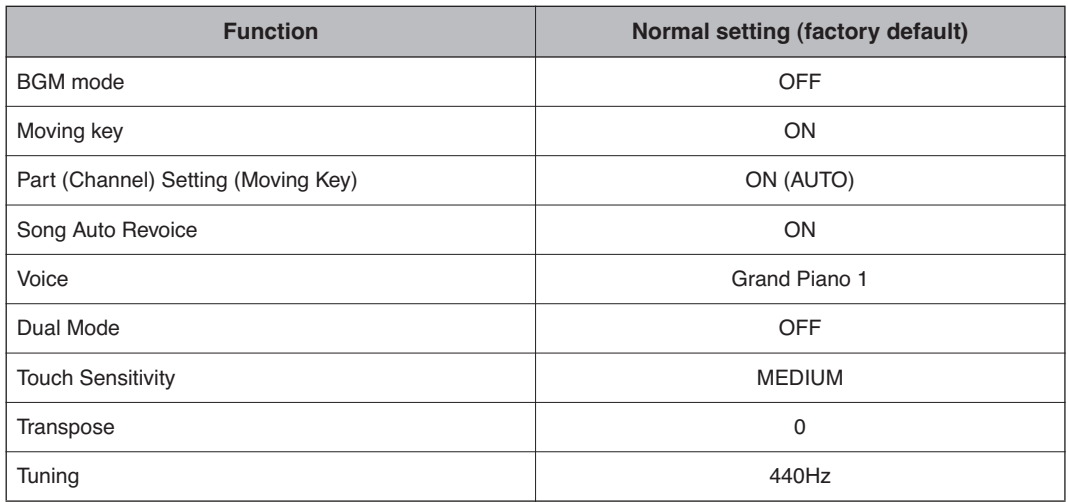

## <span id="page-57-6"></span><span id="page-57-2"></span>**Optional Equipment/Optionales Zubehör/ Equipements en option/Equipo opcional**

<span id="page-57-3"></span>**• Headphones/Kopfhörer/Casque/Auriculares (HPE-160)**

<span id="page-57-7"></span>**• USB-FDD Units/USB-Diskettenlaufwerke/Unités USB-FDD/Unidades USB-FDD (UD-FD01)**

<span id="page-57-4"></span>**• Music Rest/Notenablage/Pupitre/Atril (YMR-01)**

## <span id="page-58-1"></span><span id="page-58-0"></span>**Specifications/Technische Daten/Caractéristiques techniques/Especificaciones**

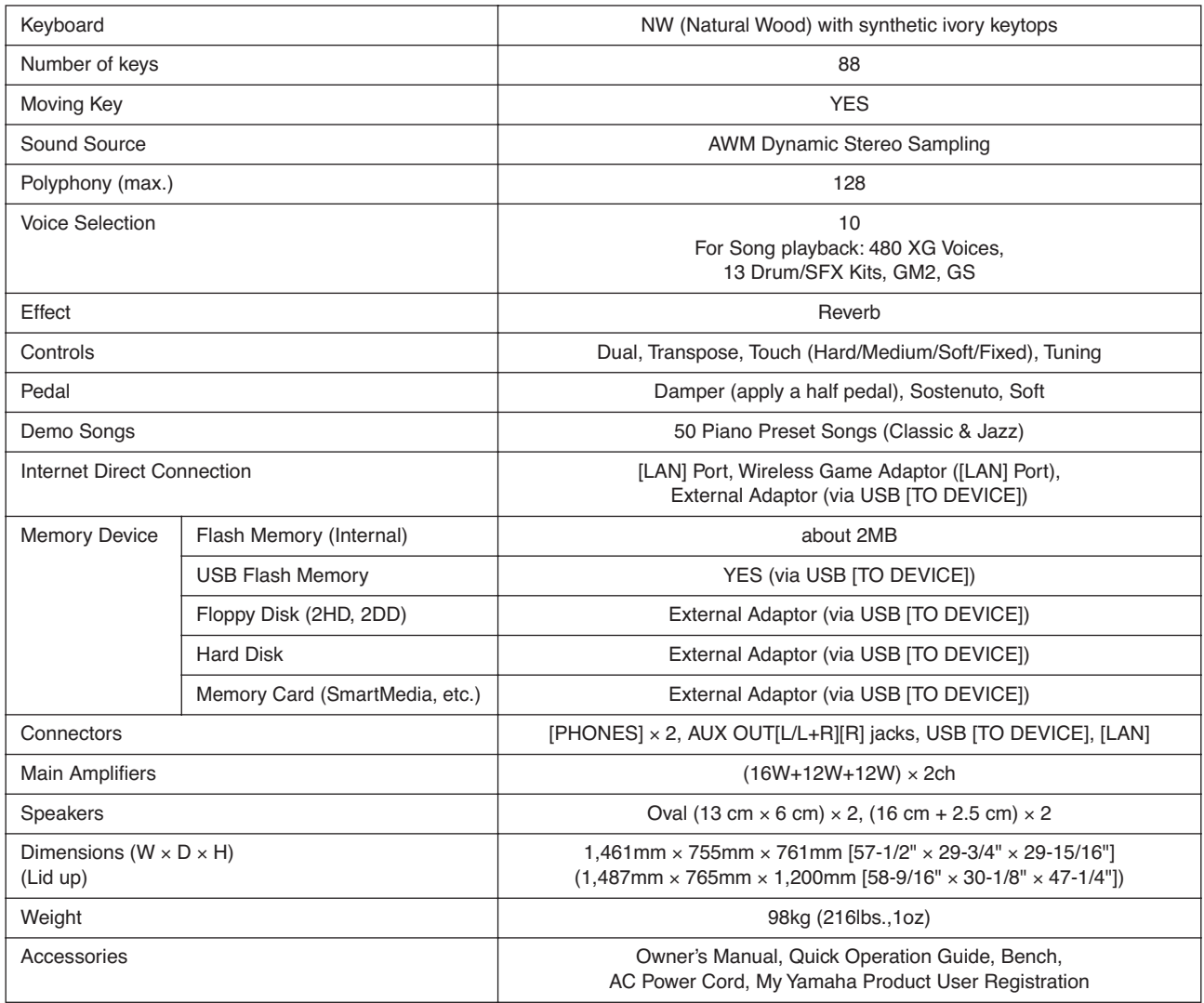

- \* Specifications and descriptions in this owner's manual are for information purposes only. Yamaha Corp. reserves the right to change or modify products or specifications at any time without prior notice. Since specifications, equipment or options may not be the same in every locale, please check with your Yamaha dealer.
- \* Die technischen Daten und Beschreibungen in dieser Bedienungsanleitung dienen nur der Information. Yamaha Corp. behält sich das Recht vor, Produkte oder deren technische Daten jederzeit ohne vorherige Ankündigung zu verändern oder zu modifizieren. Da die technischen Daten, das Gerät selbst oder Sonderzubehör nicht in jedem Land gleich sind, setzen Sie sich im Zweifel bitte mit Ihrem Yamaha-Händler in Verbindung.
- Les caractéristiques techniques et les descriptions du mode d'emploi ne sont données que pour information. Yamaha Corp. se réserve le droit de changer ou modifier les produits et leurs caractéristiques techniques à tout moment sans aucun avis. Du fait que les caractéristiques techniques, les équipements et les options peuvent différer d'un pays à l'autre, adressez-vous au distributeur Yamaha le plus proche.
- Las especificaciones y descripciones de este manual del propietario tienen sólo el propósito de servir como información. Yamaha Corp. se reserva el derecho a efectuar cambios o modificaciones en los productos o especificaciones en cualquier momento sin previo aviso. Puesto que las especificaciones, equipos u opciones pueden no ser las mismas en todos los mercados, solicite información a su distribuidor Yamaha.
- \* The followings are the titles, credits and copyright notices for seventeen (17) of the 50 Piano Preset Songs (Classic & Jazz) in this instrument:
- \* Nachfolgend die Titel, Credits und Hinweise zum Urheberrecht für siebzehn (17) der 50 Preset-Songs für Klavier (Klassik & Jazz) in diesem Instrument:
- La liste suivante répertorie les titres, auteurs et avis de droits d'auteur de dix-sept (17) morceaux parmi les 50 morceaux de piano présélectionnés (Classic & Jazz) sur l'instrument:
- \* A continuación se incluyen los títulos, fichas técnicas y avisos de copyright de diecisiete (17) de las 50 melodías predefinidas para piano (clásica y jazz) de este instrumento:

#### **Alfie**

Theme from the Paramount Picture ALFIE Words by Hal David Music by Burt Bacharach Copyright© 1966 (Renewed 1994) by Famous Music LLC International Copyright Secured All Rights Reserved

#### **Bésame Mucho (Kiss Me Much)**

Music and Spanish Words by Consuelo Velazquez English Words by Sunny Skylar

Copyright© 1941, 1943 by Promotora Hispano Americana de Musica, S.A.

Copyrights Renewed

All Rights Administered by Peer International Corporation International Copyright Secured All Rights Reserved

#### **Bewitched**

from PAL JOEY Words by Lorenz Hart Music by Richard Rodgers Copyright© 1941 (Renewed) by Chappell & Co. Rights for the Extended Renewal Term in the U.S. Controlled by Williamson Music and WB Music Corp. o/b/o The Estate Of Lorenz Hart

International Copyright Secured All Rights Reserved

#### **Hey Jude**

Words and Music by John Lennon and Paul McCartney Copyright© 1968 Sony/ATV Songs LLC Copyright Renewed All Rights Administered by Sony/ATV Music Publishing, 8 Music Square West, Nashville, TN 37203 International Copyright Secured All Rights Reserved

#### **How Deep Is The Ocean (How High Is The Sky)**

Words and Music by Irving Berlin Copyright© 1932 by Irving Berlin Copyright Renewed

International Copyright Secured All Rights Reserved

#### **I Didn't Know What Time It Was**

from TOO MANY GIRLS Words by Lorenz Hart Music by Richard Rodgers Copyright© 1939 (Renewed) by Chappell & Co. Rights for the Extended Renewal Term in the U.S. Controlled by Williamson Music and WB Music Corp. o/b/o The Estate Of Lorenz Hart

International Copyright Secured All Rights Reserved

#### **If I Should Lose You**

from the Paramount Picture ROSE OF THE RANCHO Words and Music by Leo Robin and Ralph Rainger Copyright© 1935 (Renewed 1962) by Famous Music LLC International Copyright Secured All Rights Reserved

#### **It Might As Well Be Spring**

from STATE FAIR Lyrics by Oscar Hammerstein II Music by Richard Rodgers Copyright© 1945 by WILLIAMSON MUSIC Copyright Renewed

International Copyright Secured All Rights Reserved

#### **It Never Entered My Mind** from HIGHER AND HIGHER Words by Lorenz Hart

Music by Richard Rodgers Copyright© 1940 (Renewed) by Chappell & Co. Rights for the Extended Renewal Term in the U.S. Controlled by Williamson Music and WB Music Corp. o/b/o The Estate Of Lorenz Hart

International Copyright Secured All Rights Reserved **Mona Lisa**

from the Paramount Picture CAPTAIN CAREY, U.S.A. Words and Music by Jay Livingston and Ray Evans Copyright© 1949 (Renewed 1976) by Famous Music LLC International Copyright Secured All Rights Reserved

#### **My Funny Valentine**

from BABES IN ARMS Words by Lorenz Hart Music by Richard Rodgers Copyright© 1937 (Renewed) by Chappell & Co. Rights for the Extended Renewal Term in the U.S. Controlled by Williamson Music and WB Music Corp. o/b/o The Estate Of Lorenz Hart

International Copyright Secured All Rights Reserved

#### **The Nearness Of You**

from the Paramount Picture ROMANCE IN THE DARK Words by Ned Washington Music by Hoagy Carmichael

Copyright© 1937, 1940 (Renewed 1964, 1967) by Famous Music LLC

International Copyright Secured All Rights Reserved

#### **Never Let Me Go**

from the Paramount Picture THE SCARLET HOUR Words and Music by Jay Livingston and Ray Evans Copyright© 1956 (Renewed 1984) by Famous Music LLC International Copyright Secured All Rights Reserved

#### **Norwegian Wood (This Bird Has Flown)**

Words and Music by John Lennon and Paul McCartney Copyright© 1965 Sony/ATV Songs LLC

Copyright Renewed All Rights Administered by Sony/ATV Music Publishing, 8 Music Square West, Nashville, TN 37203

International Copyright Secured All Rights Reserved

#### **Smoke Gets In Your Eyes**

from ROBERTA

Words by Otto Harbach

Music by Jerome Kern Copyright© 1933 UNIVERSAL - POLYGRAM INTERNA-

TIONAL PUBLISHING, INC.

Copyright Renewed

All Rights Reserved Used by Permission

#### **Stella By Starlight**

from the Paramount Picture THE UNINVITED Words by Ned Washington Music by Victor Young Copyright© 1946 (Renewed 1973, 1974) by Famous Music LLC International Copyright Secured All Rights Reserved

#### **You Are Too Beautiful**

from HALLELUJAH, I'M A BUM Words by Lorenz Hart Music by Richard Rodgers Copyright© 1932 (Renewed) by Chappell & Co. Rights for the Extended Renewal Term in the U.S. Controlled by Williamson Music and WB Music Corp. o/b/o The Estate Of Lorenz Hart International Copyright Secured All Rights Reserved

- \* The followings are the titles, credits and copyright notices for three (3) of the 50 Piano Preset Songs in this instrument:
- \* Nachfolgend die Titel, Credits und Hinweise zum Urheberrecht für drei (3) der 50 Preset-Songs für Klavier (Klassik & Jazz) in diesem Instrument:
- La liste suivante répertorie les titres, auteurs et avis de droits d'auteur de trois (3) morceaux parmi les 50 morceaux de piano présélectionnés (Classic & Jazz) sur l'instrument :
- \* A continuación se incluyen los títulos, fichas técnicas y avisos de copyright de tres (3) de las 50 melodías predefinidas para piano de este instrumento:

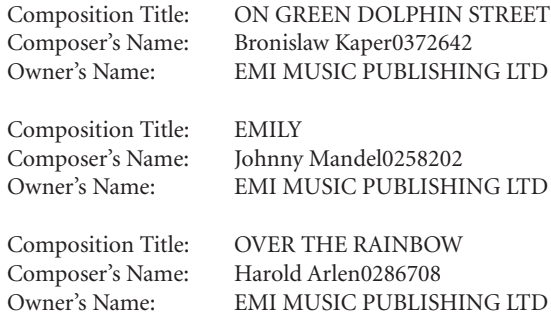

- \* All Rights Reserved, Unauthorized copying, public performance and broadcasting are strictly prohibited.
- \* Alle Rechte vorbehalten; Unerlaubte Vervielfältigung, öffentliche Aufführung und/oder Ausstrahlung sind strengstens verboten.
- \* Tous droits réservés. Toute copie, performance publique ou radiodiffusion non autorisées sont strictement inter
- \* Reservados todos los derechos. Queda terminantemente prohibida toda copia, interpretación o difusión pública no autorizada.

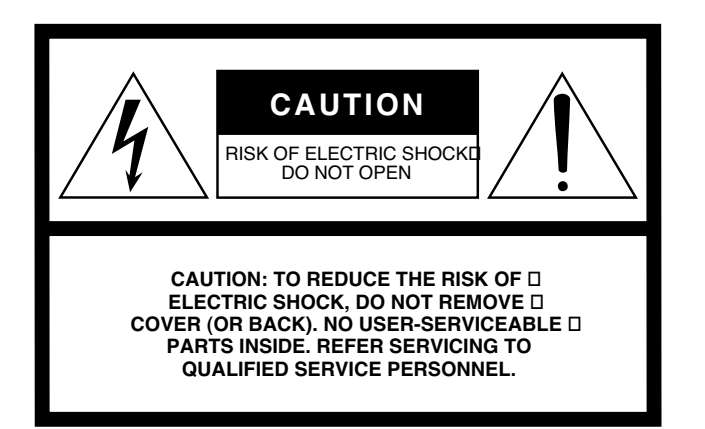

The above warning is located on the bottom of the unit.

#### **Explanation of Graphical Symbols**

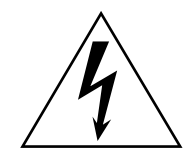

The lightning flash with arrowhead symbol within an equilateral triangle is intended to alert the user to the presence of uninsulated "dangerous voltage" within the product's enclosure that may be of sufficient magnitude to constitute a risk of electric shock to persons.

The exclamation point within an equilateral triangle is intended to alert the user to the presence of important operating and maintenance (servicing) instructions in the literature accompanying the product.

## **IMPORTANT SAFETY INSTRUCTIONS**

- **1 Read these instructions.**
- **2 Keep these instructions.**
- **3 Heed all warnings.**
- **4 Follow all instructions.**
- **5 Do not use this apparatus near water.**
- **6 Clean only with dry cloth.**
- **7 Do not block any ventilation openings. Install in accordance with the manufacturer's instructions.**
- **8 Do not install near any heat sources such as radiators, heat registers, stoves, or other apparatus (including amplifiers) that produce heat.**
- **9 Do not defeat the safety purpose of the polarized or grounding-type plug. A polarized plug has two blades with one wider than the other. A grounding type plug has two blades and a third grounding prong. The wide blade or the third prong are provided for your safety. If the provided plug does not fit into your outlet, consult an electrician for replacement of the obsolete outlet.**
- **10 Protect the power cord from being walked on or pinched particularly at plugs, convenience receptacles, and the point where they exit from the apparatus.**
- **11 Only use attachments/accessories specified by the manufacturer.**
- **12 Use only with the cart, stand, tripod, bracket, or table specified by the manufacturer, or sold with the apparatus. When a cart is used, use caution when moving the cart/apparatus combination to avoid injury from tip-over.**

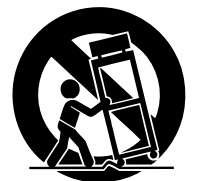

- **13 Unplug this apparatus during lightning storms or when unused for long periods of time.**
- **14 Refer all servicing to qualified service personnel. Servicing is required when the apparatus has been damaged in any way, such as power-supply cord or plug is damaged, liquid has been spilled or objects have fallen into the apparatus, the apparatus has been exposed to rain or moisture, does not operate normally, or has been dropped.**

#### **WARNING**

TO REDUCE THE RISK OF FIRE OR ELECTRIC SHOCK, DO NOT EXPOSE THIS APPARATUS TO RAIN OR MOISTURE.

(UL60065\_03)

### **Information for Users on Collection and Disposal of Old Equipment**

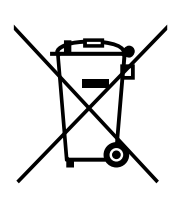

This symbol on the products, packaging, and/or accompanying documents means that used electrical and electronic products should not be mixed with general household waste.

For proper treatment, recovery and recycling of old products, please take them to applicable collection points, in accordance with your national legislation and the Directives 2002/96/EC.

By disposing of these products correctly, you will help to save valuable resources and prevent any potential negative effects on human health and the environment which could otherwise arise from inappropriate waste handling.

For more information about collection and recycling of old products, please contact your local municipality, your waste disposal service or the point of sale where you purchased the items.

#### **[For business users in the European Union]**

If you wish to discard electrical and electronic equipment, please contact your dealer or supplier for further information.

**[Information on Disposal in other Countries outside the European Union]** This symbol is only valid in the European Union. If you wish to discard these items, please contact your local authorities or dealer and ask for the correct method of disposal.

### **Verbraucherinformation zur Sammlung und Entsorgung alter Elektrogeräte**

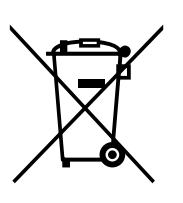

Befindet sich dieses Symbol auf den Produkten, der Verpackung und/oder beiliegenden Unterlagen, so sollten benutzte elektrische Geräte nicht mit dem normalen Haushaltsabfall entsorgt werden.

In Übereinstimmung mit Ihren nationalen Bestimmungen und den Richtlinien 2002/96/ EC, bringen Sie alte Geräte bitte zur fachgerechten Entsorgung, Wiederaufbereitung und Wiederverwendung zu den entsprechenden Sammelstellen.

Durch die fachgerechte Entsorgung der Elektrogeräte helfen Sie, wertvolle Ressourcen zu schützen und verhindern mögliche negative Auswirkungen auf die menschliche Gesundheit und die Umwelt, die andernfalls durch unsachgerechte Müllentsorgung auftreten könnten.

Für weitere Informationen zum Sammeln und Wiederaufbereiten alter Elektrogeräte, kontaktieren Sie bitte Ihre örtliche Stadt- oder Gemeindeverwaltung, Ihren Abfallentsorgungsdienst oder die Verkaufsstelle der Artikel.

**[Information für geschäftliche Anwender in der Europäischen Union]** Wenn Sie Elektrogeräte ausrangieren möchten, kontaktieren Sie bitte Ihren Händler oder Zulieferer für weitere Informationen.

**[Entsorgungsinformation für Länder außerhalb der Europäischen Union]** Dieses Symbol gilt nur innerhalb der Europäischen Union. Wenn Sie solche Artikel ausrangieren möchten, kontaktieren Sie bitte Ihre örtlichen Behörden oder Ihren Händler und fragen Sie nach der sachgerechten Entsorgungsmethode.

### **Information concernant la Collecte et le Traitement des déchets d'équipements électriques et électroniques.**

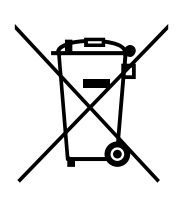

Le symbole sur les produits, l'emballage et/ou les documents joints signifie que les produits électriques ou électroniques usagés ne doivent pas être mélangés avec les déchets domestiques habituels.

Pour un traitement, une récupération et un recyclage appropriés des déchets d'équipements électriques et électroniques, veuillez les déposer aux points de collecte prévus à cet effet, conformément à la réglementation nationale et aux Directives 2002/96/EC.

En vous débarrassant correctement des déchets d'équipements électriques et électroniques, vous contribuerez à la sauvegarde de précieuses ressources et à la prévention de potentiels effets négatifs sur la santé humaine qui pourraient advenir lors d'un traitement inapproprié des déchets.

Pour plus d'informations à propos de la collecte et du recyclage des déchets d'équipements électriques et électroniques, veuillez contacter votre municipalité, votre service de traitement des déchets ou le point de vente où vous avez acheté les produits.

#### **[Pour les professionnels dans l'Union Européenne]**

Si vous souhaitez vous débarrasser des déchets d'équipements électriques et électroniques veuillez contacter votre vendeur ou fournisseur pour plus d'informations.

#### **[Information sur le traitement dans d'autres pays en dehors de l'Union Européenne]**

Ce symbole est seulement valables dans l'Union Européenne. Si vous souhaitez vous débarrasser de déchets d'équipements électriques et électroniques, veuillez contacter les autorités locales ou votre fournisseur et demander la méthode de traitement appropriée.

### **Información para Usuarios sobre Recolección y Disposición de Equipamiento Viejo**

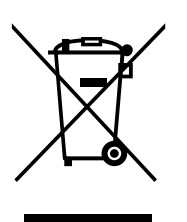

Este símbolo en los productos, embalaje, y/o documentación que se acompañe significa que los productos electrónicos y eléctricos usados no deben ser mezclados con desechos hogareños corrientes.

Para el tratamiento, recuperación y reciclado apropiado de los productos viejos, por favor llévelos a puntos de recolección aplicables, de acuerdo a su legislación nacional y las directivas 2002/96/EC.

Al disponer de estos productos correctamente, ayudará a ahorrar recursos valiosos y a prevenir cualquier potencial efecto negativo sobre la salud humana y el medio ambiente, el cual podría surgir de un inapropiado manejo de los desechos.

Para mayor información sobre recolección y reciclado de productos viejos, por favor contacte a su municipio local, su servicio de gestión de residuos o el punto de venta en el cual usted adquirió los artículos.

#### **[Para usuarios de negocios en la Unión Europea]**

Si usted desea deshacerse de equipamiento eléctrico y electrónico, por favor contacte a su vendedor o proveedor para mayor información.

**[Información sobre la Disposición en otros países fuera de la Unión Europea]** Este símbolo sólo es válidos en la Unión Europea. Si desea deshacerse de estos artículos, por favor contacte a sus autoridades locales y pregunte por el método correcto de disposición.

For details of products, please contact your nearest Yamaha representative or the authorized distributor listed below.

Pour plus de détails sur les produits, veuillez-vous adresser à Yamaha ou au distributeur le plus proche de vous figurant dans la liste suivante.

Die Einzelheiten zu Produkten sind bei Ihrer unten aufgeführten Niederlassung und bei Yamaha Vertragshändlern in den jeweiligen Bestimmungsländern erhältlich.

Para detalles sobre productos, contacte su tienda Yamaha más cercana o el distribuidor autorizado que se lista debajo.

#### **NORTH AMERICA**

#### **CANADA**

**Yamaha Canada Music Ltd.** 135 Milner Avenue, Scarborough, Ontario, M1S 3R1, Canada Tel: 416-298-1311

#### **U.S.A.**

**Yamaha Corporation of America**  6600 Orangethorpe Ave., Buena Park, Calif. 90620, U.S.A. Tel: 714-522-9011

#### **MEXICO CENTRAL & SOUTH AMERICA**

**Yamaha de México S.A. de C.V.**

Calz. Javier Rojo Gómez #1149, Col. Guadalupe del Moral C.P. 09300, México, D.F., México Tel: 55-5804-0600

#### **BRAZIL**

**Yamaha Musical do Brasil Ltda.**

Rua Joaquim Floriano, 913 - 4' andar, Itaim Bibi, CEP 04534-013 Sao Paulo, SP. BRAZIL Tel: 011-3704-1377

#### **ARGENTINA**

**Yamaha Music Latin America, S.A. Sucursal de Argentina** Olga Cossettini 1553, Piso 4 Norte Madero Este-C1107CEK Buenos Aires, Argentina Tel: 011-4119-7000

#### **PANAMA AND OTHER LATIN AMERICAN COUNTRIES/ CARIBBEAN COUNTRIES**

**Yamaha Music Latin America, S.A.** Torre Banco General, Piso 7, Urbanización Marbella, Calle 47 y Aquilino de la Guardia, Ciudad de Panamá, Panamá Tel: +507-269-5311

#### **EUROPE**

#### **THE UNITED KINGDOM**

**Yamaha Music U.K. Ltd.** Sherbourne Drive, Tilbrook, Milton Keynes, MK7 8BL, England Tel: 01908-366700

#### **IRELAND**

**Danfay Ltd.** 61D, Sallynoggin Road, Dun Laoghaire, Co. Dublin Tel: 01-2859177

#### **GERMANY**

**Yamaha Music Central Europe GmbH** Siemensstraße 22-34, 25462 Rellingen, Germany Tel: 04101-3030

#### **SWITZERLAND/LIECHTENSTEIN**

**Yamaha Music Central Europe GmbH, Branch Switzerland** Seefeldstrasse 94, 8008 Zürich, Switzerland Tel: 01-383 3990

#### **AUSTRIA**

**Yamaha Music Central Europe GmbH, Branch Austria** Schleiergasse 20, A-1100 Wien, Austria Tel: 01-60203900

#### **CZECH REPUBLIC/SLOVAKIA/ HUNGARY/SLOVENIA**

**Yamaha Music Central Europe GmbH, Branch Austria, CEE Department** Schleiergasse 20, A-1100 Wien, Austria Tel: 01-602039025

#### **POLAND**

**Yamaha Music Central Europe GmbH** 

**Sp.z. o.o. Oddzial w Polsce** ul. 17 Stycznia 56, PL-02-146 Warszawa, Poland Tel: 022-868-07-57

#### **THE NETHERLANDS/ BELGIUM/LUXEMBOURG**

**Yamaha Music Central Europe GmbH, Branch Benelux** 

Clarissenhof 5-b, 4133 AB Vianen, The Netherlands Tel: 0347-358 040

#### **FRANCE**

**Yamaha Musique France**  BP 70-77312 Marne-la-Vallée Cedex 2, France Tel: 01-64-61-4000

#### **ITALY**

**Yamaha Musica Italia S.P.A.**  Viale Italia 88, 20020 Lainate (Milano), Italy Tel: 02-935-771

#### **SPAIN/PORTUGAL**

**Yamaha Música Ibérica, S.A.** Ctra. de la Coruna km. 17, 200, 28230 Las Rozas (Madrid), Spain Tel: 91-639-8888

#### **GREECE**

**Philippos Nakas S.A. The Music House** 147 Skiathou Street, 112-55 Athens, Greece Tel: 01-228 2160

#### **SWEDEN**

**Yamaha Scandinavia AB** J. A. Wettergrens Gata 1, Box 30053 S-400 43 Göteborg, Sweden Tel: 031 89 34 00

#### **DENMARK**

**YS Copenhagen Liaison Office** Generatorvej 6A, DK-2730 Herlev, Denmark Tel: 44 92 49 00

**FINLAND F-Musiikki Oy** Kluuvikatu 6, P.O. Box 260, SF-00101 Helsinki, Finland Tel: 09 618511

#### **NORWAY**

**Norsk filial av Yamaha Scandinavia AB**  Grini Næringspark 1, N-1345 Østerås, Norway Tel: 67 16 77 70

#### **ICELAND Skifan HF**

Skeifan 17 P.O. Box 8120, IS-128 Reykjavik, Iceland Tel: 525 5000

#### **RUSSIA**

**Yamaha Music (Russia)** Office 4015, entrance 2, 21/5 Kuznetskii Most street, Moscow, 107996, Russia Tel: 495 626 0660

#### **OTHER EUROPEAN COUNTRIES**

**Yamaha Music Central Europe GmbH** Siemensstraße 22-34, 25462 Rellingen, Germany Tel: +49-4101-3030

#### **AFRICA**

#### **Yamaha Corporation,**

**Asia-Pacific Music Marketing Group** Nakazawa-cho 10-1, Naka-ku, Hamamatsu, Japan 430-8650 Tel: +81-53-460-2312

#### **MIDDLE EAST**

#### **TURKEY/CYPRUS**

**Yamaha Music Central Europe GmbH** Siemensstraße 22-34, 25462 Rellingen, Germany Tel: 04101-3030

#### **OTHER COUNTRIES**

**Yamaha Music Gulf FZE** LOB 16-513, P.O.Box 17328, Jubel Ali, Dubai, United Arab Emirates Tel: +971-4-881-5868

**THE PEOPLE'S REPUBLIC OF CHINA ASIA**

#### **Yamaha Music & Electronics (China) Co.,Ltd.** 25/F., United Plaza, 1468 Nanjing Road (West), Jingan, Shanghai, China Tel: 021-6247-2211

#### **HONG KONG**

**Tom Lee Music Co., Ltd.** 11/F., Silvercord Tower 1, 30 Canton Road, Tsimshatsui, Kowloon, Hong Kong Tel: 2737-7688

#### **INDONESIA**

#### **PT. Yamaha Music Indonesia (Distributor) PT. Nusantik**

Gedung Yamaha Music Center, Jalan Jend. Gatot Subroto Kav. 4, Jakarta 12930, Indonesia Tel: 21-520-2577

#### **KOREA**

**Yamaha Music Korea Ltd.** 8F, 9F, Dongsung Bldg. 158-9 Samsung-Dong, Kangnam-Gu, Seoul, Korea Tel: 080-004-0022

#### **MALAYSIA**

**Yamaha Music Malaysia, Sdn., Bhd.** Lot 8, Jalan Perbandaran, 47301 Kelana Jaya, Petaling Jaya, Selangor, Malaysia Tel: 3-78030900

#### **PHILIPPINES**

**Yupangco Music Corporation** 339 Gil J. Puyat Avenue, P.O. Box 885 MCPO, Makati, Metro Manila, Philippines Tel: 819-7551

#### **SINGAPORE**

**Yamaha Music Asia Pte., Ltd.** #03-11 A-Z Building 140 Paya Lebor Road, Singapore 409015 Tel: 747-4374

#### **TAIWAN**

**Yamaha KHS Music Co., Ltd.**  3F, #6, Sec.2, Nan Jing E. Rd. Taipei. Taiwan 104, R.O.C. Tel: 02-2511-8688

#### **THAILAND**

**Siam Music Yamaha Co., Ltd.**<br>4, 6, 15 and 16<sup>th</sup> floor, Siam Motors Building, 891/1 Rama 1 Road, Wangmai, Pathumwan, Bangkok 10330, Thailand Tel: 02-215-2626

#### **OTHER ASIAN COUNTRIES**

**Yamaha Corporation, Asia-Pacific Music Marketing Group** Nakazawa-cho 10-1, Naka-ku, Hamamatsu, Japan 430-8650 Tel: +81-53-460-2317

#### **OCEANIA**

#### **AUSTRALIA**

**Yamaha Music Australia Pty. Ltd.** Level 1, 99 Queensbridge Street, Southbank, Victoria 3006, Australia Tel: 3-9693-5111

#### **NEW ZEALAND**

**Music Works LTD** P.O.BOX 6246 Wellesley, Auckland 4680, New Zealand Tel: 9-634-0099

#### **COUNTRIES AND TRUST TERRITORIES IN PACIFIC OCEAN**

**Yamaha Corporation, Asia-Pacific Music Marketing Group** Nakazawa-cho 10-1, Naka-ku, Hamamatsu, Japan 430-8650 Tel: +81-53-460-2312

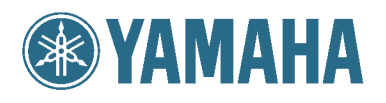

Yamaha Home Keyboards Home Page http://music.yamaha.com/homekeyboard/

**Yamaha Manual Library** http://www.yamaha.co.jp/manual/

U.R.G., Pro Audio & Digital Musical Instrument Division, Yamaha Corporation © 2008 Yamaha Corporation

> WP19590 808POAPx.x-01A0 Printed in China